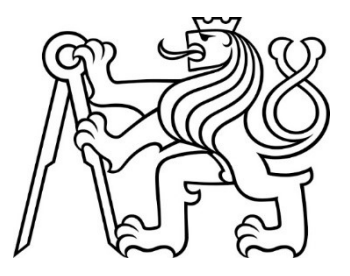

# ČESKÉ VYSOKÉ UČENÍ TECHNICKÉ V PRAZE FAKULTA DOPRAVNÍ

Bc. Tomáš Tůma

## ANALÝZA VÝKONNOSTI ADS-B PŘIJÍMAČŮ NA ÚSTAVU LETECKÉ DOPRAVY FD ČVUT

Diplomová práce

2022

## ČESKÉ VYSOKÉ UČENÍ TECHNICKÉ V PRAZE

Fakulta dopravní děkan Konviktská 20. 110 00 Praha 1

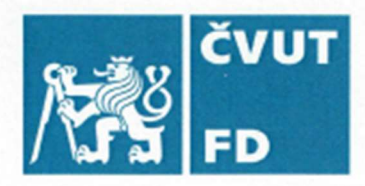

K621 ................. .................... Ústav letecké dopravy

## ZADÁNÍ DIPLOMOVÉ PRÁCE

(PROJEKTU, UMĚLECKÉHO DÍLA, UMĚLECKÉHO VÝKONU)

Jméno a příjmení studenta (včetně titulů):

#### **Bc. Tomáš Tůma**

#### Studijní program (obor/specializace) studenta:

navazující magisterský – PL – Provoz a řízení letecké dopravy

Analýza výkonnosti ADS-B přijímačů na Ústavu Název tématu (česky): letecké dopravy FD ČVUT

Název tématu (anglicky): Performance Analysis of ADS-B Receivers at Department of Air Transport CTU.

#### Zásady pro vypracování

Při zpracování diplomové práce se řid'te následujícími pokyny:

- · Cílem práce je ohodnocení výkonnosti ADS-B přijímačů používaných v Laboratoři ATM systémů ve smyslu jejich schopnosti zpracování překrývajících se zpráv na příjmu.
- · Teoretický rozbor příčin ztrátovosti zpráv v rámci ADS-B přijímače
- · Možnosti a způsoby využití SDR (Software Defined Radio) k ohodnocení výkonnosti školních ADS-B přijímačů
- · Návrh metod a postupu měření s využitím SDR k ohodnocení výkonnosti
- · Prezentace výsledků měření
- · Diskuze zhodnocení výsledků a použitých metod

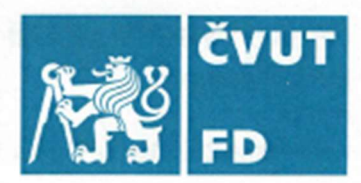

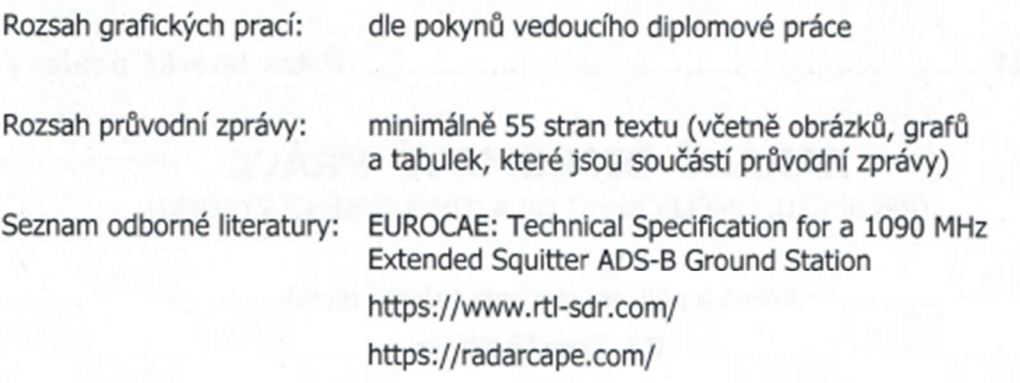

Vedoucí diplomové práce:

#### Ing. Stanislav Pleninger, Ph.D.

Datum zadání diplomové práce:

#### 17. července 2020

(datum prvního zadání této práce, které musí být nejpozději 10 měsíců před datem prvního předpokládaného odevzdání této práce vyplývajícího ze standardní doby studia)

#### Datum odevzdání diplomové práce:

16. května 2022

- a) datum prvního předpokládaného odevzdání práce vyplývající ze standardní doby studia a z doporučeného časového plánu studia
- b) v případě odkladu odevzdání práce následující datum odevzdání práce vyplývající z doporučeného časového plánu studia

doc. Ing. Jakub Kraus, Ph.D. vedoucí Ústavu letecké dopravy

doc. Ing. Pavel Hrubeš, Ph.D. děkan fakulty

Potvrzuji převzetí zadání diplomové práce.

Bc. Tomáš Tůma jméno a podpis studenta

#### Poděkování

Velmi rád bych úvodem poděkoval vedoucímu mé práce, jmenovitě Ing. Stanislavu Pleningerovi, Ph.D., nejen za odborný dohled a cenné rady při zpracování této práce, ale taktéž za jeho velmi vstřícný přístup a rovněž za vědomosti, které mi jím byly předány během celého studia.

Také bych rád jmenovitě poděkoval Ing. Lukáši Gříškovi za důležitou možnost konzultace při zpracování praktické části této práce. V neposlední řadě patří moje poděkování i všem členům užší i širší rodiny, především za jejich trpělivost a neutuchající podporu během celého mého studia.

#### Prohlášení

Předkládám tímto k posouzení a k obhajobě diplomovou práci, zpracovanou na závěr studia na ČVUT v Praze Fakultě dopravní.

Prohlašuji, že jsem předloženou práci vypracoval samostatně a že jsem uvedl veškeré použité informační zdroje v souladu s Metodickým pokynem o etické přípravě vysokoškolských závěrečných prací.

Nemám závažný důvod proti užití tohoto školního díla ve smyslu § 60 Zákona č. 121/2000 Sb., o právu autorském, o právech souvisejících s právem autorským a o změně některých zákonů (autorský zákon).

V Praze dne 15.05.2022

podpis autora (iméno a příimení)

ČESKÉ VYSOKÉ UČENÍ TECHNICKÉ V PRAZE

Fakulta dopravní

## Analýza výkonnosti ADS-B přijímačů na Ústavu letecké dopravy FD ČVUT

Diplomová práce Květen 2022 Bc. Tomáš Tůma

## Abstrakt

Cílem této práce je ohodnocení výkonnosti ADS-B přijímačů používaných v Laboratoři ATM systémů ve smyslu jejich schopnosti zpracování překrývajících se zpráv na příjmu. A to včetně rozboru teoretických příčin ztrátovosti, a dále pak možností a způsobů využití SDR, společně s návrhem a provedením postupů měření, včetně vyhodnocení naměřených dat pro analýzu výkonnosti.

## Klíčová slova

ADS-B, Softwarově definované rádio, Překrytí zpráv, Přijímač, Přijímací systém, Analýza výkonnosti, Výkonnost přijímače, Laboratoř ATM FD ČVUT

## Abstract

The aim of this diploma thesis is to evaluate performance (efficiency) of ADS-B receivers used in ATM-systems laboratories in respect of their ability to process overlapping messages on the receiving side, including analysis of theretical causes of loss-rates, possibilities and ways of using SDR. In addition, design and implementation of measuring procedures including evaluation of measured data for analysis of performance have been included in the paper.

## Keywords

ADS-B, Software-defined radio, Overlapping of Messages, Receiver, Receiving system, Analysis of efficiency, Receiver performance, Laboratory of ATM, Faculty of Transportation of CTU.

## Obsah

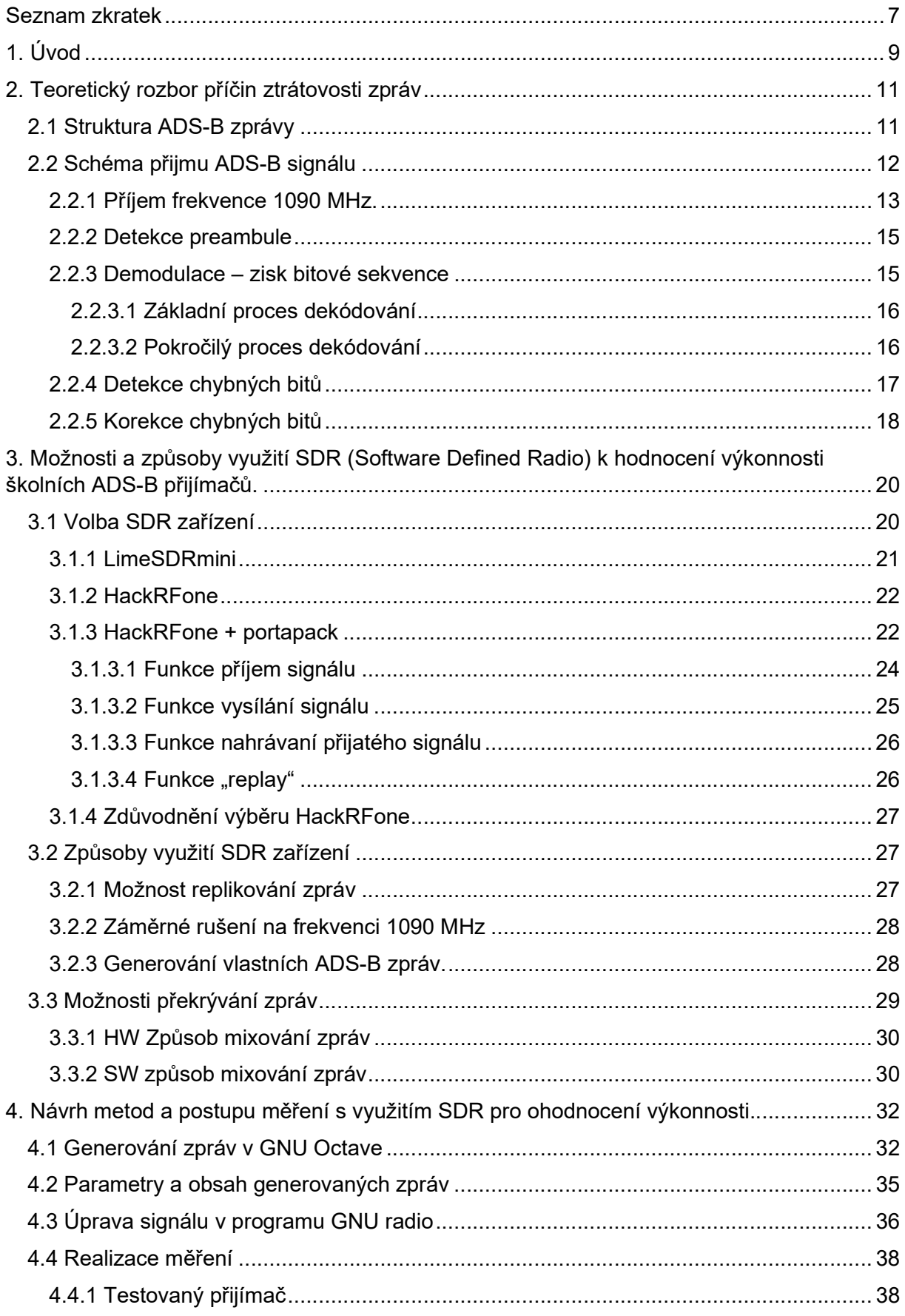

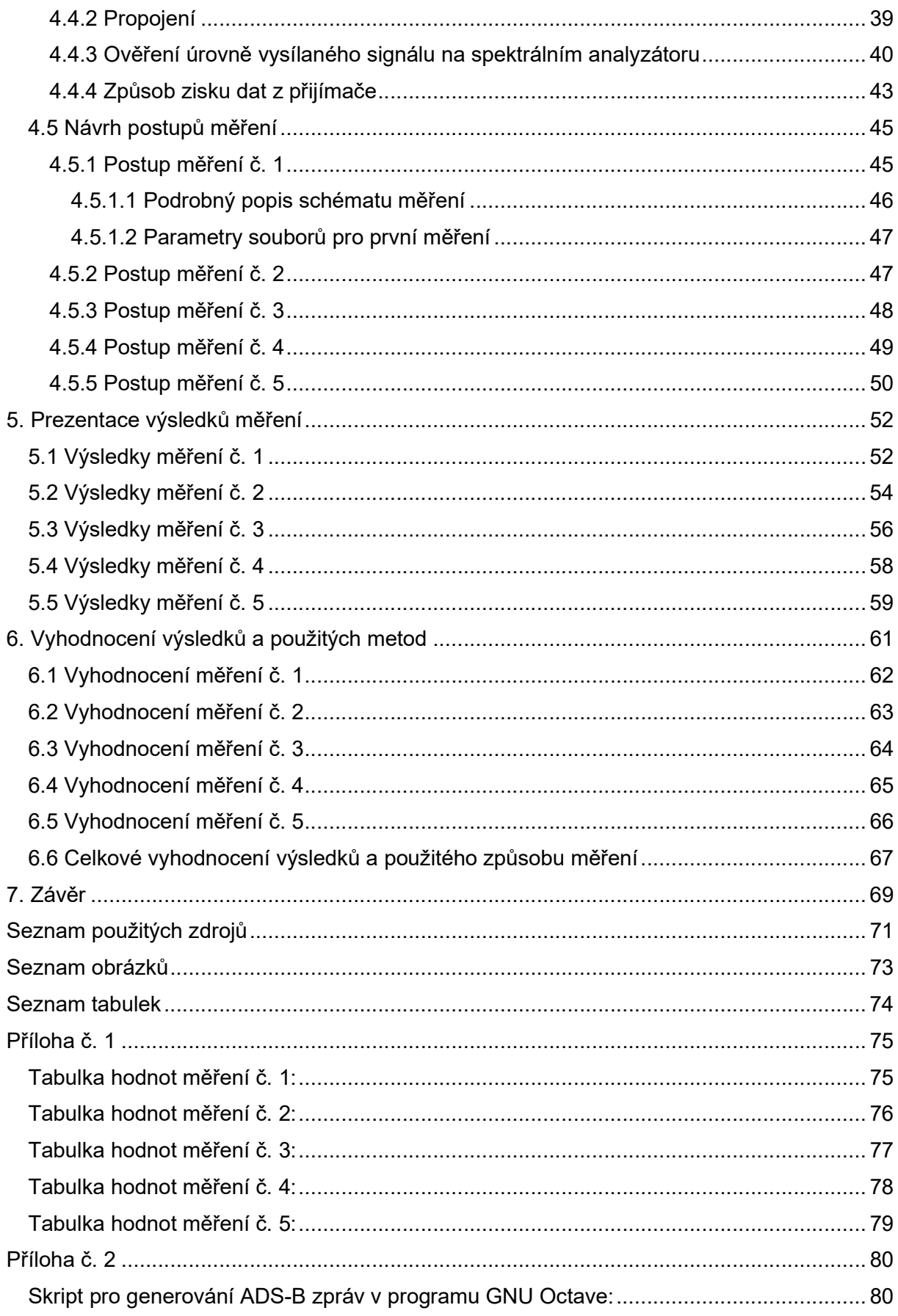

## Seznam zkratek

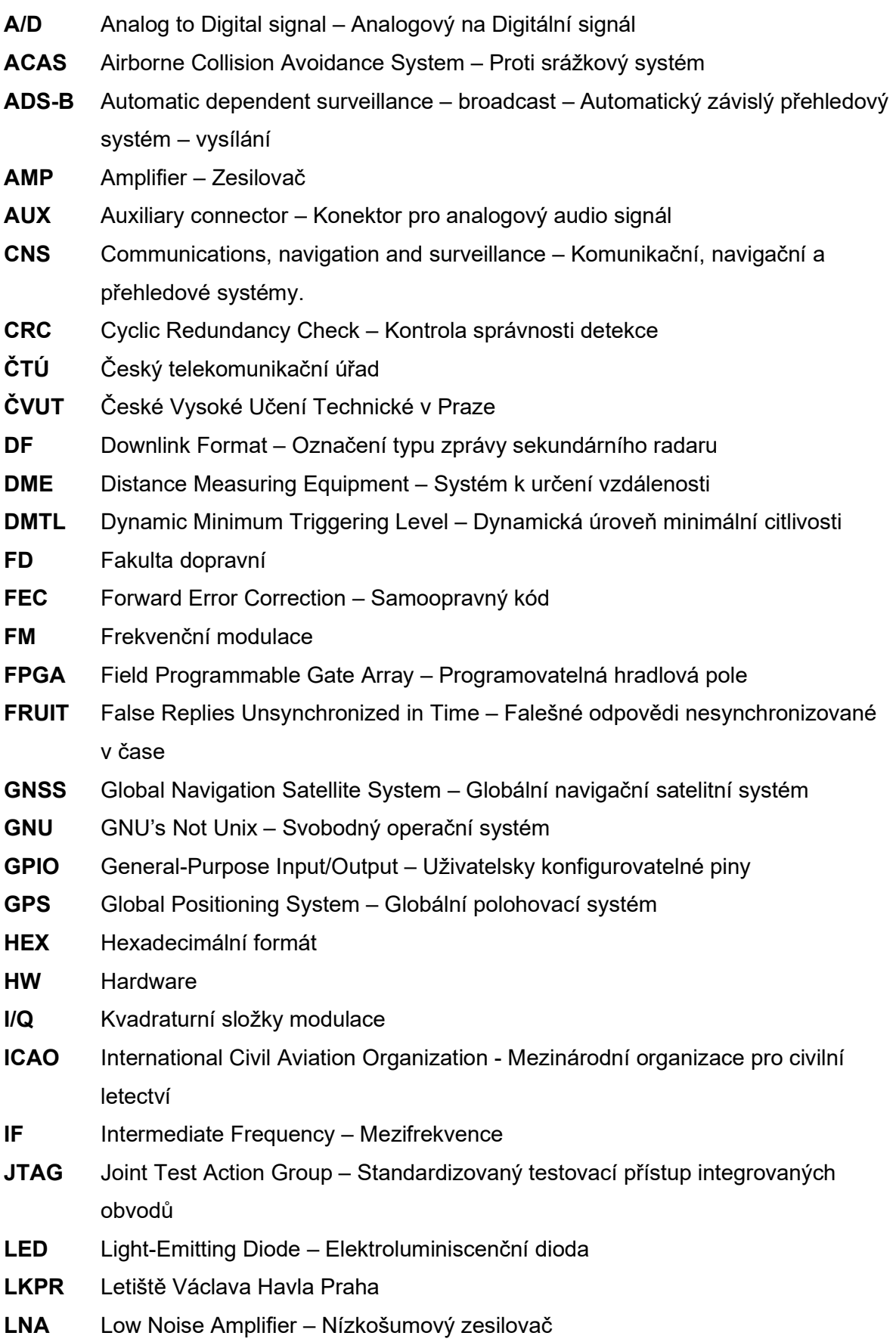

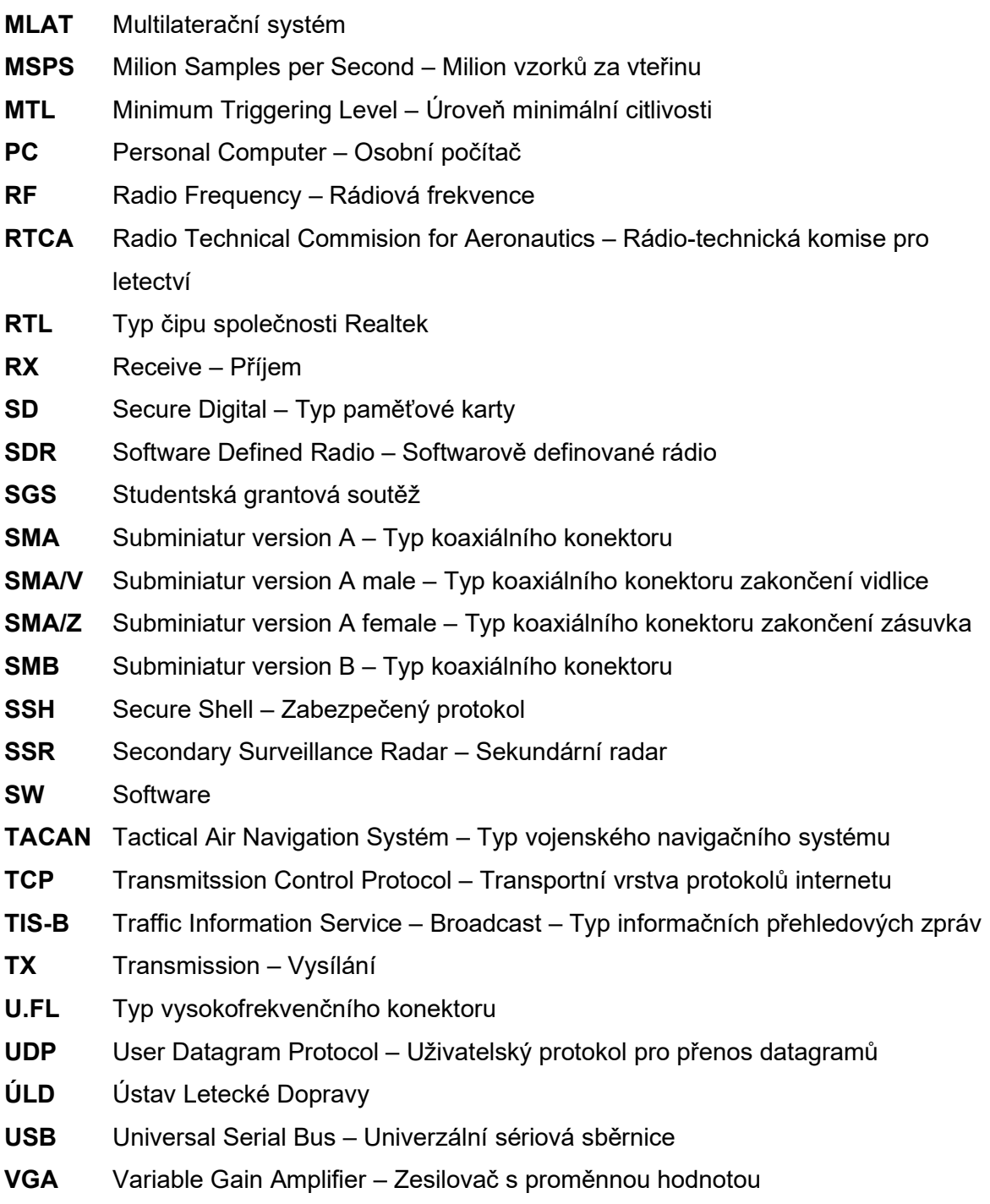

## 1. Úvod

Problematika výkonnosti ADS-B přijímačů je tematicky velice zajímavou oblastí a na Ústavu letecké dopravy na Fakultě Dopravní rovněž velmi aktuálním tématem. Skrze zprávy ADS-B lze totiž získat celou řadu důležitých dat, které nespočívají pouze v tradičním získání přehledových informací o letadle, jakými jsou jeho poloha, výška, rychlost a podobně, ale také dále v tom, že skrze ADS-B zprávy lze získat i další informace o integritě jiných leteckých systémů. Jelikož množství zisku dat z těchto zpráv je podmíněno dostatečnou výkonností přijímacích stanic, bylo cílem této práce zvoleno vytvoření systému schopného analyzovat tuto výkonnost za pomoci softwarově definovaného rádia. Dalším dílčím a rovněž zajímavým výstupem této práce, vzhledem k univerzálnosti použitého zařízení, tak může být návrh samotného způsobu analýzy výkonnosti, který může být upraven pro jiné frekvence či jiné systémy. Tato práce by tak měla uceleně poskytnout a shrnout varianty, jakými lze k této analýze přistoupit a vytvořit představu o tom, jaké se v této oblasti nabízejí možnosti a zároveň, jelikož je Ústavem letecké dopravy pořízeno hned několik přijímačů tohoto typu, poskytnout i možnost analýzy jejich výkonosti.

Druhá kapitola této práce je věnována teoretickému rozboru příčin ztrátovosti. Jelikož je samotné pásmo 1090 MHz v letectví velice exponovanou frekvencí, bylo k této problematice přistoupeno především z hlediska překrývajících se zpráv, a proto jsou zde popsány současné požadavky kladené platnou legislativou na přijímače, včetně vysvětlení dekódovacích a korekčních technik.

Třetí kapitolu této práce tvoří popis SDR zařízení použitého pro analýzu výkonnosti včetně popisu jeho funkcí. Zároveň jsou v této kapitole rozebrány i jeho parametry, na jejichž základě je možné definovat způsoby, jimiž lze k analýze výkonnosti přistoupit. Tyto způsoby jsou analyzovány především z hlediska jejich schopnosti umožnit provedení, a nejvhodnější z nich je zvolen pro provedení měření.

Čtvrtá kapitola se zabývá a poskytuje vhled do způsobu, jakým se přistoupilo k provedení měření. Mapuje tak celý proces od první generace ADS-B zprávy a její následné úpravy. Zároveň je v této práci popsáno i schéma celého způsobu měření včetně detailů a popisu fyzického propojení SDR zařízení a testovaného přijímače, a to včetně ověření vysílaného výkonu SDR zařízení za pomocí signálního analyzátoru. V neposlední řadě jsou pak v této kapitole definovány jednotlivé měřící scénáře.

Pátá kapitola slouží pro prezentaci naměřených hodnot za pomoci grafů. Jsou zde zobrazeny výsledky všech pěti měření, včetně jejich dílčích výsledků zobrazujících úspěšnost detekce

přijímače pro různé úrovně překrytí zpráv při různých hodnotách amplitud modulačně nosných signálů.

Šestá kapitola je následně určena k vyhodnocení naměřených výsledků společně s definováním a popisem hodnot překrytí, ve kterých je přijímač schopen úspěšné detekce. Taktéž je v rámci této kapitoly zhodnocena volba postupu měření.

V samotném závěru práce jsou shrnuty dosažené výsledky a jsou zde blíže popsána možná omezení plynoucí z charakteru použitých zařízení. Shrnuty jsou zde i možnosti, jakými by bylo možné na tuto práci navázat, ať už v případě navržení dalších postupů měření, při pokračování v dodatečné analýze dat, nebo v případě úpravy postupu celého systému pro využití pro jiné letecké systémy.

## 2. Teoretický rozbor příčin ztrátovosti zpráv

V rámci teoretické části této práce bylo cílem pokusit se stanovit a pojmenovat možné příčiny ztrátovosti zpráv, které vycházejí a vyplívají nejen z charakteru ADS-B zpráv, ale především z výkonnostních požadavků na přijímače stanovených příslušnými předpisy, kterými jsou například: ICAO Annex č. 10, RTCA DO-260B a EUROCAE ED129.

Mezi základní příčinu ztrátovosti můžeme zajisté zařadit interferenci od jiných CNS systémů operujících na frekvenci 1090 MHz. V letectví se jedná o jednu z nejvíce vytížených frekvencí, neboť je sdílena hned několika dalšími systémy, mezi něž můžeme zařadit vojenské navigační systémy operující v této oblasti, např. systém TACAN, dále pak systém DME, jenž svým vytýčeným frekvenčním pásmem obsahuje i frekvenci 1090 MHz. Ovšem, největší vliv má pak sdílení tohoto pásma pro veškeré odpovědi sekundárního radaru, a to jak v rámci zisku přehledové informace pro pozemní infrastrukturu, tak i v rámci využití protisrážkovým systémem ACAS. V mnoha případech tak dochází k překrytí odpovědí/zpráv vlivem souběžného vysílání. Konkrétně se lze setkat s termíny, jakými jsou A/C FRUIT a mode S FRUIT, což je označení pro interferenci vzniklou vysíláním zpráv SSR módu A/C, respektive módu S. Tato problematika je vzhledem k jejímu vlivu na schopnost detekce řešena ve snaze minimalizovat její dopady. V praxi je totiž předem počítáno s tím, a to již při návrhu systému, že k tomuto překrytí dojde, a právě proto jsou pro tento účel navrženy mechanismy mající za cíl vylepšit schopnost přijímače rozlišit tyto překryté zprávy s tím, že je za pomocí pokročilých technik lze nejen detekovat, ale případně i opravit za pomocí technik korekčních. [4] [11]

## 2.1 Struktura ADS-B zprávy

Pro uvedení této problematiky je nutné v samém počátku a pro úplnost představit strukturu a formát, jakým jsou ADS-B zprávy za pomoci standardizované technologie 1090ES vytvářeny. Svou strukturou jsou tyto zprávy totožné s odpověďmi SSR módu S v případě použití prodloužené zprávy "extended sqitter" (112 bit). ADS-B zprávy, jak již lze vyvodit z názvu tohoto systému, jsou typem zpráv, které jsou generovány automaticky bez nutnosti jakéhokoliv dalšího dotazu, neboť jsou v rámci každé této zprávy zakódovány informace, týkající se její specifikace, tedy pro upřesnění informace o tom, o jaký druh ADS-B zprávy se jedná. Souhrnně lze takto podle označení DF (Downlink Format) rozlišovat tři druhy ADS-B zpráv: [11]

- DF = 17 ADS-B zpráva od letadla mající odpovídač SSR a lze-li tento cíl cíleně dotazovat.
- DF = 18 TIS-B zpráva určená k identifikace cíle, jenž nemůže být dotazován SSR.
- DF = 19 Označení zprávy pro vojenské účely.

Každá z těchto druhů zpráv obsahuje dílčí typy zpráv nesoucí příslušné určené informace. Zároveň je nutné, aby každý z těchto typů respektovat strukturu zprávy danou předpisem. Jak zpráva vypadá zobrazuje obrázek 2.1. [11]

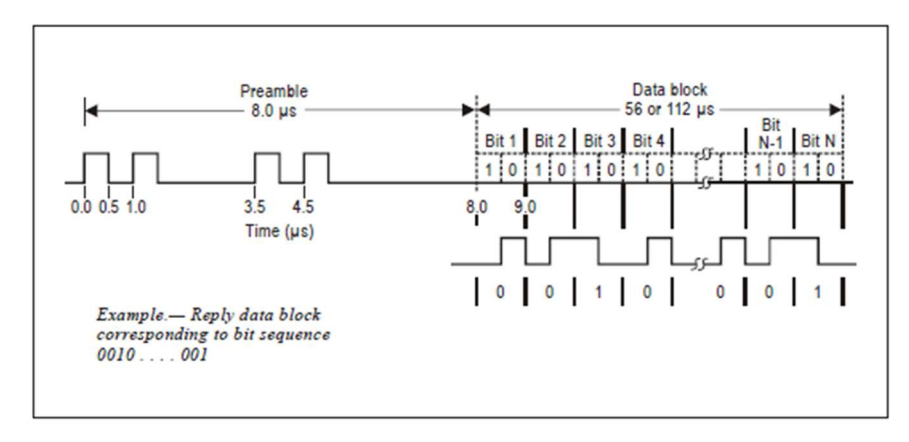

Figure 3-6. Mode S reply

Obrázek 2.1: Struktura zprávy módu S (zdroj: převzato z [11]).

Zpráva módu S, ale zároveň i zpráva ADS-B je sestavena ze dvou dílčích základních částí. První část je preambule následovaná data blokem. [11]

Část preambule slouží k identifikaci typu zprávy. Má pevně danou strukturu sekvencí 4 pulzů, které jdou po sobě v pevně stanoveném intervalu, jak je vidět na obrázku 2.1. Celková délka této části preambule je 8 μs a šířka každého pulzu by měla být 0,5 μs. [11]

Následována je data blokem, což je sekvence bitů nesoucí informace vyslané v rámci zprávy. Délka tohoto bloku může být dle obrázku i 56 μs (krátký formát odpovědi módu S), nicméně pro zprávy ADS-B je vždy použita délka tohoto bloku 112 μs. Pro zakódování informací je zde použito pulzně polohové modulace, kdy každý z bitů přenášené bitové sekvence odpovídá jedné mikrosekundě, proto lze v rámci jedné zprávy přenést informaci obsahující až 112 bitů. Hodnota bitu je pak závislá na poloze pulzu (trvajícím 0,5 μs) v rámci 1 μs. Je-li pulz v první polovině 1 μs intervalu, je hodnota rovna jedné, v případě, že se pulz nachází v druhé polovině, je hodnota rovna nule. [4] [11]

Z hlediska provedení přenosu informací je použita pulzně polohová modulace a použita je frekvence 1090 MHz. [4]

### 2.2 Schéma přijmu ADS-B signálu

Proces příjmu signálu se skládá z několika dílčích kroků, které mají za cíl maximálně zvýšit počet úspěšně dekódovaných zpráv. Každý z těchto kroků je definován požadavky na základně platných předpisů. Jak proces vypadá, je patrné z obrázku 2.2. [11]

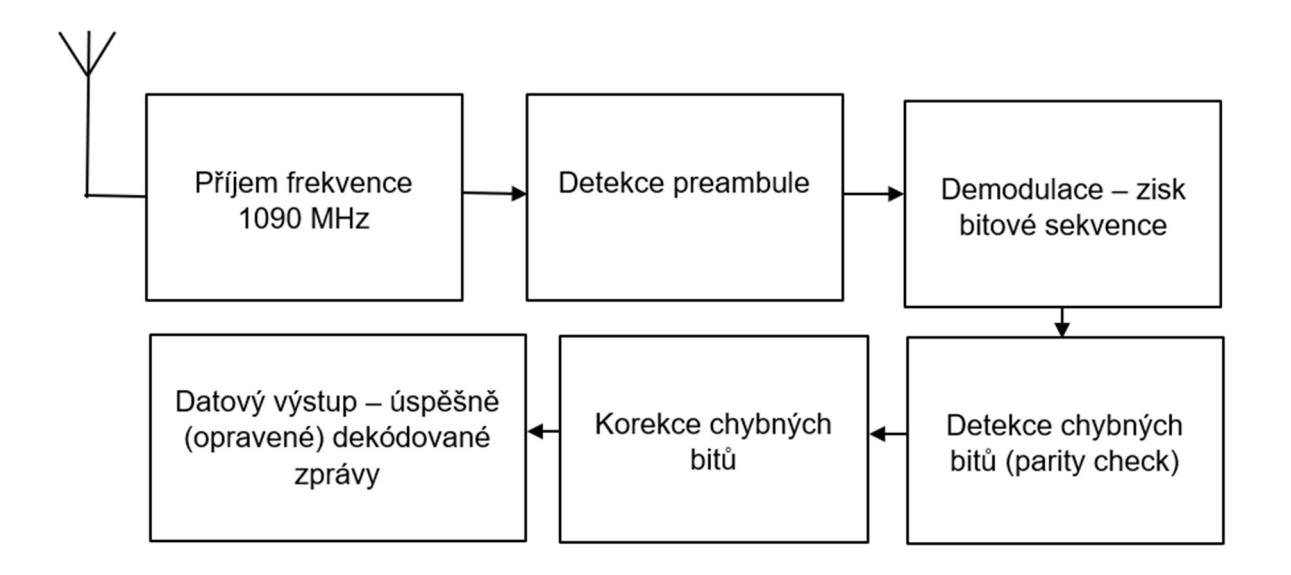

Obrázek 2.2: Schéma přijmu a zpracování ADS-B zprávy (zdroj: převzato z [11]).

Zkráceně představeno, celý proces začíná přijetím signálu na frekvenci 1090 MHz, následuje proces, jež má za úkol detekci preambule a v případě zjištění správné sekvence bitů, přichází na řadu demodulace sloužící k určení polohy pulzů a převedení jejich hodnot do bitové sekvence. Poté je tato bitová sekvence podrobena parity checku, která má za cíl zjistit případný výskyt chybně dekódovaných bitů. Pokud je zjištěna chyba v dekódování, je sekvence bitů podrobena funkci opravných mechanismů. V případě, že se chybně dekódované bity podaří opravit, je zpráva vyhodnocena přijímačem jako relevantní, stejně tak jako zpráva, která již při prvním pokusu projde parity checkem. Jednotlivé operace jsou detailněji rozebrány v následujícím textu. [11]

### 2.2.1 Příjem frekvence 1090 MHz.

V tomto bodě by bylo možné věnovat se rozsáhle problematice související obecně s příjmem signálu, ale jelikož se tato kapitola zabývá především příčinami ztrátovosti v rámci přijímače, budou jakékoliv dopady ve smyslu špatně zvolené nebo umístěné antény pominuty. Stejně tak nebude pro účely této práce podrobena analýze skupina chyb, které se mohou objevit při vysílání již samotným odpovídačem. Důležité v rámci tohoto procesu je, jaké požadavky jsou kladeny na přijímač. [4]

Hlavní hodnotou definující schopnost přijmu v tomto procesu je parametr nazvaný MTL (Minimum Triggering Level). Jedná se o hodnotu určující citlivost přijímače. Tato hodnota je definována jako úroveň přijatého signálu, nad jejíž dolní mezí dokáže přijímač dekódovat více než 90 % příchozích zpráv. Tato hodnota definována předpisem se různí pro různé třídy přijímačů. Například pro třídu A *(Class "A"*) jsou hodnoty zobrazeny následující tabulkou 2.1. [11]

| Třída přijímače          | A0      | A1S/A1  | A2        | A3        |
|--------------------------|---------|---------|-----------|-----------|
| Minimum Triggering Level | -72 dBm | -79 dBm | $-79$ dBm | $-84$ dBm |

Tabulka 2.1: MTL pro jednotlivé třídy přijímačů (zdroj: převzato z [11])

Zmíněné hodnoty MTL jsou vztaženy na požadavek, že nosná frekvence ADS-B by se neměla lišit o více než 1 MHz, tj. měla by být v intervalu mezi 1089 – 1091 MHz. Pokud se tato frekvence odlišuje výrazněji, jsou hodnoty MTL zvýšeny příslušně k rozmezí odchylky frekvence v MHz: [11]

- +- 5.5 MHz o více nebo alespoň 3 dB;
- +- 10 MHz o více nebo alespoň 20 dB;
- +- 15 MHz o více nebo alespoň 40 dB;
- +- 25 MHz o více nebo alespoň 60 dB.

Naopak, v případě absence jakékoliv interference, se parametr MTL ještě zpřísňuje, a to jak ve smyslu zvýšení procentuálního podílu přijatých zpráv, tak i v posunu hranice citlivosti. [11]

Pro případ použití pokročilých technik přijmu je pak dle předpisu definováno použití DTML (Dynamic Minimum Trigger Level). Což si lze představit jako pohyblivou hranici citlivosti, díky níž může přijímač snižovat svoji citlivost v zájmu ochrany proti interferenci, či vícecestnému šíření. Zároveň jsou na tuto hranici kladeny také požadavky pro včasné obnovení na původní hranici. [11]

S ohledem na zmíněnou hranici DMTL je možný proces příjmu signálu následující. V případě, že přijímač zachytí pulz, který je široký alespoň 300 ns a zároveň je jeho amplituda alespoň o 8 dB vyšší než MTL, přijímač zvýší svoji citlivost a posune hranici o -6 dB níže na stanovený časový úsek (5 μs), ve kterém očekává přijetí platné preambule zprávy. V momentě úspěšného zachycení by měl provést obnovu na původní hranici v rámci 8 μs. V situaci, kdy k zachycení nedošlo, by tato hranice neměla být obnovena dříve než za 115 μs a ne později než po 120 μs. [11]

V případě přijetí další zprávy, která je o 3 dB silnější, musí být přijímač schopen zachytit tuto zprávu ve chvíli, pokud aktuálně zpracovává signál, který je silnější než hranice -24 dBm. [11]

Mezi další požadavky na zpracování signálu lze dle předpisu zařadit následující body (vzhledem k obsáhlosti dané oblasti již bez podrobného vysvětlení): [11]

- Vyřazení pulzů užších než 0.3 μs.
- Vyřazení pulzů od systému DME a TACAN.
- Akceptace pouze pulzů mající správnou charakteristiku.
- o Amplituda jednotlivých pulzů zprávy by měla být v rámci 2 dB oproti prvnímu pulzu preambule.
- o Čas náběhu pulzu by měl být nižší než 0.1 μs.
- o Čas útlumu pulzu by měl být nižší než 0.2 μs.
- Akceptace pouze zpráv mající správnou strukturu.
- Akceptace signálů mající správné parametry (frekvence, modulace apod.).

### 2.2.2 Detekce preambule

Pokud se přijatý signál nachází v mezích výše definovaných parametrů a je úspěšně zpracován, přechází proces k dalšímu bodu, a to k detekci preambule. Jak má preambule vypadat, bylo již zobrazeno v úvodu této kapitoly, ale zde je nutné doplnit, že v rámci přijímače jsou pro její přijetí stanovena určitá kritéria. A to konkrétně: [11]

- Pokud každý ze 4 pulzů je nad hranicí citlivosti alespoň 75 % svého trvání.
- A zároveň je poloha posledních tří pulzů v toleranci +- 0,125 μs.
- A zároveň mají alespoň dva pulzy začátek svého náběhu v toleranci +- 0,125 μs.

### 2.2.3 Demodulace – zisk bitové sekvence

Rovněž jako v předchozím bodu akceptace preambule podléhá i schválení validity datového bloku pravidlům. Datový blok by tak měl být dekódován porovnáním s opožděnou replikou sebe sama o 0,5 μs z důvodů určení rozdílu amplitud v rámci dvou možných poloh pulzu pro daný bit. ADS-B zpráva by měla být akceptována v případě že: [11]

- Prvních pět bitů obsahuje správný DF formát 17 nebo 18 (19 je volitelné).
- A zároveň v případě, že není žádný bit detekován chybně, případně je provedena korekce (viz. další podkapitola).
- A zároveň není hodnota více jak sedmi po sobě jdoucích bitů označena na základě detekčního mechanismu jako nedůvěryhodná.

Samotný proces, jakým jsou bity dekódovány a jakým je jim přidělena důvěryhodnost, je vysvětlen za pomocí následujících odstavců. Zjednodušeným způsobem je ale můžeme rozdělit podle použitého způsobu na základní a na pokročilé. V případě, že je u jakéhokoliv bitu vyhodnocena důvěryhodnost jako malá, je tato informace využita v opravných mechanismech provádějící korekci chybně detekovaných bitů s přihlédnutím k faktu, není-li jejich počet příliš velký. Tyto techniky jsou stručnou formou v rámci následujících dvou kapitol popsány. [11]

#### 2.2.3.1 Základní proces dekódování

Prvním způsobem, jakým se provádí určení hodnoty bitu, je prosté porovnání středů detekovaných pulzů. Jak je vidět na obrázku 2.3. Pokud je tak jeden pulz vyšší než druhý, je výsledná hodnota určena podle toho, ve které části se tento pulz nachází. Velká nevýhoda tohoto způsobu je tudíž ihned zjevná. Při případné interferenci může dojít k chybné interpretaci bitu již ve chvíli, kdy je jedna z hodnot jen o trochu vyšší. [11]

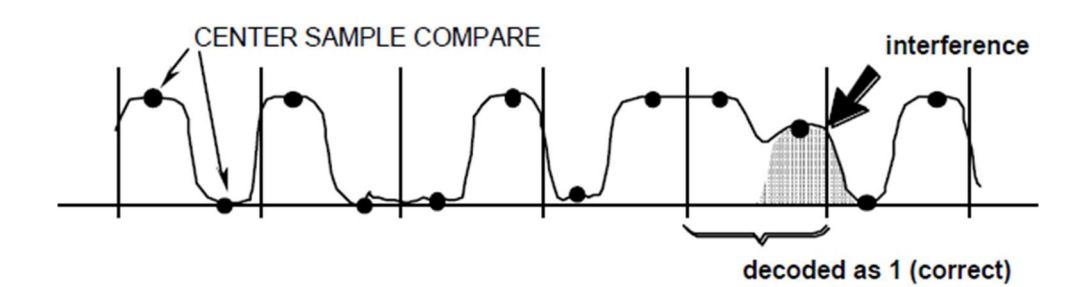

Obrázek 2.3: Porovnání středů detekovaných pulzů (zdroj: převzato z [11]).

Druhý základní způsob je odvozem od předchozího. Oproti němu, ale navíc dokáže možnou chybu dekódování, kdy jsou sobě hodnoty amplitud pulzů velmi blízké, označit. V rámci dekódování je totiž stanovena rozhodovací hranice. A pokud hodnoty, v první i druhé polovině pulzu, jsou nad touto hranící, je tento bit označen jako nedůvěryhodný, tj. potenciálně chybný. Viz obrázek 2.4. [11]

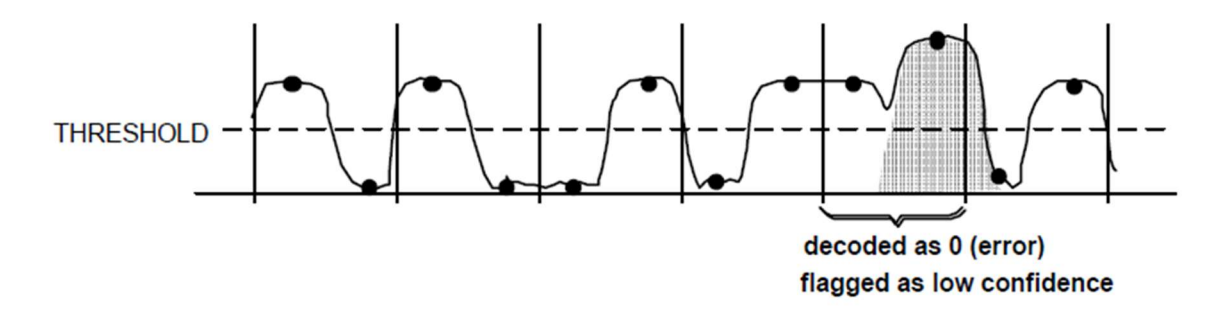

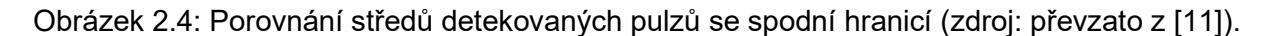

#### 2.2.3.2 Pokročilý proces dekódování

V třetí, již pokročilejší metodě, je předchozí způsob vylepšen tím, že je zde místo spodní hranice určena i hranice horní. Tato hranice je ustanovena z úrovně signálu preambule (obrázek 2.5), a díky ní lze eliminovat nepřesnosti v případě, že by obě hodnoty byly pouze nad spodní úrovní hranice a zároveň by i v jiných hodnotách byla nekonzistentní amplituda pulzu. V situaci, ve které by obě hodnoty amplitudy byly v rámci (nebo i zcela mimo) definované hranice, bude tento bit označen taktéž jako nedůvěryhodný. [11]

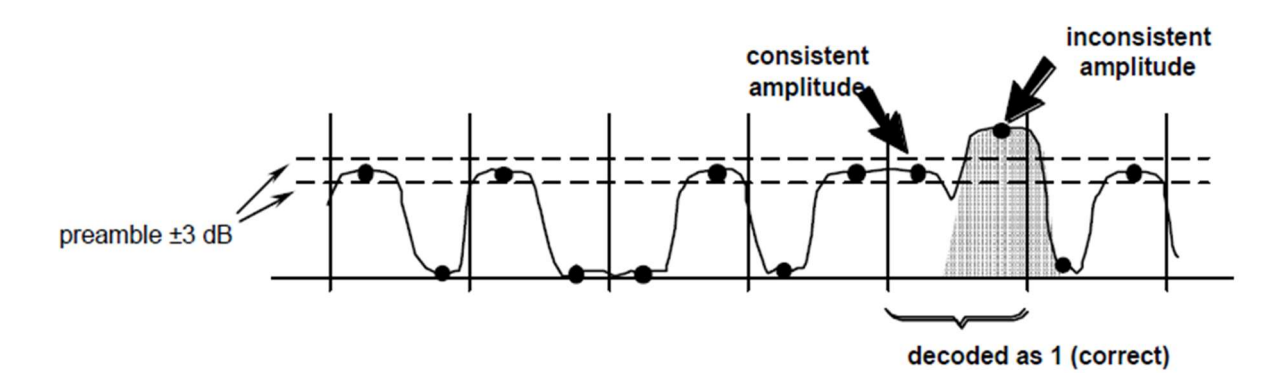

Obrázek 2.5: Porovnání středů detekovaných pulzů s vrchní i spodní hranicí (zdroj: převzato z [11]).

Čtvrtá metoda je určením hranic totožná se třetí. Vyšší přesnost této metody zde spočívá v tom, že je provedeno více opakování a určení pak následně probíhá procesem porovnání počtu hodnot v daném rozmezí hranic. Oproti výše zmíněnému je tento způsob vhodný v případě, kdy obě hodnoty splnily rámec definovaný rozmezím horní a spodní hranice. Pro ilustraci přiložen obrázek 2.6. [11]

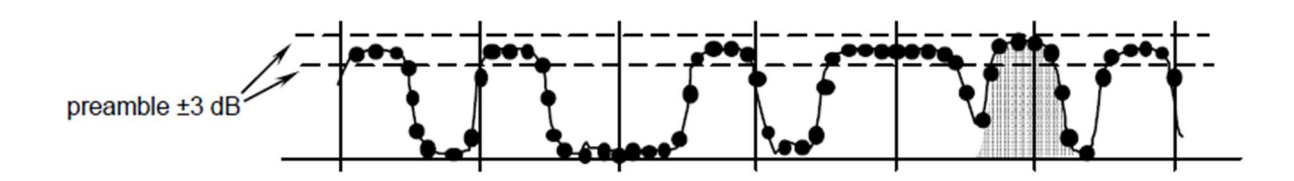

Obrázek 2.6: Více vzorkové porovnání pulzů s vrchní i spodní hranicí (zdroj: převzato z [11]).

#### 2.2.4 Detekce chybných bitů

Za tímto účelem se provádí operace nazvaná "Parity Check", neboli česky kontrola parity. Každá ADS-B zpráva má pro informace nutné k provedení této kontroly vyhrazenou svoji část. Jedná se o posledních 24 bitů takové zprávy. V této části je uložena sekvence bitů nesoucí informaci pro ověření správného dekódování zprávy. Zmíněná sekvence bitů vzniká dělením bitové posloupnosti přenesených dat definovaným polynomem ve vysílači (viz obrázek 2.7). Zbytek (tzv. Reminder) tohoto dělení je pak právě zakódován v posledních 24 bitech odeslané zprávy. Přijímač následně provádí přesně opačnou operaci, a díky znalosti předem definovaného polynomu, jimž byl datový blok v prvopočátku dělen, lze provést zpětné dělení. V případě, že dosáhne nulového zbytku, prohlásí zprávu jako platnou a správně dekódovanou. V opačném případě pak zprávu vyhodnotí jako chybnou. Na základě tohoto výsledku, společně se zjištěními ohledně důvěryhodnosti jednotlivých bitů, může dále přijímač pro zvýšení své výkonnosti přejít k provedení některé z dostupných korekčních technik. [11]

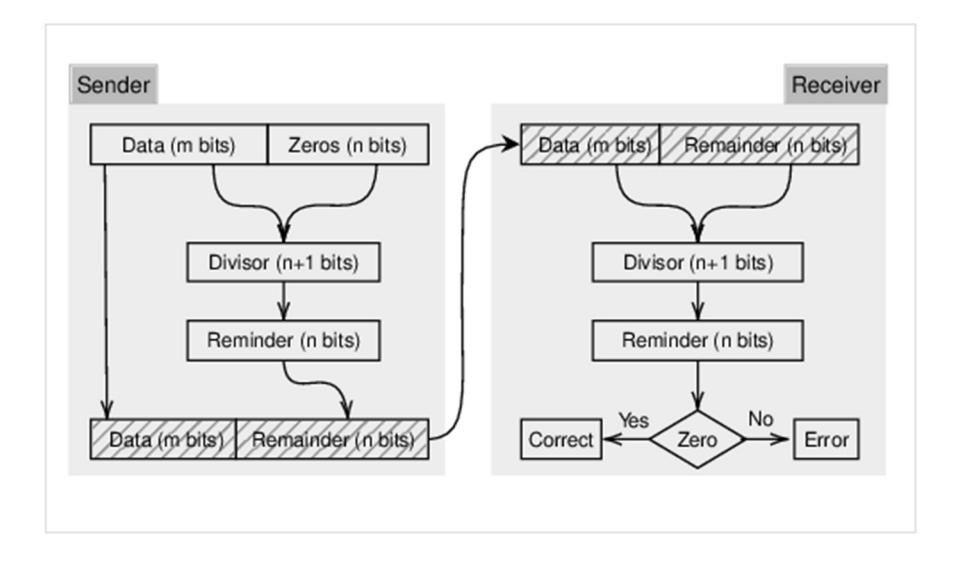

Obrázek 2.7: Kontrola parity ADS-B zpráv (zdroj: převzato z [12]).

### 2.2.5 Korekce chybných bitů

Při zjištění přítomnosti chybně detekovaných bitů lze použít opravných mechanismů na základě informací ohledně důvěryhodnosti jednotlivých bitů. Stejně jako v případě dekódování i zde lze provést dělení na základní procedury a na procedury pokročilé. [11]

Základní:

- Průběžná kontrola úseků zprávy "Sliding Window Technique"
	- o Metoda spočívá ve zpětné kontrole bitů, které jsou původně označeny jako nedůvěryhodné. Na jednotlivé bity datové zprávy je nasazeno "okno" s velikostí 24 bitů s úvodní sekvencí nastavenou na bity č. 89 – 112. V případě, že je nalezena vhodná opravitelná sekvence, je zpráva opravena. V okamžiku, kdy není nalezena, je okno posunuto o jeden bit směrem k začátku zprávy. Posouvání toho okna je ukončeno ve chvíli, kdy je buď zpráva plně opravena, nebo okno dosáhne začátku zprávy bez nalezení vhodné sekvence. Jako opatření proti nedetekovaným chybám slouží omezení, které v případě, že se v okně nachází více jak 12 nedůvěryhodných bitů, korekci neprovádí. [11]

Pokročilé:

- Konzervativní technika "Conservative Technique".
	- o Tato metoda je použita ve chvíli, kdy nelze použít předchozí metodu Sliding Window. Je jí ale značně podobná. V podstatě se jedná o její zjednodušení, při kterém zde opět dochází ke stejnému procesu jako výše, ale bity označené jako nedůvěryhodné musí být všechny umístěny v rámci 24bitového okna. Opět stejně jako výše se zde neprovádí korekce v případě, že je zde více jak 12 bitů označeno nízkou důvěryhodností. [11]
- Korekce celé zprávy "Whole Message Error Detection and Correction Technique".
	- o Metoda spočívající v rozdělení zprávy na 24bitové úseky pro všechny možné úseky, kdy mohlo dojít k interferenci s jinými zprávami. Proto jsou v rámci tohoto úseku všechny bity považovány za chybné. Následně jsou prozkoumány všechny možné kombinace mezi 24bitovými úseky a v případě, že je nalezena shoda, je zpráva opravena. [11]
- Kombinační metoda "Brute Error Correction Technique".
	- o Základní premisa této metody je, že pokud algoritmus deklarace důvěryhodnosti bitů provedl svoji práci dobře, všechny chyby se budou nacházet v bitech s nízkou spolehlivostí. Proto se v rámci algoritmu vyzkouší všechny možné kombinace bitů s nízkou spolehlivostí. Z tohoto důvodu je tato metoda taktéž nazývána jako oprava chyb "hrubou silou" a je použita až tehdy, pokud jiná z technik selhala, či neuspěla. [11]

Teoretické příčiny ztrátovosti tak vycházejí z výše uvedených požadavků na přijímací část systému ADS-B. Ve chvíli, kdy je zpráva jakoukoliv formou v nesouladu s výše popsanými požadavky, nelze očekávat její úspěšné dekódování.

## 3. Možnosti a způsoby využití SDR (Software Defined Radio) k hodnocení výkonnosti školních ADS-B přijímačů.

Způsoby, jakými lze přistoupit k ověření výkonnosti ADS-B přijímačů, jsou rozličné. Zvolení konkrétního přístupu a způsobu pak vychází z povahy typu použitého zařízení. SDR zařízení totiž poskytuje možnosti naprosto univerzálního zpracování signálů, pochopitelně v závislosti na jeho daných parametrech. Cílem této části práce je tak představit možnosti, jakými způsoby lze SDR zařízení využít.

Anglickou zkratkou SDR označujeme zařízení s názvem Software Defined Radio, neboli česky Softwarově definované rádio. Rozklíčování této zkratky je samo vysvětlující. V praxi se jedná o zařízení, které je vybaveno A/D převodníkem. Veškeré zpracování dat se tak provádí v rámci vhodného SW, a to včetně běžných operací jakou jsou filtrace, modulace apod. Není tedy nutná fyzická přítomnost těchto komponent přímo v daném zařízení. Jediným omezením je HW výkon samotného zařízení definovaný především rychlostí A/D převodníku, a za další pak výkon HW zařízení, na kterém je instalován SW pro ovládání funkce SDR zařízení. Mezi nejjednodušší zařízení v řádu stokorun lze zařadit upravený RTL dongle (disponující malým výkonem, pouze jen převodníkem A/D a funkcí RX), až po komplexnější zařízení v řádu tisíců, která disponují dalšími dílčími komponenty zvyšujícími univerzálnost a výkonnost těchto zařízení. Lze mezi ně zařadit například vstupy a výstupy pro časovou synchronizaci, ovládací prvky umožňující nejen RX ale i TX funkci, až po spoje umožňující připojení dodatečných periferií, čímž může být například dotyková obrazovka, externí baterie apod. Zařízení takto vybavená lze tak využívat i jako standalone zařízení bez nutnosti propojení s dalším HW. [14]

## 3.1 Volba SDR zařízení

Prostřednictvím této kapitoly dojde k analýze, proč a jaké SDR zařízení je k měření použito, s přihlédnutím k tomu, že je při jeho výběru k realizaci měření nutné respektovat a zohlednit jeho výkonnostní parametry. V rámci analýzy bylo zpočátku uvažováno a testováno zařízení LimeSDRmini. V průběhu práce však bylo použité zařízení změněno na SDR zařízení HackRFone. V rámci další části práce jsou tak jednotlivá zařízení představena a popsána individuálně. Srovnání jejich parametrů je pak provedeno tabulkou 3.1.

|                                                        | LimeSDRmini                | HackRFone + Portapack |
|--------------------------------------------------------|----------------------------|-----------------------|
| Frekvenční rozsah                                      | 10 MHz $-$ 3,5 GHz         | $1 MHz - 6 GHz$       |
| Šírka pásma                                            | 30,72 MHz                  | 20,0 MHz              |
| A/D převodník                                          | 12bitový                   | 8bitový               |
| Vzorkovací frekvence                                   | 30,72 MSPS                 | 20,0 MSPS             |
| Počet kanálů k vysílání                                | 1                          | 1                     |
| Počet kanálů k přijmu                                  | 1                          | 1                     |
| Použitelnost<br><b>TX</b><br><b>RX</b><br>a<br>zároveň | Ano                        | <b>Ne</b>             |
| Open source platforma                                  | Ano                        | Ano                   |
| Přesnost oscilátoru                                    | +/- 1 ppm (4 ppm stabilně) | $+$ - $/$ 20 ppm      |
| Vysílací výkon                                         | Max 10 dBm                 | Max 15 dBm            |
| Standalone zařízení                                    | <b>Ne</b>                  | Ano                   |
| Přibližná cena                                         | 3700,0 Kč                  | 5 500,0 Kč            |

Tabulka 3.1: Parametry uvažovaných SDR zařízení (zdroj: převzato z [8], [15])

### 3.1.1 LimeSDRmini

V tomto případě se jedná o zařízení (obrázek 3.1) vyrobené společnost Lime Microsystems Ltd. Základ celé desky tvoří programovatelná hradlová pole společně s 12bitovým převodníkem se vzorkovací frekvencí 30,72 MSPS a frekvenčním rozsahem 10 MHz – 3,5 GHz. Zařízení je konstruováno tak, že umožňuje full duplex funkci, tj. vysílání a příjem signálu zároveň. Mezi další prvky je určitě nutné zařadit programovatelné paměti. Pro správnou funkci je deska doplněna o teplotní senzor mající za cíl zabránění přehřátí SDR zařízení. Výstup z tohoto senzoru lze využít pro ovládání aktivního chlazení (které však není standardně dodáváno). Mezi další výstupní periferii lze zařadit signalizační LED diodu signalizující, v jakém aktuálním procesu se zařízení nachází. Z hlediska konektivity je zařízení vybaveno USB konektorem pro komunikaci s PC, případně s dalším hardwarovým vybavením (jako je Raspberry apod.). K propojení s anténou slouží dva koaxiální konektory SMA (zásuvky), kdy jeden slouží pro TX funkci a druhý pro RX funkci. Pro propojení dalších komponent či periferií, lze použít 2x FPGA GPIO konektorů anebo FPGA JTAG konektorů. V případě potřeby lze připojit externí zařízení pro vstupní nebo výstupní časovou značku za pomoci U.FL konektoru. [15]

Díky výše uvedenému lze dovodit, že se jedná o zařízení s vysokým potenciálem využití a rovněž se solidními parametry poměru cena/výkon. Nicméně, nižší cena je oproti jiným zařízením vykoupena výrazně obtížnější ovladatelností a uživatelskou nepřívětivostí.

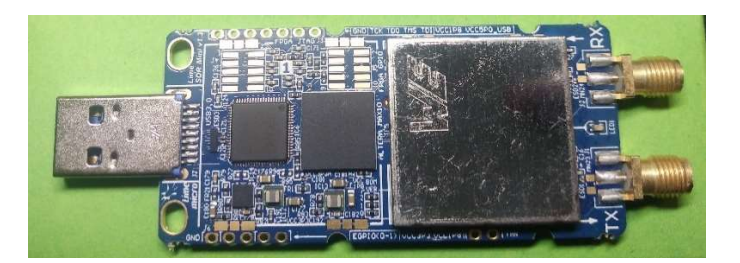

Obrázek 3.1: SDR zařízení LimeSDR mini (zdroj: autor).

## 3.1.2 HackRFone

Základ tohoto zařízení, vyrobené společností Great Scott Gadgets a navržené Michaelem Osmannem, tvoří 8bitový převodník se vzorkovací frekvencí 20 MSPS. Stejně jako u zařízení LimeSDRmini je možné toto zařízení použít jako vysílač, tak i jako přijímač. Nicméně, neboť se jedná o zařízení typu half-duplex, nejsou tyto funkce umožněny souběžně, tedy můžeme využít v jeden okamžik vždy pouze jednu z nich. K propojení s dalším HW slouží USB konektor a pro připojení RX/TX vstupu je k dispozici standardní konektor typu SMA/Z. Zároveň toto zařízení disponuje i dvěma dalšími konektory SMA/Z umožňující připojení časové značky (ať už vstupní, či výstupní) sloužící pro časovou synchronizaci. K zařízení patří také pin header konektory umožňující připojení případných dalších rozšíření. V tomto případě konkrétně rozšíření o portapack, který umožní celému zařízení fungovat jako standalone zařízení. V dalším odstavci jsou následně detailněji popsány funkce, které lze po propojení s portapackem a nahráním příslušného firmwaru získat a použít. [8]

## 3.1.3 HackRFone + portapack

Jak již bylo výše uvedeno, jedná se o zařízení HackRFone doplněné o dotykovou obrazovku a baterii. Vše je společně uloženo v ochranném hliníkovém obalu. Z hlediska konektivity se jedná v základu o totožné zařízení, nicméně doplněním o portapack H2 (verze 2) vzniká navíc konektor USB-mini pro napájení a nabíjení baterie, slot pro microSD kartu a konektor AUX pro připojení headsetu. Jak zařízení vypadá zobrazuje obrázek 3.2. [5]

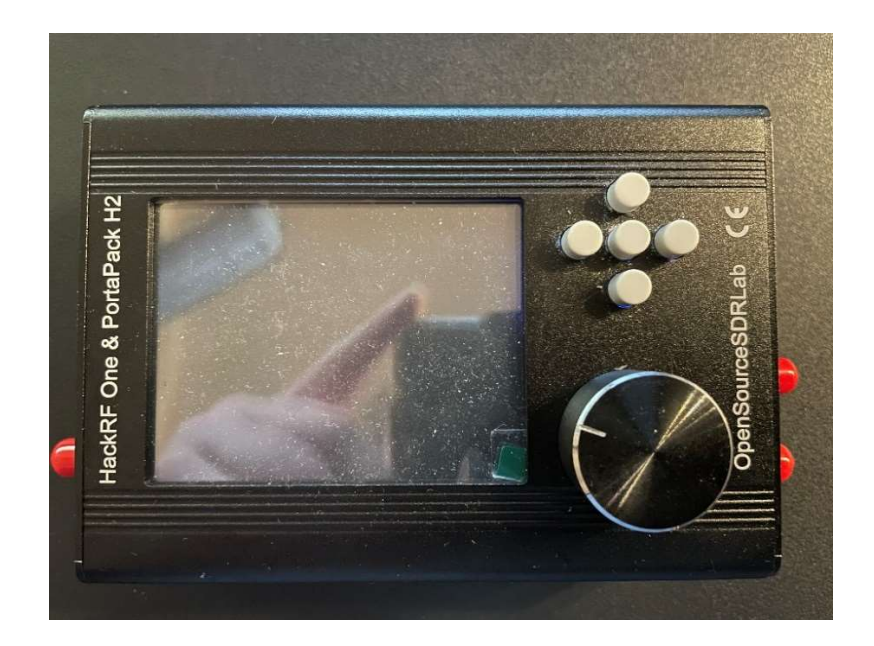

Obrázek 3.2: HackRFone v konfiguraci s PortaPack H2 (zdroj: autor).

Z hlediska funkčnosti se tak jedná o veliké vylepšení, neboť v rámci připojení PortaPacku H2 vzniká možnost použít zařízení jako standalone. Je zde totiž pro ovládání tohoto zařízení nahrán pravidelně aktualizovaný firmware. Ten je možné si stáhnout a upgradovat/downgradovat dle potřeby za pomocí dalšího dodatečného HW (např. PC). Při nahrávání firmwaru je však vždy nutné uvést zařízení do stavu, kdy se "odpojí" Portapack H2 (v rámci firmwaru je pro tento účel vytvořena funkce) a zařízení se tak chová jen jako HackRFone. Samotný proces aktualizace je komunitou dobře popsán a nečiní uživateli zásadní problémy. Jedinou možnou komplikací může být absence ovladače, který je nutno standardním způsobem na platformě Windows doinstalovat. Takto popsaný postup značně usnadní práci se zařízením. Zmíněný firmware má název Mayhem a lze díky němu zařízení využít pro naprogramované funkce (obrázek 3.3) uvedené v následujícím seznamu: [5]

- Příjem signálu;
- Vysílání signálu;
- Nahrávání přijatého signálu;
- "Replay" funkce vysílání signálu nahraného/vytvořeného externě;
- Vyhledání signálu;
- Frekvenční skener:
- Vysílací/přijímací funkce pro úzké pásmo FM ("vysílačka");
- Sledování pásma Waterfall diagram.

Z výše uvedeného tak vyplývá široké spektrum možností využití tohoto zařízení. Pro účely této práce jsou ale podstatné především první čtyři body seznamu. Z tohoto důvodu jsou níže rozebrány podrobněji. [5]

| <b>IKRE MAYHEM</b> | (× <mark>â⊙)⊽∑∦</mark> |
|--------------------|------------------------|
|                    |                        |
| Receive            | Transmit               |
|                    |                        |
| Capture            | Replay                 |
| О                  | Èe.                    |
| Calls              | Scanner                |
|                    | с                      |
| Microphone         | Looking Glass          |
|                    | Fa i                   |
| Tools              | <b>Options</b>         |
| ß.                 | 囨                      |
| Debug              | <b>HackRF</b>          |
| ∪1.4.4             | 00:00:31               |

Obrázek 3.3: Nabídka funkcí firmwaru Mayhem (zdroj: autor).

### 3.1.3.1 Funkce příjem signálu

V rámci této funkce zařízení umožňuje již na základě integrovaných funkcí v rámci firmwaru nejen přijímat signál, ale zároveň i dekódovat případně poslouchat přijaté informace. Výčet všech těchto funkcí je zbytečné v rámci této práce uvádět celý. Za zmínku ale stojí funkce umožňující příjem a dekódování ADS-B zpráv. Lze tak tedy při vhodném použití antény bez potíží zachytit a dekódovat tyto zprávy. Navíc díky tomu, že na SD kartu lze rovněž nahrát mapu a také databázi letadel, lze si již v rámci samotného zařízení zjistit o letadle nejen jeho polohu v mapě ale také další bližší informace. Zároveň pak zařízení zapisuje veškeré přijaté dekódované zprávy do .txt souboru na vložené microSD kartě. Z dalších funkcí zajímavých pro oblast dopravy je možné uvést příjem zpráv od radiosond, GNSS satelitů a zpráv z lodí. Jak již, ale bylo řečeno, zařízení toho umí ještě více. Při přijmu v rámci jakékoliv funkce lze nastavit i parametry LNA, VGA a AMP ovlivňující nastavení RX výkonu. Všechny funkce v rámci této záložky jsou zobrazeny obrázkem 3.4. [5]

| →⊗#⊠<br>-Receivers<br>(×â⊙ |                     |               |  |
|----------------------------|---------------------|---------------|--|
|                            |                     | m             |  |
| $ADS-B$                    | AIS Boats           | <b>AFSK</b>   |  |
| Ж                          | $+$ $-$             |               |  |
| <b>BTLE</b>                | <b>NRF</b>          | Audio         |  |
| ▩                          |                     |               |  |
|                            | Analog TV ERT Meter | <b>POCSAG</b> |  |
|                            |                     | m.            |  |
|                            | Radiosnde TPMS Cars | <b>APRS</b>   |  |
|                            |                     |               |  |
|                            |                     |               |  |
|                            |                     |               |  |
|                            |                     |               |  |
|                            |                     |               |  |

Obrázek 3.4: Nabídka funkcí v záložce příjem signálu (zdroj: autor).

### 3.1.3.2 Funkce vysílání signálu

Jedná o opačnou funkci k té, která byla popsána v předchozím bodě. Opět zde lze nalézt předpřipravené dovednosti umožňující vysílání nejen signálů, ale přímo již celých definovaných zpráv. Výčet všech funkcí by byl opět pro účely této práce zbytečně rozsáhlý, proto jsou zde stejně jako výše uvedeny pouze vybrané a relevantní. Za nejzajímavější lze považovat funkci ADS-B, kdy při nastavení parametrů u této dovednosti lze vysílat libovolnou ADS-B zprávu. Je rovněž možné nastavit téměř jakýkoliv parametr ADS-B zprávy od ICAO adresy letadla, přes polohu, výšku, volací znak, až třeba po rychlost a kurz. Lze tudíž tuto funkci při využití v uzavřeném prostředí využít pro generování libovolné zprávy. Následně pak postačí nastavit, podobně jako v případě přijmu signálu, úroveň vysílacího výkonu (parametr Gain a AMP) a zprávu vyslat. V tomto případě je pochopitelně nutné a podstatné si uvědomit, že při používání zařízení v této oblasti je důležité pamatovat na platnou legislativu České republiky a na to, že pro jakékoliv vysílání by bylo nutné získat kladné stanovisko ČTŮ na základě podání žádosti o udělení individuálního oprávnění k využívání radiových kmitočtů, a to jak v neregulovaném, tak i regulovaném pásmu, jakým je například právě kmitočet 1090 MHz. Z dalších možností vysílání signálu lze dále jmenovat kupříkladu simulaci GPS polohy, Jammer, Morseovu abecedu a další. Celé spektrum funkcí zobrazuje obrázek 3.5. [5] [6]

| (× <mark>≛⊙</mark> ⊃⊠⊄<br>$\leftarrow$ Transmitters |             |                  |  |  |
|-----------------------------------------------------|-------------|------------------|--|--|
|                                                     | ÷           |                  |  |  |
| $ADS-B$<br>TS1                                      | <b>APRS</b> | BHT Xy/EP        |  |  |
|                                                     |             |                  |  |  |
| GPS Sim                                             | Jammer      | <b>Key fob</b>   |  |  |
| 豅                                                   |             |                  |  |  |
| LGE tool                                            | Morse       | <b>BurgerPgr</b> |  |  |
| E                                                   |             | œ                |  |  |
| <b>00K</b>                                          | POCSAG      | <b>RDS</b>       |  |  |
| B                                                   |             | 窑                |  |  |
| Soundbrd                                            | <b>SSTU</b> | <b>TEDI/LCR</b>  |  |  |
| Ţ                                                   |             |                  |  |  |
| TouchTune                                           |             |                  |  |  |
|                                                     |             |                  |  |  |

Obrázek 3.5: Nabídka funkcí v záložce vysílání signálu (zdroj: autor).

### 3.1.3.3 Funkce nahrávaní přijatého signálu

Tato funkce slouží k nahrávání signálu, respektive I/Q dat, která jsou ukládána na přiloženou microSD kartu. Zařízení takto nahraný signál ukládá v komplexní 16bitové proměnné způsobem little-endian. Pro účely identifikace vytvoří takovémuto souboru příponu .C16. K tomuto souboru pak navíc vytvoří .txt soubor se stejným názvem, který slouží k uložení nastavené šířky pásma a frekvence pro nahrávání. Takto přijatý signál, uložený na microSD kartě, je možno následně použít v rámci funkce replay, jako tzv. "replay-attack", nebo ho zpracovat v jiném programu při stažení tohoto souboru z uložené pozice na microSD kartě. Rovněž lze v rámci této funkce použít stejné nastavení LNA, VGA a AMP jako u funkce příjem signálu. [5]

#### 3.1.3.4 Funkce "replay"

Opačná funkce k předcházející je schopnost přehrávání signálu. V rámci této funkce můžeme vyslat již nahraný signál, či signál vytvořený externě a nahraný na microSD kartu. Pro upřesnění je nutné uvést, že externě vygenerovaný soubor musí být uložen v očekávatelném formátu .C16 a musí u něho být rovněž přiložen .txt soubor obsahující informace o vysílací frekvenci a o vzorkovací frekvenci. Taktéž je možné v rámci této funkce nastavit parametry vysílání obdobně jako v popisu uvedeném výše. Navíc je k dispozici ještě jedna volba, a to opakovat vybraný soubor ve smyčce. Tímto způsobem můžeme vysílat i krátký signál po delší časový úsek, s přihlédnutím k omezením na obnovovací frekvenci zařízení. [5]

## 3.1.4 Zdůvodnění výběru HackRFone

V rámci testování jednotlivých parametrů a schopností obou výše uvedených zařízení SDR a možností volby se dospělo k závěru, že pro samotné měření směřující k analýze výkonnosti bude použito zařízení HackRFone + portapack, a to i přesto, že na první pohled LimeSDR mini disponuje lepším výkonem v poměru k jeho ceně. Nicméně možnost použití zařízení HackRFone jako standalone zařízení a jeho větší univerzálnost využití (blíže popsanou v předchozí kapitole), společně s širší uživatelskou základnou, zastínila i nevýhodu vyšší ceny.

## 3.2 Způsoby využití SDR zařízení

Způsoby využití HackRFone pro ověření výkonnosti ADS-B přijímače lze rozdělit na následující základní možnosti:

- Replikování zpráv.
- Záměrné rušení na frekvenci 1090 MHz.
- Generování vlastních zpráv.
	- $\circ$  Possition message python.
	- o Libovolná ADS-B zpráva z hexadecimálního formátu GNU Octave.
	- o Za pomocí interní funkce SDR zařízení.

Níže jsou tyto možnosti detailněji rozebrány a popsány. Včetně proveditelnosti jejich realizace v rámci možnosti použití pro analýzu výkonnosti ADS-B přijímačů.

### 3.2.1 Možnost replikování zpráv

Tato možnost, jak již vyplývá z názvu, je založena na nahrání/zaznamenání vyslané reálné zprávy a její opětovné vysílání, ať již od letadla, či pozemních prostředků vybavených ADS-B squitterem. Je nutné uvést, že pro účely měření se však jedná o možnost značně komplikovanou, a to především z hlediska nahrávání ADS-B zprávy, kdy je nutné disponovat zařízením s tak dostatečnou vzorkovací frekvencí, aby nebyl nahrávaný signál zkreslen (o čemž přesně vypovídá Nyqiustův-Shanonův teorém). V praxi se tedy jedná o to, že musí být vzorkovací frekvence alespoň dvojnásobná oproti nejvyšší harmonické frekvenci v rekonstruovaném signále. Další možnou komplikací nahrávání zprávy tímto způsobem je i fakt přítomnosti dalších složek ostatních signálů, o které by bylo nutné nahrávaný signál odfiltrovat, aby bylo nadále možné se zprávou pracovat. [3]

Nejen z výše popsaných důvodů nebylo toto řešení vybráno pro použití v rámci analýzy výkonnosti. Dalším důvodem byla i nemožnost signál nahrát zvoleným SDR zařízením, neboť zařízení, ačkoliv disponuje dostatečnou vzorkovací frekvencí, bohužel nedokáže nahrát signál s vyšší vzorkovací frekvenci, než je 600 kHz. Tento nedostatek je způsoben nedostatečnou rychlostí zápisu dat na microSD kartu. Je sice možné, že tento problém může být vyřešen aktualizací firmwaru zařízení, nicméně pro proveditelné uskutečnění této možnosti by tak bylo nutné použít jiné zařízení a rovněž disponovat zařízením vysílající ADS-B zprávy pro jejich nahrání a samozřejmě také navrhnout schéma přímého propojení TX a RX pro omezení rušivých vlivů, případně provést nahrávání signálu při standardní propagaci signálu vzduchem v izolovaném prostředí. [5]

#### 3.2.2 Záměrné rušení na frekvenci 1090 MHz

Toto měření je založené na záměrném rušení kontinuálním signálem na frekvenci 1090 MHz při různých úrovních jeho výkonu a má za cíl zjištění potřebné úrovně pro zarušení přijímače, případně procentuální ztrátu výkonnosti při různých hodnotách úrovně výkonu rušícího signálu. Realizace tohoto scénáře je sice méně problematická než u výše popsaného, nicméně i zde je nutné vyřešit některé komplikace, a to především pak volbu prostředí, v jakém měření provádět. Určitě by i v tomto případě bylo možné užití Faradayovy klece, bylo by ale nutné mít k dispozici vysílač ADS-B zpráv a zároveň rušící zařízení umístěné ve stejném prostředí. Zároveň by toto šlo vyřešit i přímým propojením výstupů z ADS-B vysílače a rušícího signálu do směšovače signálu, ze kterého by výsledný signál byl přímo propojen na vstup přijímače. V obou případech je pak nutné disponovat minimálně dvěma kusy zařízení umožňující vysílání na frekvenci 1090 MHz. Pokud by pak veškeré požadavky na toto měření byly splněny, lze měření provádět nejen s frekvencí 1090 MHz ale v podstatě s libovolnou nastavenou frekvencí. V rámci analýzy výkonnosti tento scénář nebyl použit, a to z důvodu absence možnosti překrývání zpráv. Zajisté lze tuto možnost použít pro analýzu odolnosti přijímače proti rušení, bohužel však nikoliv pro analýzy ve smyslu překrývajících se zpráv na přijmu. Nicméně jedná se i tak o jednu z dalších možností využití SDR zařízení v rámci analýzy výkonnosti. [5]

#### 3.2.3 Generování vlastních ADS-B zpráv.

Ideální možností pro překrývání zpráv je tak generování vlastních ADS-B zpráv. K ní lze v rámci tohoto bodu přistoupit více způsoby.

První možností je použití již integrované funkce ve firmwaru Mayhem (popsáno výše) ADS-B transmitt. Generování zpráv tímto způsobem má ale jednu značnou nevýhodu, a to je příliš vysoká frekvence generování těchto zpráv. Při testování této funkce tak nebylo výjimkou, že již v intervalu 5 sekund překročil počet přijatých zpráv hodnotu 1000. Oproti tomu, ale tato

28

možnost nabízí automatické generování téměř všech typů zpráv po vyplnění příslušných parametrů. Bohužel však, lze takto vytvořené zprávy jen obtížně mixovat, neboť není možné nastavit vysílání pouze jedné zprávy. Ano, existuje tu možnost mixovat zprávy HW cestou (popsáno níže), ale vzhledem k frekvenci zpráv by však byly výstupy těžko rozlišitelné. [5]

Druhou možností je využití již vytvořeného skriptu v pythonu, který umožní po zadání hodnot vytvořit ADS-B possition message, respektive, konkrétně dvojici zpráv se zakódovanou ICAO adresou, výškou a polohou rozloženou do dvou zpráv (odd/even). Zároveň tento skript vytvoří a uloží tato data v 8bitovém výstupním formátu s velikostí, s níž je schopno SDR zařízení po převedení do 16bitového formátu pracovat. Výstup z tohoto skriptu tak vypadá, jak již bylo řečeno, jako dvojice zpráv o celkové délce signálu 1,024 ms obsahující dvě ADS-B zprávy, každou o délce 120 μs. Takto připravený soubor obsahující dvě zprávy lze tak nahrát na mircoSD kartu (viz popis funkce nahrání signálu) a vysílat. Zároveň lze takto vytvořený signál nadále upravovat za pomocí vhodného SW, jako je například GNU radio. Tato možnost generování zpráv je tak použitelná pro oba způsoby překrývání zpráv (SW/HW). [12]

Třetí a nejvhodnější možností je použití autorem vytvořeného skriptu v programu GNU octave. Tento skript dokáže vytvořit signál/datový soubor očekávaný SDR zařízením pro jakoukoliv ADS-B zprávu zadanou v hexadecimálním formátu. Výhodu tohoto řešení je generace pouze jedné zprávy v rámci jednoho výstupu, kterým je opět signál o délce 1,024 ms v 16bitovém komplexním formátu s příponou .C16. V tomto formátu je totiž SDR zařízení schopno číst vytvořený signál. Další výhoda použití autorem vytvořeného skriptu tkví v možnosti nastavení začátku generování pulzů a zároveň i ve zvolení výstupního formátu. Blíže je tento skript a práce s ním popsána v další kapitole zabývající se přímo návrhem měření. Rovněž i tato možnost generování zpráv je použitelná pro oba způsoby překrývání zpráv. V případě mixování zpráv pomocí SW je tato nastíněná možnost nejvhodnější.

Výše popsané možnosti jsou způsoby, jakým lze docílit vytvoření jedné ADS-B zprávy. Pro účel této práce je, ale podstatné mít možnost tyto zprávy libovolně "mixovat". A to jak libovolně v čase, tak i vzájemně proti sobě, i včetně nastavení různé úrovně modulačního signálu.

### 3.3 Možnosti překrývání zpráv

Ve smyslu možnosti překrývání zpráv na příjmu lze proto uvažovat nad následujícími dvěma možnostmi:

- HW Dvěma vysílači časově synchronizovanými;
- SW Za pomocí programu a zpracování signálu v komplexní oblasti.

### 3.3.1 HW Způsob mixování zpráv

Jedná se o způsob vyžadující použití dvou vysílačů/SDR zařízení HackRFone. Pro každý tento vysílač je nutné vytvořit zprávu samostatně. Následně je nutné nejen propojit TX výstupy do směšovacího prvku, ze kterého se připojí sečtený signál na RX vstup přijímač. Zároveň je také nutné propojit SMA vstupy SDR zařízení HackRFone pro zajištění časově synchronizace. Dle dostupných informací lze provést synchronizaci pouze v rámci dvou HackRFone, kdy jedno zařízení slouží jako "master" a jeho časový výstup je použit jako časový vstup druhého zařízení HackRFone nazývaného jako "slave". Bohužel však interní časová značka nedisponuje dostatečnou přesností pro použití překrývání ADS-B zpráv. Pro lepší výsledky je tak doporučeno použití přesnější externí časové značky, se kterou se lze dostat až na přesnost okolo 50 ns. Jelikož v rámci této práce nebyl k dispozici přesný zdroj časové značky, byl zvolen postup mixování zpráv za pomocí SW, což lze, v porovnání se synchronizací pouze za pomocí interních hodin, považovat za přesnější způsob. Zároveň tím, že veškerá navrhovaná měření byla zamýšlena provádět v uzavřeném prostředí s přímým propojením TX/RX vstupů kabelem, bylo by nutné spočítat korekce pro konfiguraci zapojení, kdy lze jen těžko zaručit naprosto identické parametry jednotlivých větví kabelů směřujících do směšovacího prvku. [16]

### 3.3.2 SW způsob mixování zpráv

K tomuto způsobu překrývání zpráv je vždy nutné zvolit vhodný software. V rámci zpracování této práce byl zvolen software GNU radio. Jedná se o program původně napsaný pro platformu Linux. Je ale možné s ním, při správné konfiguraci, pracovat i v rámci prostředí Windows. Jedná se o program přímo určený pro zpracování, generování a další úpravu signálu a také dat. K tomuto účelu se v tomto programu dají použít již předem vytvořené bloky, které reprezentují funkce napsané v programovacím jazyce python. Zároveň je vhodné poznamenat, že lze v případě potřeby napsat vlastní blok, jemuž můžeme dedikovat jakoukoliv funkci. [7]

V rámci tohoto programu lze rovněž pracovat s různými datovými formáty. Včetně 8bitového formátu, 16bitového a taktéž i 32bitového formátu. Můžeme takto tento program využít například i pro převedení výstupu z python skriptu, popsaného výše, do správného datového formátu. [7]

Pro účely této práce pak tento program slouží jako hlavní pracovní prostředí, v němž se připravovaly jednotlivé signály a následně i jednotlivé scénáře měření překrývajících se zpráv.

Z pravidla vše začíná nahráním signálu za pomocí bloku File source. Následně, v případě že si to vynutí situace, je signál převeden do potřebného datového formátu. V případě mixování se jedná o formát s označením *complex*. V této komplexní oblasti se signál dále upravuje.

Konkrétní operace v této oblasti mohou být nulování signálu, zvýšení amplitudy modulačního signálu, zpoždění signálu, sčítání signálů, odečítání signálů a další. Po úpravě je možno za pomocí bloku Add sloučit více signálů dohromady a tím docílit tíženého mixování/překrývání zpráv (signálů). Na závěr je nutné z komplexního formátu provést zpětný převod do oblasti 16bitového (formát, ve kterém očekává SDR zařízení soubor) a za pomocí bloku File\_sink hotový signál, případně sekvenci signálů vyexportovat. Takto je ve stručnosti popsáno základní schéma práce v tomto programu. V rámci další kapitoly je konkrétní postup včetně návrhu měření rozepsán detailně, včetně vysvětlení funkce jednotlivých bloků. [7]

## 4. Návrh metod a postupu měření s využitím SDR pro ohodnocení výkonnosti.

Na základě výše popsaných možností byl pro měření sloužící k ohodnocení výkonnosti vybrán postup spočívající v generaci vlastních ADS-B zpráv z hexadecimálního formátu a jejich následné překrývání a úprava skrze SW s názvem GNU radio. Kvůli lepší orientaci je zde na úvod této kapitoly vložen blokový diagram mající za cíl zpřehlednit postup, jakým je navrženo provádět měření (viz obrázek 4.1).

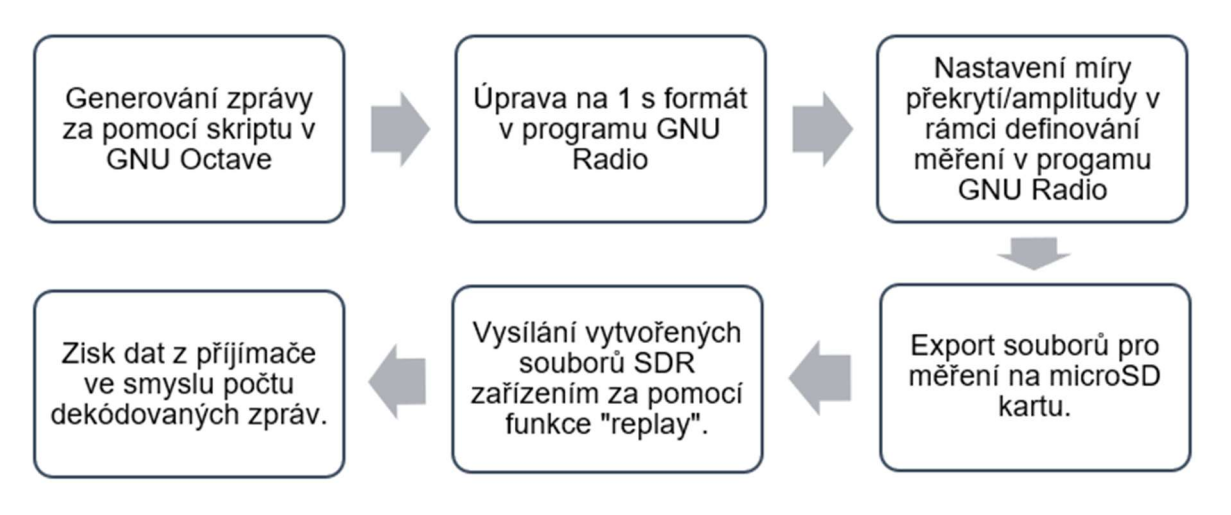

Obrázek 4.1: Schéma postupu při tvorbě dat a měření (zdroj: autor).

## 4.1 Generování zpráv v GNU Octave

První krokem je vygenerování samotné ADS-B zprávy z hexadecimálního formátu. K tomuto účelu slouží vytvořený skript v programu GNU Octave, jehož důležité části budou v rámci tohoto odstavce probrány (celý je pak k nalezení v příloze č. 1).

Celý skript začíná (jak je ukázáno na obrázku 4.2) převodem zapsané hexadecimální zprávy z textového řetězce (což je uživatelem definovatelný vstup) na hexadecimální formát. Je zjištěna jeho délka a zároveň je zde i definována hodnota zpoždění, tj. ve kterém čase bude ADS-B zpráva ve vygenerovaném čase začínat. Čas je v tomto případě zadáván v ms. V dalším kroku skriptu, řádek č. 14 – 22 slouží jako definování preambule typické pro ADS-B zprávu v binárním formátu, kdy následně je tato binární posloupnost převedena na formát 16bit komplexní proměnné (I+Q cplx).

```
10 hex str = input ('Vloz hexadecimal ADS-B: ', 's');
11 n = length(hex str);12 delay = 100; $pauza na zacatkutku v ms
13&PREAMBUE
1415 p = [1 0 1 0 0 0 0 1 0 1 0 0 0 0 0 0]16 pp=[]; *PREAMBULE v I+Q cplx
17 \Boxfor i=1 : 16
18
        p(i) = p(i) * 32767;19pp(2+i-1) = p(i)*32767;20
        pp(2*1) = p(i)*32767;21endfor
22<sup>1</sup>
```
Obrázek 4.2: Úvodní část skriptu pro generování ADS-B zpráv (zdroj: autor).

V následující části skriptu, na obrázku 4.3, dochází k převodu z hexadecimálního formátu na formát binární za pomocí funkce příkazu switch. Pro účely ilustrace této funkce je možno vynechat část skriptu, což je v obrázku vyznačeno. Během této časti skriptu dochází k tomu, že je pro každý hexadecimální symbol definována příslušná posloupnost hodnot v binární soustavě (řádek č. 25 – 60). Závěrečný cyklus for pak tyto vytvořené posloupnosti řetězí za sebe přesně v pořadí, v jakém byly zadány hexadecimálně. Vzniká zde tedy stejná posloupnost jako v případě generování preambule zprávy.

```
23 % Hex to binary conversion
24 [function b = h2b(h)
25 \frac{1}{2}switch h
26case {'0'}
27b = '0000';Zkráceno 
         case \{'\mathbf{F}',\ \mathbf{F}'\}5657
            b = '1111':
58
    endswitch-
59 endfunction
60<sup>1</sup>61 bin str = ';
62 \Box for h = 1 : n63
         bin str = [bin str h2b(hex str(h))];64
       endfor
65L
```
Obrázek 4.3: Část skriptu pro převod z hexadecimálního formátu (zdroj: autor).

V části skriptu zobrazené na obrázku 4.4. dochází, stejně jako v případě preambule, k převedení binární posloupnosti do 16bit komplexního formátu pro SDR zařízení. K tomuto slouží první cyklus *for*. Druhý cyklus *for* v této oblasti skriptu slouží k tzv. resamplingu, ti. jednoduše řečeno doplnění souboru o nulové hodnoty tak, aby výsledný výstupní formát souboru odpovídal požadovanému formátu.

```
66 ## PPM modulace do complex formatu I+Q
67
   ## 0 jako 1100 a 1 jako 0011
68
   bin str
69 bin str2 = []';
70 \boxed{\text{for } i = 1 : length(bin str)}71 \Box if (bin str(i) == "1")
72bin str2(4*i-3) = 32767; I \dots realna hodnota
73bin str2(4*i-2) = 32767; Q ... imaginarni hodnota
74
        bin str2(4*i-1) = 0; I \dots realna hodnota
75
        bin str2(4\star i) = 0;
                             %Q ... imaginarni hodnota
76
     else
77
        bin str2(4+i-3) = 0;
78
        bin str2(4*i-2) = 0;
79
        bin str2(4+i-1) = 32767;
80
        bin str2(4\star i) = 32767;
R1endif
82
83 Lendfor
   ## doplni 0 do velikosti 4096 bytu
84
85
    nn = 4096 - 2*16 - 4*delay;86 For i=length (bin str2) : nn
87
     bin str2(i) = 0;
88
    endfor
89
```
Obrázek 4.4: Část skriptu pro PPM modulaci a resampling (zdroj: autor).

Závěrečná část skriptu (obrázek 4.5) slouží ke spojení již vygenerované preambule zprávy a dat obsažených ve vloženém HEX formátu do jednoho signálu a za pomocí funkce na řádku č. 95 dojde k vyexportování souboru.

```
90 ## spoji PREAMBULI a ADS-B zpravu
91##a ulozi do souboru *.cl6
9293
   signal= [zeros(1,4*delay) pp bin str2]';
94
95 f = fopen("adsb octave.c16", "wb");96 fwrite(f, signal, "intl6");
97 fclose(f);
```
Obrázek 4.5: Část skriptu pro kompletaci a export ADS-B zprávy (zdroj: autor).

Pro kompletní doplnění funkce skriptu lze dodat, že celý proces generování je podmíněn spouštěním skriptu a zadáním zprávy v hexadecimálním formátu do příkazového okna (command window) programu GNU Octave. Zde se po spuštění objeví dialog pro zadání této zprávy, jak je ukázáno na obrázku 4.6.

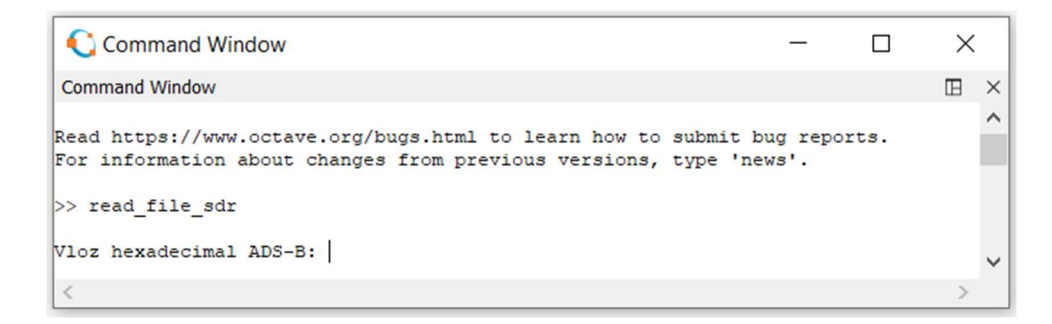

Obrázek 4.6: Příkazové okno skriptu vyžadující vstupní data (zdroj: autor).
Po vložení zprávy v HEX formátu a potvrzením dialogu dojde k vygenerování souboru obsahujícím ADS-B zprávu do adresáře, ve kterém je tato funkce s názvem read file sdr uložena. Takto vygenerovaná zpráva/signál je uložena v 16bitovém komplexním formátu s délkou signálu 1,024 ms obsahující jednu ADS-B zprávu o délce 120 μs. Časový rámec této zprávy je definován sample rate (vzorkovací frekvencí) nastaveným na SDR zařízení případně v programu GNU radio.

### 4.2 Parametry a obsah generovaných zpráv

Konkrétní parametry zpráv, které byly pro účely měření takto vygenerovány, zobrazuje následující tabulka 4.1.

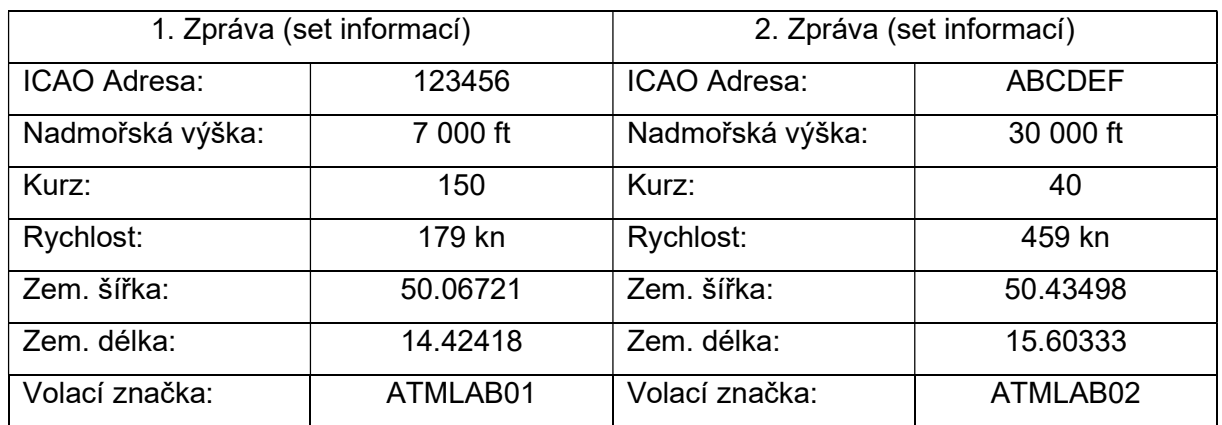

Tabulka 4.1: Obsah a zvolené parametry vytvořených ADS-B zpráv (zdroj: autor).

Vzhledem k nutnosti zprávy překrývat, byly z těchto parametrů vygenerovány 2 sety o 4 ADS- B zprávách obsahující výše napsané informace. Označeny jsou vždy ve formátu: ICAOADRESSA\_OZNAČENÍZPRÁVY. Jak konkrétně vypadají vygenerované zprávy, je zobrazeno tabulkou 4.2. Tyto zprávy tak byly použity k dalšímu zpracováni v programu GNU radio pro vytvoření měřících scénářů. Jejich konkrétní obsah by však neměl mít vliv na úspěšnost dekódování překrývajících se zpráv, jelikož zde nejsou aplikovány žádné pokročilé techniky na opravu obsahu znehodnocené zprávy. Lze tak použít kteroukoliv z nich.

Tabulka 4.2: Označení a typ vygenerovaných ADS-B zpráv (zdroj: autor).

| Zpráva/Letadlo č. 1 | Zpráva/Letadlo č. 2 | Typ ADS-B zprávy                           |
|---------------------|---------------------|--------------------------------------------|
| 123456 P1           | ABCDEF P1           | Airborne position message (odd)            |
| 123456 P2           | ABCDEF P2           | Airborne position message (even)           |
| 123456 CS           | ABCDEF CS           | Identification and<br>Aircraft<br>Category |
|                     |                     | message                                    |
| 123456 VH           | ABCDEF VH           | Airborne velocity message                  |

# 4.3 Úprava signálu v programu GNU radio

Před překrýváním a vytvářením jednotlivých scénářů měření bylo nutné vyřešit komplikaci v podobě příliš krátké vysílací periody signálu. Jak již bylo zmíněno vygenerovaný signál z GNU Octave skriptu má délku 1,024 ms. Proto se pro další práci tyto signály "prodloužili" v programu GNU radio na délku 1,048 s a to následujícím způsobem. Za pomocí bloku file source se nahrál signál s ADS-B zprávou. Ten se převedl za pomocí bloku iShor to complex do formátu s nimž pracuje GNU radio. Zde se provedlo za pomocí bloku Multiply pronásobení nulovým konstantním signálem vygenerovaný blokem Signal source. Následně získaný nulový signál se převedl zpět za pomocí bloku complex to Ishort do 16bitového formátu (16bit signed integer) a provedl se jeho export bloke file sink. Po této operaci tak byl k dispozici nulový signál o déle 1,024 ms. Viz obrázek 4.7.

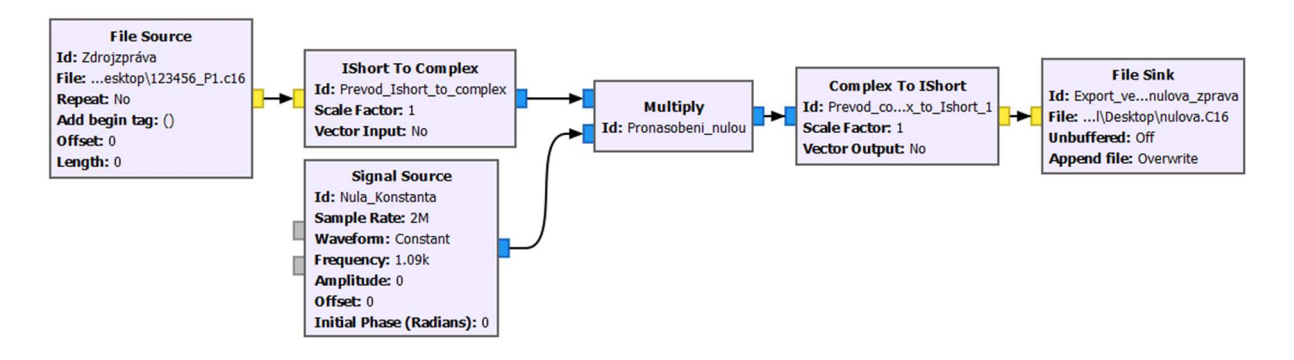

Obrázek 4.7: Model v GNU radiu pro nulování zprávy (zdroj: autor).

Nulový signál se znovu nahrál za pomocí bloku *file* source do programu GNU radia a následně se bez jakékoliv úpravy znovu exportoval za pomocí bloku file sink. U bloku file sink je nutné změnit nastavení exportu z přepisu dat (Overwritte) na připojení (Append). Opakováním tohoto postupu je tak možné vytvořený signál řetězit za sebe a vytvořit delší časový úsek. Pro urychlení generaci 1 sec signálu byl nový výstup využit vždy jako vstup, proto se s každým dalším opakováním cyklu délka signálu zdvojnásobila. Po desátém opakování se tak hodnota délky signálu dostala na požadovanou úroveň 1,048 s. Postup zobrazený modelem na obrázku 4.8.

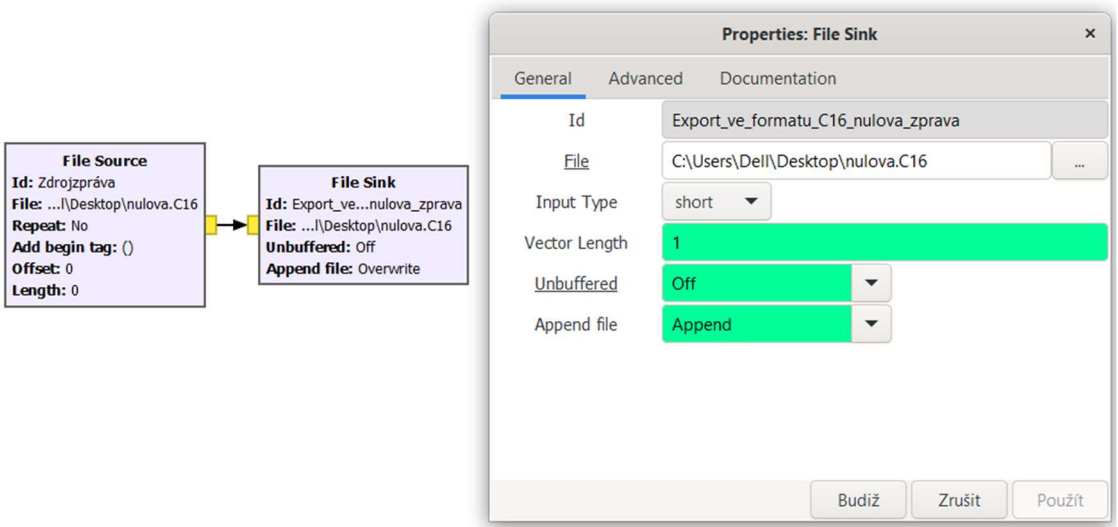

Obrázek 4.8: Model v GNU radiu pro řetězení zpráv za sebe (zdroj: autor).

Vygenerovaný nulový signál o délce 1 s tak slouží jako "nosné" médium pro připojení již vytvořených ADS-B zpráv. Za pomocí dvou bloků *file* source se tak oba signály (jak nulový 1 s, tak ADS-B signál o délce 1,024 ms), převedou na datový formát, v němž lze v GNU radio se signálem efektivně pracovat za pomocí bloku Ishort\_to complex. V této oblasti se tyto signály za pomocí bloku Add sečtou a stejným způsobem, jak již bylo popsáno výše, se vyexportují. Při použití bloku Delay můžeme nastavit hodnotu zpoždění signálu, který přidáváme, tj. v kterém čase 1 s zprávy bude začínat připojená ADS-B zpráva. V rámci této práce byly vytvořeny vteřinové varianty pro všechny výše popsané zprávy v tabulce. Hodnota zpoždění byla nastavena jako nulová. ADS-B zpráva tak začíná vždy na 100 ms (hodnota nastavená ve skriptu GNU Octave). Takto upravené zprávy dostaly před sebe označení S1 pro lepší identifikaci. Jejich spojení viz obrázek 4.9.

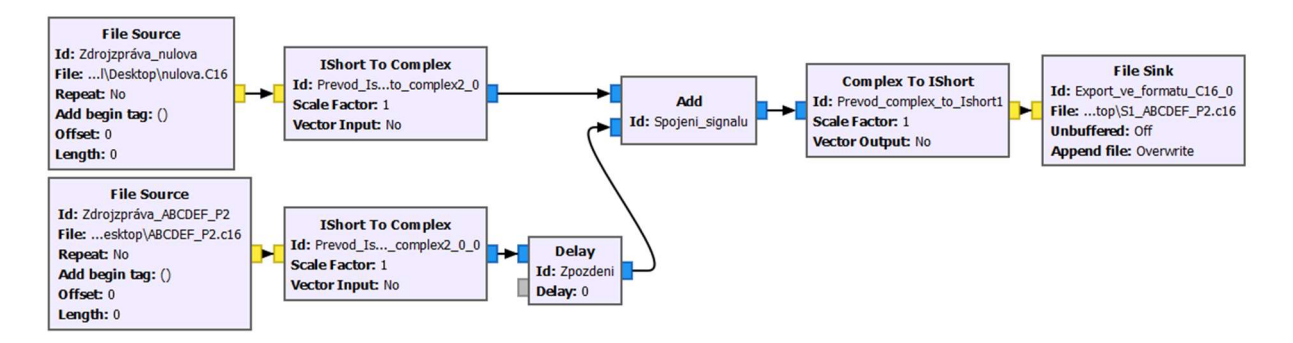

Obrázek 4.9: Model v GNU radiu pro umístění ADS-B zprávy (zdroj: autor).

Pro všechny další úpravy a veškerá schémata, která jsou v GNU radiu vytvářena, je vždy vzorkovací frekvence, nastavena na hodnotu 2,000,000 Hz. Ostatně, sample rate 2 MHz je i hodnota, která se zadává při vysílání SDR zařízením, a pro kterou je soubor obsahující signál vytvářen. V praxi to funguje tak, že vytvořený soubor/signál má definován pulzy, tak jako je tomu u ADS-B zprávy. Tj. šířka pulzu 0,5 μs. Pro zakódování do ADS-B zprávy je tak těchto hodnot ve 120 μs 240. Proto má právě sample rate hodnotu 2 MHz a ne 1 MHz, a řád milionů pak logicky znamená právě hodnotu v μs, neboť 1 μs je milióntina 1 s. Jakékoliv hodnoty tak zadané v rámci GNU radia u bloků delay jsou dvojnásobné, než ve skutečnosti a zároveň jsou v řádu μs. Sample rate, jak již bylo řečeno, v podstatě definuje časový průběh signálu v čase. Příklad, jak takováto zpráva vypadá, je viditelný na obrázku 4.10.

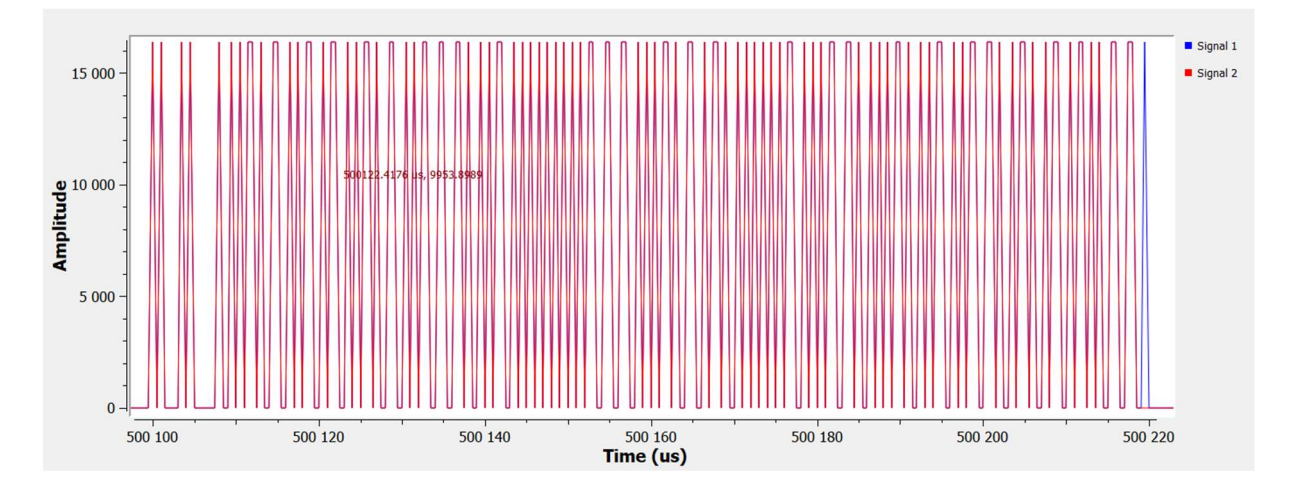

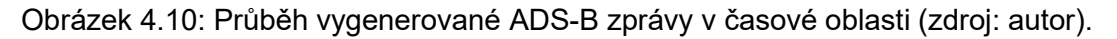

### 4.4 Realizace měření

Z důvodu filtrace rušících elementů a zároveň z důvodu legality měření, se měření provádělo přímým spojením TX výstupu SDR zařízení se vstupem RX analyzovaného přijímače. V rámci této kapitoly tak budou uvedeny informace o testovaném přijímači, včetně jeho nastavení pro toto měření. Společně s ověřením úrovně signálu vysílaným SDR zařízením pro možnost bezpečného propojení vztažené k platným předpisům.

### 4.4.1 Testovaný přijímač

Testovaným přijímačem je přijímač Radarcape (obrázek 4.11) pořízený Ústavem letecké dopravy FD ČVUT. Na Ústav byl pořízen v rámci SGS projektu pro vytvoření nízkonákladového MLAT systému. Ústav letecké dopravy proto disponuje hned několika kusy. Přijímač Radarcape je postaven na bázi Linuxu, kdy hlavní dekódovací činnost má na starosti FPGA s možnostmi různé konfigurace (konkrétní nastavení je uvedeno v kapitole 4.4.5). Z hlediska konektivity je přijímačem vybaven konektorem SMB pro připojení GPS antény, ať už pro určení polohy, nebo pro získání přesnějšího časového údaje pro značkování příchodu zpráv. Pro připojení anténního vstupu slouží konektor SMA/Z. Dále je pak z portů k nalezení ethernet, díky němuž je přijímač schopen poskytovat datové výstupy skrze TCP, UDP porty, případně zobrazovat přijatá data na integrovaném webovém rozhraní.

Zmíněné rozhraní neslouží následně pouze k zobrazení přijatých dat, ale je možné skrze něj zařízení konfigurovat i v případě, že nepoužíváme přístup skrze SSH. Nezbytnou součástí přijímače je i 5 V vstup napájení. [1] [2]

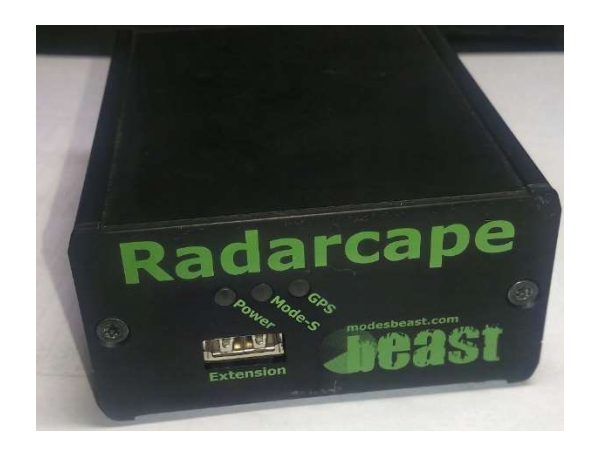

Obrázek 4.11: Přijímač Radarcape (zdroj: autor).

# 4.4.2 Propojení

Jak již bylo uvedeno, měření je navrženo jako přímé propojení RX vstupu přijímače s TX vstupem přijímače. Bez použití atenuátoru, případně jiného útlumového, čí zátěžového prvku. Úroveň vyslaného signálu totiž byla před přímým propojením ověřena měřením na signálním analyzátoru v Laboratoři speciálních projektů na Ústavu K623 na FD ČVUT. Pro přímé propojení je v rámci měření použito na zakázku vyrobeného koaxiálního kabelu s nakrimpovanými konektory SMA/V na obou stranách pro propojení jak s SDR zařízením, tak s přijímačem. [13]

Komponenty pro realizaci přímého spojení jsou tak následující: [13]

- Koaxiální kabel s označením H155 Belden délka 1 m.
	- o Vlnová impedance 50 ohm.
	- o Stínění Al-Pet, opletení z cínových drátů.
	- o Jádro měděné.
	- o Útlum udávaný výrobcem cca 3 dB/m pro frekvenci 1090 MHz.
- Konektor SMA/V H155  $-$  2 kusy.

Výsledné propojení tak zobrazuje obrázek 4.12. [13]

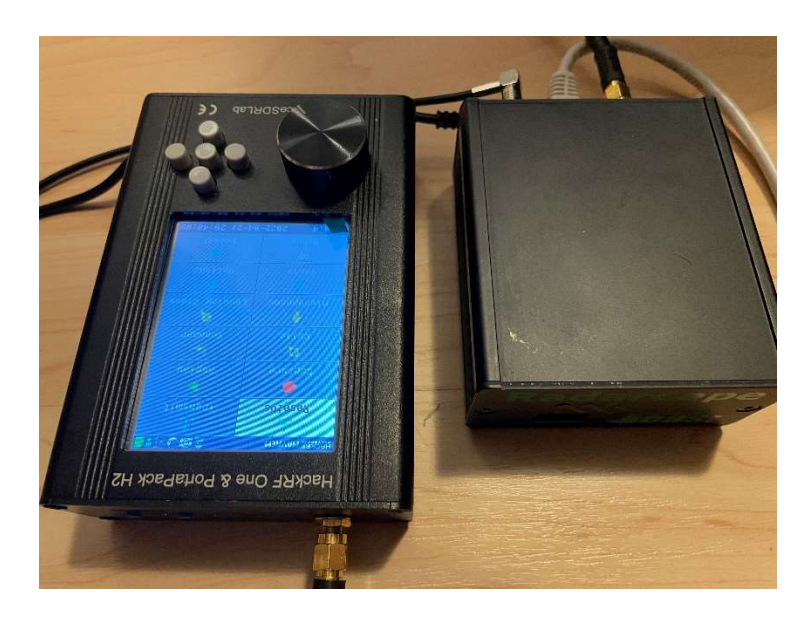

Obrázek 4.12: Propojení TX výstupu SDR s RX vstupem přijímače (zdroj: autor).

### 4.4.3 Ověření úrovně vysílaného signálu na spektrálním analyzátoru

Pro zjištění reálné úrovně signálu bylo zařízení před měřením z důvodů bezpečnosti ověřeno na spektrálním analyzátoru. [18] Měření na tomto přístroji proběhlo ve stejné konfiguraci, v jaké bylo provedeno i měření v rámci této diplomové práce. Pro tento účel tak byly vytvořeny sekvence konstantních signálů vytvořené v programu GNU radio, které pro toto měření byly použity. Výstup z tohoto měření je zobrazen na následujícím obrázku 4.13.

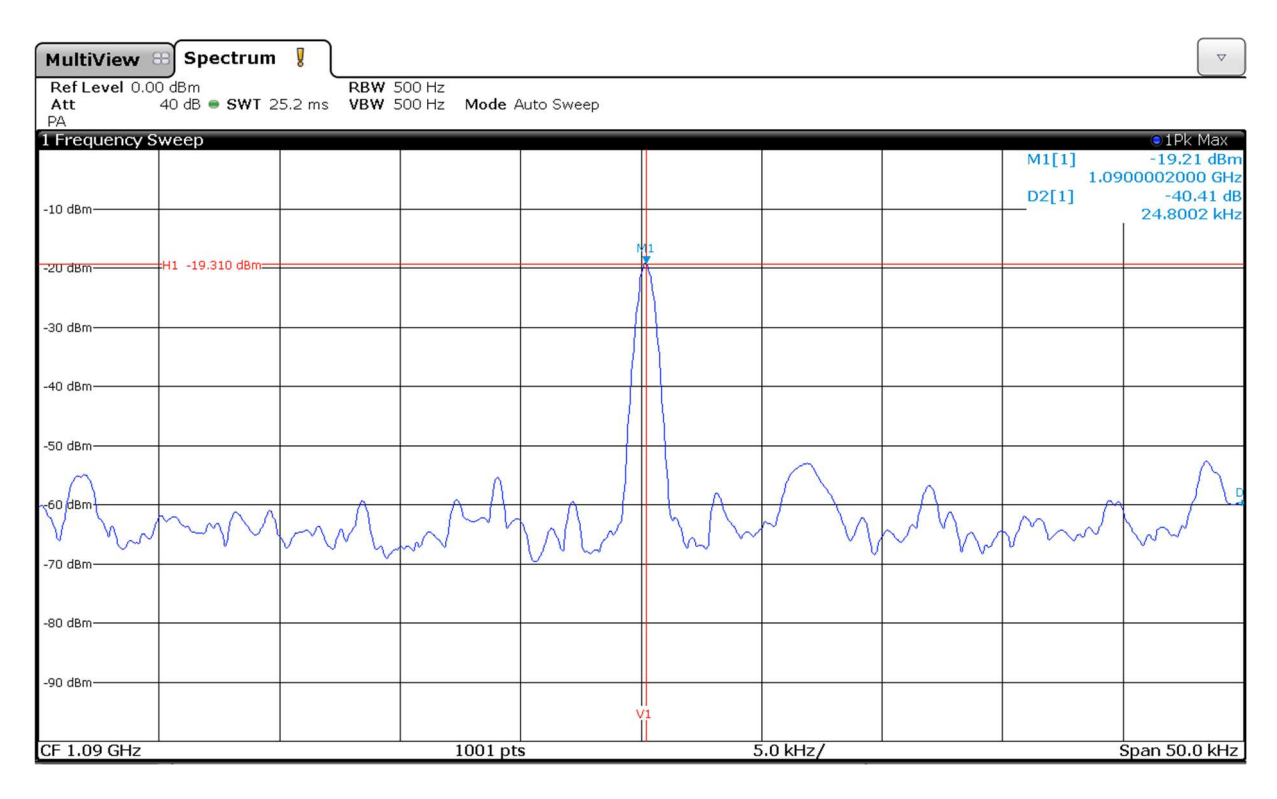

Obrázek 4.13: Výstup ze signálního analyzátoru (zdroj: autor).

Zařízení bylo pro toto měření nastaveno v konfiguraci:

- $\bullet$  TX Gain RF 0 dB (z možných 14):
- TX Gain IF  $-35$  dB (z možných 47).

Pro signál s amplitudou modulačního signálu 16 384 (poznámka autora: bezrozměrné číslo, hodnota vychází z 16bit formátu, kde může signál nabývat hodnot -32768 až +32768 (2^16 je rozsah)). Po odečtení této hodnoty z obrazovky analyzátoru je zřejmé, že při této konfiguraci zařízení vysílá na hodnotě -19,310 dBm.

Vzhledem k parametrům udávaný výrobcem, že přijímač je schopen příjmu signálu od úrovně - 93 dBm (a předpis DO-206B vyžaduje hodnotu pro nejpřísnější kategorii -84 dBm), lze zvolenou konfiguraci vysílání vyhodnotit pro příjem jako dostatečnou. [11]

Primárním důvodem měření úrovně signálu při této konfiguraci však byla především obava, aby úroveň signálu nebyla naopak příliš vysoká. Maximální možná snesitelná úroveň signálu totiž není výrobcem přijímače Radarcape definována. Proto se k tomuto problému přistoupilo přibližným výpočtem založeným na reálném experimentu prováděném na LKPR v Praze v rámci projektu rušení GNSS signálu. V rámci tohoto měření byl ADS-B přijímač umístěn v rozmezí 20 – 30 m od vysílače ADS-B na letadle Boeing 737-MAX, kdy i v takovéto blízkosti intenzitě signálu bez poškození odolal. Základní data (vzdálenost od zdroje apod.) z této hypotézy tak mohla být použita pro následující výpočet (obrázek 4.14) přibližné úrovně signálu ve zmíněném scénáři, jemuž byl přijímač schopen odolat. [10]

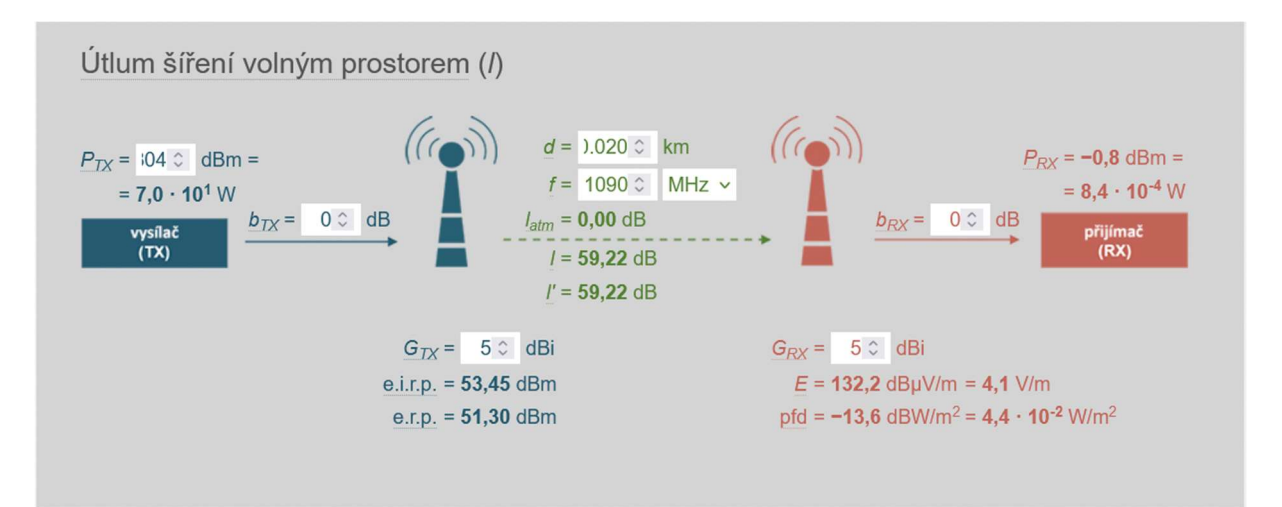

Obrázek 4.14: Výpočet přibližné úrovně výkonu (zdroj: převzato z [6]).

Pro grafickou prezentaci hodnot je užit nástroj (kalkulátor) na webových stránkách ČTÚ. Parametry pro výpočet byly zvoleny následovně: [10]

- $\bullet$  P<sub>TX</sub> Výkon na vstupních svorkách přijímače.
	- o Určen na základě předpisu DO-206B, tabulka 2-3, minimální hodnota pro vysílač kategorie A0 – vybrána nejnižší hodnota z důvodů bezpečnosti.
	- $\circ$  Hodnota 70 W (48.45 dBm).
- G<sub>TX</sub> Zisk antény vysílače 5 dBi.
- $\bullet$  d Vzdálenost 0,02 km.
	- o 20 m vybrána menší hodnota opět z důvodů bezpečnosti.
- $\bullet$  f frekvence 1090 MHz.
- G<sub>RX</sub> Zisk antény přijímače 5 dBi.

Výsledná hodnota z toho výpočtu je rovna  $P_{RX} = -0.8$  dBm. Pro přehlednost tak pro porovnání výsledků poslouží následující tabulka 4.3.

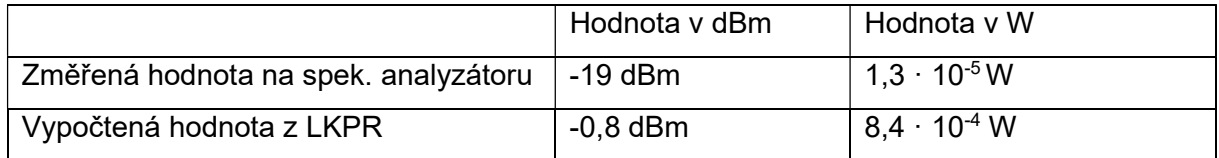

Tabulka 4.3: Hodnoty úrovně signálu (zdroj: autor).

Při porovnání hodnot uvedených ve wattech je zřejmé, že změřený výkon SDR zařízení je o řád menší než výkon, kterému bylo zařízení schopno odolat při měření na LKPR a že tento výpočet zjistí pouze přibližnou hodnotu. Ale po zvážení parametrů, které byly voleny tak, aby byla pokryta nejhorší možná kombinace parametrů (vzdálenost a výkon letadlového vysílače), lze vzhledem k výsledkům říct, že nehrozí bezprostřední ohrožení zničením přijímače příliš vysokým výkonem při přímém propojení vstupů. Z tohoto důvodu tak bylo pro veškerá měření použito této konfigurace SDR zařízení, tj. vysílání s úrovní signálu – 19 dBm. [10]

V závěru této kapitoly je pro doplnění uvedeno, že stejně zodpovědně se přistoupilo k ověření možnosti zařízení propojit napřímo se spektrálním analyzátorem. Zde však situace byla podstatně jednodušší. Neboť maximální možný výkon uváděný výrobcem SDR zařízení 15 dBm byl v limitu, který je uveden pro spektrální analyzátor a jehož hodnota je 20 dBm. Zařízení navíc záměrně při měření nebylo nastaveno na nejvyšší možný výkon. [5] [18]

#### 4.4.4 Způsob zisku dat z přijímače

Jak již bylo zmíněno, přijímač dokáže přijatá dekódovaná data streamovat s pomocí datových portů. K nahrání tohoto datového toku byl poskytnut program vytvořený panem Ing. Tomášem Liptákem. Jedná se o program, který po zadání IP adresy a příslušného portu, dokáže data z tohoto zdroje zaznamenat do .txt souboru. Radarcape nabízí vícero datových portů v závislosti na tom, jaká data je potřeba nahrát. Pro účel tohoto měření bylo zvoleno portu 10002 obsahující dekódovaná data tak, jak jsou zpracovány FPGA na základě nastavení ve formátu, který je rovněž nastaven a v tomto případě se jedná o formát hexadecimální. [1] [2]

Pro lepší přehlednost bylo rovněž v rámci zisku dat z přijímače ohledně úspěšně dekódovaných zpráv použito i programu Virtual Radar server. Viz obrázek 4.15.

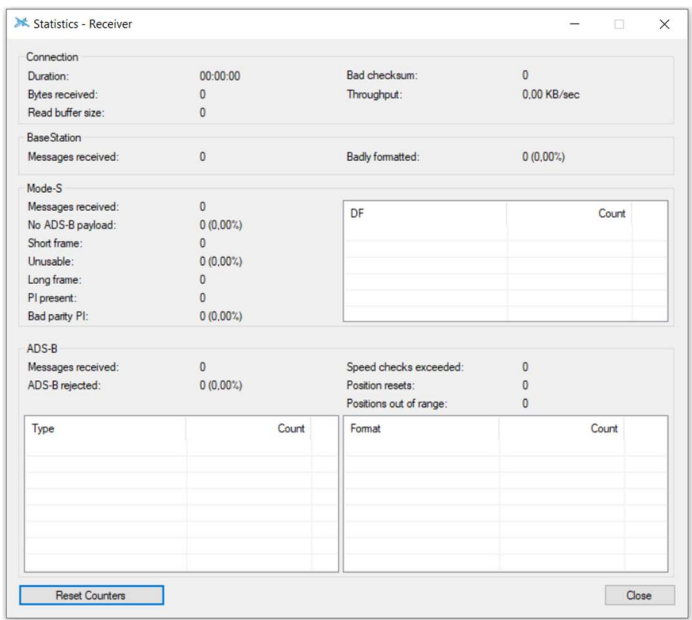

Obrázek 4.15: Statistika přijímače v programu Virutal Radar (zdroj: autor).

Tento program poskytuje statistiku ohledně přijatých ADS-B zpráv, na něž je tato práce zaměřena. Tím, že měřící sekvence definované níže jsou koncipovány tak, že obsahují vždy maximálně dvě překrývající se zprávy, je tento výstup pro zhodnocení dostačující. Program se totiž naprosto shoduje s daty, které jsou zapsány do .txt souboru výše zmíněného skriptu. Tento fakt byl ověřen i testem s předem očekávatelným výsledkem, neboť oba programy používají jako vstup stejná data ze stejného zdroje. [1] [2] [9]

Paralelně s tímto programem bylo také monitorováno webové rozhraní přijímače pro určení (v případě zachycení jedné zprávy ze dvou), jaká zpráva z vyslané dvojice zprávy byla detekována. V případě úspěšného dekódování zprávy totiž přijímač zprávu v rámci webového rozhraní ihned zobrazí. Pro většinu výsledků byl tento postup bez problému použitelný vzhledem ke konzistentnosti výsledků. V některých případech však docházelo k větší variabilitě hodnot, a proto muselo být použito i nahrávacího skriptu pro zjištění, která zpráva byla přijímačem zachycena.

#### 4.4.5 Nastavení parametrů přijímače

V rámci této části je důležité uvést i nastavení provedené na přijímači. Z důvodu nahrávání dat skrze TCP port, je nutné tuto možnost povolit v nastavení přijímače v záložce settings a data feed. Za další byla pro veškeré měřící scénáře použito stejné FPGA nastavení přijímače. Kdy platí:

- Formát datového výstupu hexadecimální.
- Přítomnost časové značky ve výstupu nastavena Ano.
- Zdroj časové značky GPS.
- Filtr na výstupu nastaven pouze pro zprávy DF11, DF17 a DF18.
- CRC kontrola zpráv nastavena na Ano.
- FEC korekce pro DF17 a DF18 nastavena Ne.
- Zpracování zpráv Módu A/C nastaveno Ne.

V případě jakéhokoliv jiného nastavení, např. vypnutí CRC kontroly zpráv, se okamžitě stal přijímač nepoužitelný pro jakékoliv měření, neboť zachytávané množství špatných zpráv bylo enormní, a to i v případě, kdy k přijímači nebyl připojen žádný RX vstup.

I přes všechny pokusy provést maximální možné odstínění přijímače se nepodařilo tento jev eliminovat. Bohužel, zde nelze vyloučit nežádoucí vlivy vstupující do systému při připojení SDR zařízení při přímém propojení. Pro další analýzu dat na úrovni bitů, např. pro účely návrhu mechanismů na opravu poškozené zprávy, by tak bylo nutné tento vzniklý nedostatek vyřešit (dokonale odstíněné prostředí apod.). Nicméně, pro účely zpracování této práce, není tento fakt příliš podstatný, jelikož se pro účely analýzy výkonnosti této práce používají pouze úspěšně dekódované zprávy, a nikoliv zpráv poškozené, které neprojdou tímto kontrolním mechanismem.

Stejné to bylo i s datovými toky sledovatelnými na jiných portech přijímačem nabízených. Od 10002, 10003, 10004 a 30003, kdy jediným srozumitelným a použitelným pro rozlišení zpráv byl vybraný port 10002. [1] [2]

Zmíněné nastavení přijímače společně s postupem, jakým generovat a upravovat ADS-B zprávy, dává základ pro přímé popsání měřících scénářů.

# 4.5 Návrh postupů měření

V rámci popisu prvního scénáře je proveden i popis funkčních bloků použitých pro jeho realizaci. U následných měřících scénářů již popis bude kratší, neboť bude vycházet z podobného schématu a bude se následně lišit pouze určitými parametry, kterými jsou:

- Míra překrytí zprávy (reprezentována zpožděním nastaveným za pomocí bloku delay).
- Výškou modulačního signálu (reprezentováno hodnotou bloku *multiply*).

Ostatní parametry zůstanou vždy zachovány, a to včetně pořadí zpráv, jejich obsahu a jejich umístění v rámci 1,024 s periody vysílání signálu, vyjma předsunuté zprávy. Pro ilustraci, jak vytvořená ADS-B zpráva vypadá, je zde přiložen obrázek 4.10 a pro ilustraci překrytí dvou zpráv slouží obrázek 4.16.

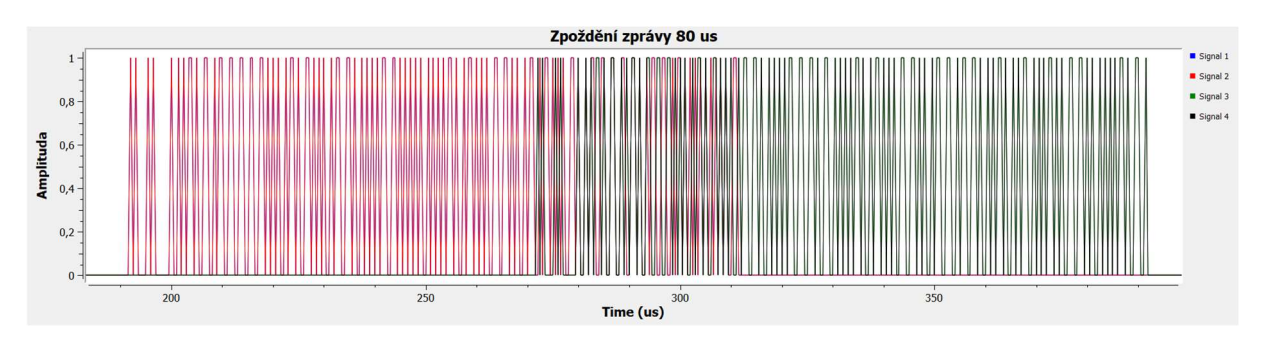

Obrázek 4.16: Obrázek ilustrující překrytí zpráv se zpožděním 80 μs (zdroj: autor).

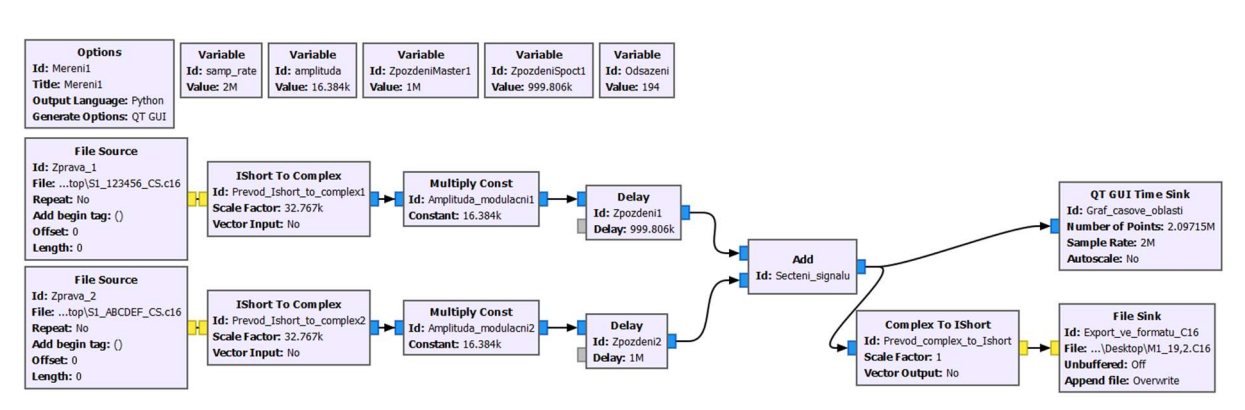

# 4.5.1 Postup měření č. 1

Obrázek 4.17: Model v GNU radio pro první měření (zdroj: autor).

#### 4.5.1.1 Podrobný popis schématu měření

Na výše zmíněném obrázku 4.17 je patrné schéma pro přípravu dat určených pro postup prvního měření. Toto schéma lze rozdělit do dvou hlavních části. V první řádku jsou za blokem hlavního nastavení schématu seřazeny bloky reprezentující jednotlivé proměnné, jejichž nastavení definuje hodnoty použité příslušnými bloky. Konkrétně se v tomto případě jedná o bloky:

- Options Blok sloužící primárně k pojmenování souboru, definování jeho vlastností a k nastavení výstupního programovacího jazyka. Na výběr je buď Python nebo C++. V rámci měření byl vždy nastavena možnost Python.
- Variable samp rate Proměnná definující vzorkovací frekvenci a určuje časový rámec. Jak již bylo popsáno výše soubory s ADS-B zprávami jsou generovány pro samp rate hodnotu 2 MHz.
- Variable amplituda Proměnná definující úroveň modulačního signálu. Základní nastavení této hodnoty je 16 384.
- Variable ZpozdeniMaster1 označuje hodnotu zpoždění druhé zprávy v pořadí. Nastavena vždy na hodnotu 1 milion.
- Variable ZpozdeniSpoct1 označuje hodnotu zpoždění první zprávy odvozené od další proměnné s názvem Odsazeni a vztažené k proměnné ZpozdeniMaster1. Jedná se o automaticky spočtenou hodnotu vztahem: ZpozdeniSpoct1 = ZpozdeniMaster1 – Odsazeni.
- Variable odsazeni Určuje hodnotu o kolik je první zpráva předsazena před druhou. Tj. při nastavení 0 hodnoty – jsou zprávy plně překryty. A při nastavení hodnoty 240 jsou zprávy těšně seřazeny za sebou, protože časový rozdíl mezi nimi je 120 μs.

Na dalších dvou řádcích jsou pak již umístěné bloky přímo pracujících s průběhem signálu. Jedná se o bloky:

- File Source Blok sloužící pro vložení zprávy jako vstupu. Nastavený na formát short (16bit signed integer) a se zvolenou možností neopakovat signál. Tj. po spuštění programu dojde pouze k jednomu průběhu tohoto signálu. Bloky a nastavení jsou totožné pro obě zprávy.
- Ishort to Complex Blok sloužící k převodu z 16bitového formátu do komplexního 32bitového formátu. Prováděno především z důvodu dalšího zpracování signálů v GNU radiu. Hodnota Scale factor nastavena na 32 767 tak, aby ADS-B zpráva měla defaultně amplitudu rovno 1.
- Multiply constant Blok sloužící pro násobení signálu na nastavenou amplitudu proměnou s názvem Amplituda. V tomto případě na hodnotu 16 384.
- Delay Blok sloužící ke zpoždění signálu. Hodnoty nastavení získává z definovaných proměnných. Pro každou zprávu je blok zpoždění nastaven zvlášť.
- Add Blok sloužící ke spojení/sečtení dvou signálů do jednoho.
- Complex to Ishor Blok s opačnou funkcí bloku Ishort to Complex. Převod nutný z důvodu kompatibility s SDR zařízením.
- File Sink Blok sloužící k exportu vytvořeného signálu. S nastavenou hodnotou přepisu na Owerwrite tj. vytvoří soubor se zvoleným názvem, případně jej přepíše, pokud již existuje. Druhá nastavitelná hodnota Append byla již vysvětlena v rámci tvorby 1 sec zprávy. Pro tvorbu souborů pro měřící postupy, byla vždy použita volba Owewrite.
- QT GUI Time Sink Slouží pro zobrazení grafu průběhu signálu v časové oblasti. Určeno pro kontrolu správného nastavení a zdařilého exportu.

Po tomto vysvětlení jednotlivých funkcí je možno definovat a popsat jakým způsobem byly vytvořeny signály pro provedení měřícího scénáře 1.

#### 4.5.1.2 Parametry souborů pro první měření

První potup měření je tak prováděn následovně. Mixovány jsou zprávy S1 123456 CS (1. v pořadí) a S1\_ABCDEF\_CS (2. v pořadí). Mixování je prováděno se stejnou hodnotou amplitudy odpovídající hodnotě: 16 384. Jejich překrytí je prováděno:

- V první části po 12 μs kroku tj. od 0% překrytí po 100 % překrytí (s krokem po 10 %). o Celkem 10 hodnot.
- Ve druhé části po 1 μs kroku pro zúžený interval od hodnoty 20 % překrytí po 0 % překrytí (s krokem po 0,83 %).
	- o Celkem 25 hodnot.

Zprávy jsou označovány tak, že jako první je uvedeni číslo měření, tj. M1 a následuje míra překrytí v procentech. Např.: M1\_100 (pro 100 % překrytí).

### 4.5.2 Postup měření č. 2

Druhé měření je z hlediska překrývání zpráv totožné s prvním měřením vyjma toho, že nejsou překrývány zprávy se stejnou amplitudou modulačního signálu, nýbrž je zde zvolen poměr 1:2. To znamená, že jako 1. v pořadí je zpráva s poloviční amplitudou modulačního signálu než 2. v pořadí. Model je zobrazen na obrázku 4.18.

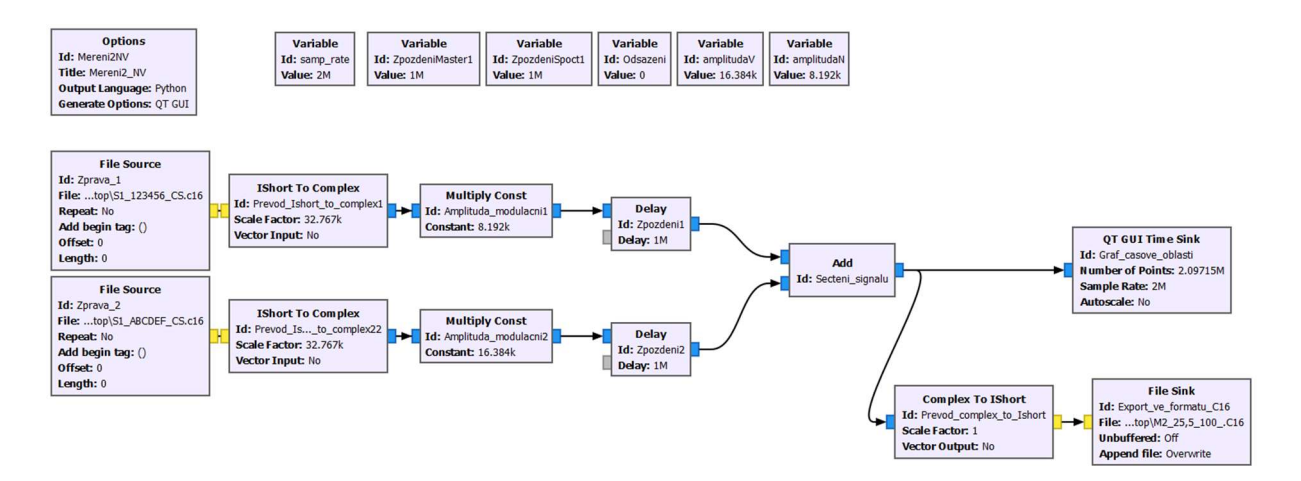

Obrázek 4.18: Model v GNU radiu pro druhé měření (zdroj: autor).

Schéma je velice podobné prvnímu měření. Jediná odlišnost je přidání dvou bloků v prvním řádku proměnných a to:

- Variable amplitudaV Proměnná sloužící stejně jako v minulém případě pro zadání amplitudy modulačního signálu. S hodnotou nastavenou na 16 384, kdy tuto hodnotu má druhá zpráva v pořadí, tj. vyšší.
- Variable amplitudaN Proměnná závislá na proměnné amplitudaV, kdy její hodnota je rovna polovině hodnoty proměnné amplitudaV. Tato hodnota je použita pro první zprávu v pořadí, tj. nižší.

Druhý potup měření je tak prováděn následovně. Mixovány jsou zprávy S1\_123456\_CS (1. v pořadí) a S1\_ABCDEF\_CS (2. v pořadí). Mixování je prováděno s hodnotami amplitudy modulačního signálu v poměru 1:2 (8 192: 16 384). Jejich překrytí je prováděno:

- V první části po 12 μs kroku tj. od 10 % překrytí po 100 % překrytí (s krokem po 10 %). o Celkem 10 hodnot.
- Ve druhé části po 1 μs kroku pro zúžený interval od hodnoty 20 % překrytí po 0 % překrytí (s krokem po 0,83 %).
	- o Celkem 25 hodnot.

Zprávy jsou označovány tak, že jako první je uvedeni číslo měření, tj. M2 a následuje míra překrytí v procentech. Např.: M2\_20 (pro 20 % překrytí).

#### 4.5.3 Postup měření č. 3

Schéma tohoto měření je totožné se schématem měření druhého. A to včetně bloků ovlivňujících amplitudu signálu. Jediným rozdílem je otočení poměru amplitud ve smyslu, že pořadí zpráv zůstává stejná, ale jako první je vyslána zpráva s vyšší amplitudou, následována nižší. Poměr pro toto měření je tedy 2:1. Model tohoto měření je na obrázku 4.19.

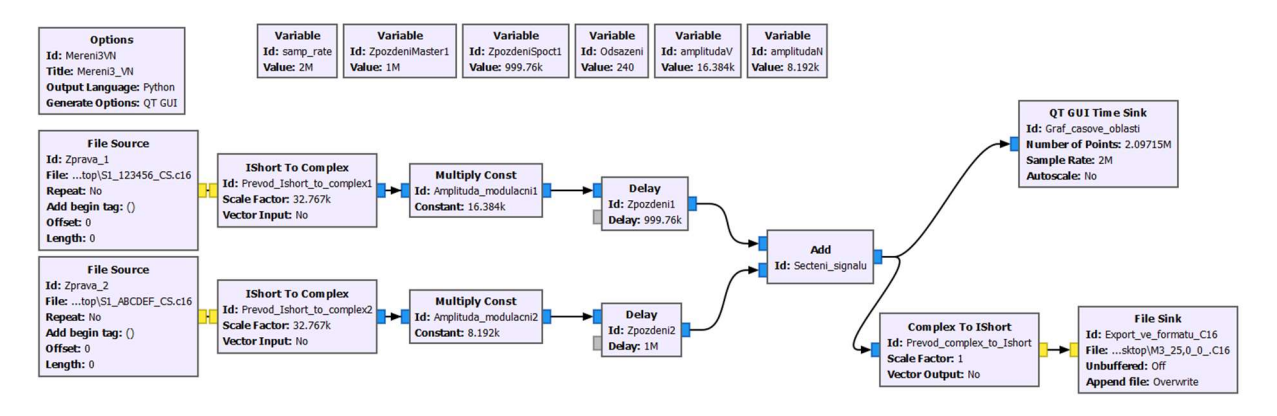

Obrázek 4.19: Model v GNU radio pro třetí měření (zdroj: autor).

Třetí potup měření je tak prováděn následovně. Mixovány jsou zprávy S1\_123456\_CS (1. v pořadí) a S1\_ABCDEF\_CS (2. v pořadí). Mixování je prováděno s hodnotami amplitudy modulačního signálu v poměru 2:1 (16384 : 8 192). Jejich překrytí je prováděno:

- V první části po 12 μs kroku tj. od 0 % překrytí po 100 % překrytí (s krokem po 10 %). o Celkem 10 hodnot.
- Ve druhé části po 1 μs kroku pro zúžený interval od hodnoty 20 % překrytí po 0 % překrytí (s krokem po 0,83 %).
	- o Celkem 25 hodnot.

Zprávy jsou označovány tak, že jako první je uvedeni číslo měření, tj. M3 a následuje míra překrytí v procentech. Např.: M3\_50 (pro 50 % překrytí).

#### 4.5.4 Postup měření č. 4

Čtvrté měření je principiálně podobné měření č. 2. Jedná se o překrývání zpráv s různými poměry amplitud modulačních signálu společně s měnícím se parametrem překrytí zpráv. Pro tento účel bylo zvoleno 6 hodnot poměrů amplitud, pro které vždy bylo vygenerováno 10 hodnot. Jako první v tomto případě vždy byla vyslána zpráva s nižší amplitudou, tak jako je tomu u scénáře 2. Snahou tohoto měření bylo zjistit, jaký vliv má měnící se poměr amplitud na schopnosti zachycení zpráv.

Čtvrtý potup měření je tak prováděn následovně. Mixovány jsou zprávy S1\_123456\_CS (1. v pořadí) a S1\_ABCDEF\_CS (2. v pořadí). Mixování je prováděno s hodnotami amplitudy modulačního signálu v poměru sestupně 1:1, 7:8, 3:4, 5:8, 1:2 a 1:4 (16 384, 14 336, 12 288, 10 240, 8 192, 4 096 : 16 384). Konkrétní měřené hodnoty tak vypadají takto:

- Pro poměr 1:1 (16 384 : 16 384) Amplituda první zprávy je 100 % amplitudy druhé.
	- o Po 12 μs kroku tj. od 0 % překrytí po 100 % překrytí (s krokem po 10 %).
		- Celkem 10 hodnot.
- Pro poměr 7:8 (14 336 : 16 384) Amplituda první zprávy je 87,5 % amplitudy druhé.
	- $\circ$  Po 12 us kroku ti, od 0 % překrytí po 100 % překrytí (s krokem po 10 %).
		- Celkem 10 hodnot.
- Pro poměr  $3:4$  (12 288 : 16 384) Amplituda první zprávy je 75 % amplitudy druhé.
	- o Po 12 μs kroku tj. od 0 % překrytí po 100 % překrytí (s krokem po 10 %).
		- Celkem 10 hodnot.
- Pro poměr 5:8 (10 240 : 16 384) Amplituda první zprávy je 62,5 % amplitudy druhé.
	- o Po 12 μs kroku tj. od 0 % překrytí po 100 % překrytí (s krokem po 10 %).
		- Celkem 10 hodnot.
- **•** Pro poměr 1:2 (8 192 : 16 384) Amplituda první zprávy je 50 % amplitudy druhé.
	- o Po 12 μs kroku tj. od 0 % překrytí po 100 % překrytí (s krokem po 10 %).
		- Celkem 10 hodnot.
- Pro poměr 1:4 (4 096 : 16 384) Amplituda první zprávy je 25 % amplitudy druhé.
	- o Po 12 μs kroku tj. od 0 % překrytí po 100 % překrytí (s krokem po 10 %).
		- Celkem 10 hodnot.

Zprávy jsou označovány tak, že jako první je uvedeni číslo měření, tj. M4 a následuje míra překrytí v procentech. Např.: M4\_50 (pro 50 % překrytí).

#### 4.5.5 Postup měření č. 5

Páté měření je principiálně podobné měření č. 3. Jedná se o překrývání zpráv s různými poměry amplitud modulačních signálu společně s měnícím se parametrem překrytí zpráv. Pro tento účel bylo zvoleno 6 hodnot poměrů amplitud, pro které vždy bylo vygenerováno 10 hodnot. Jako první v tomto případě vždy byla vyslána zpráva s vyšší amplitudou, tak jako je tomu u scénáře č. 3. Snahou tohoto měření bylo zjistit, jaký vliv má měnící se poměr amplitud na schopnosti zachycení zpráv.

Pátý potup měření je tak prováděn následovně. Mixovány jsou zprávy S1 123456 CS (1. v pořadí) a S1\_ABCDEF\_CS (2. v pořadí). Mixování je prováděno s hodnotami amplitudy modulačního signálu v poměru sestupně 1:1, 8:7, 4:3, 8:5, 2:1 a 4:1 (16 384 : 16 384, 14 336, 12 288, 10 240, 8 192, 4 096). Konkrétní měřené hodnoty tak vypadají takto:

- Pro poměr 1:1 (16 384 : 16 384) Amplituda druhé zprávy je 100 % amplitudy první.
	- o Po 12 μs kroku tj. od 0 % překrytí po 100 % překrytí (s krokem po 10 %).
		- Celkem 10 hodnot.
- Pro poměr 8:7 (16 384 : 14 336) Amplituda druhé zprávy je 87,5 % amplitudy první.
	- $\circ$  Po 12 us kroku ti, od 0 % překrytí po 100 % překrytí (s krokem po 10 %).
		- Celkem 10 hodnot.
- Pro poměr 4:3 (16 384 : 12 288) Amplituda druhé zprávy je 75 % amplitudy první.
	- o Po 12 μs kroku tj. od 0 % překrytí po 100 % překrytí (s krokem po 10 %).
		- Celkem 10 hodnot.
- Pro poměr 8:5 (16 384 : 10 240) Amplituda druhé zprávy je 62,5 % amplitudy první.
	- o Po 12 μs kroku tj. od 0 % překrytí po 100 % překrytí (s krokem po 10 %).
		- Celkem 10 hodnot.
- Pro poměr 2:1 (16 384 : 8 192) Amplituda druhé zprávy je 50 % amplitudy první.
	- o Po 12 μs kroku tj. od 0 % překrytí po 100 % překrytí (s krokem po 10 %).
		- Celkem 10 hodnot.
- Pro poměr 4:1 (16 384 : 4 096) Amplituda druhé zprávy je 25 % amplitudy první.
	- o Po 12 μs kroku tj. od 0 % překrytí po 100 % překrytí (s krokem po 10 %).
		- Celkem 10 hodnot.

Zprávy jsou označovány tak, že jako první je uvedeni číslo měření, tj. M4 a následuje míra překrytí v procentech. Např.: M4\_50 (pro 50 % překrytí).

# 5. Prezentace výsledků měření

Tato kapitola diplomové práce představuje prezentaci naměřených výsledků na základě výše definovaných postupů měření. Všechny grafické výstupy jsou zpracovány totožným způsobem. Na horizontální ose je vždy uvedena míra překrytí zpráv v % a na vertikální pravděpodobnost detekce v %. Pro účely základní orientace slouží vždy uvedení čísla měření v názvu příslušného grafu doplněného o specifikaci detekce zprávy jako např. 0/1 je označení pro detekci pouze druhé zprávy. Konkrétní tabulkový výstup z měření je uveden v příloze č. 1. **Example 12**<br>
Matator **and América** is a diplomové práce představuje prezentaci naměřených výsledků na základě výše<br>
Ch postupů měření. Všechny grafické výstupy jsou zpracovány totožným<br>
Na horizontální ose je vždy uveden

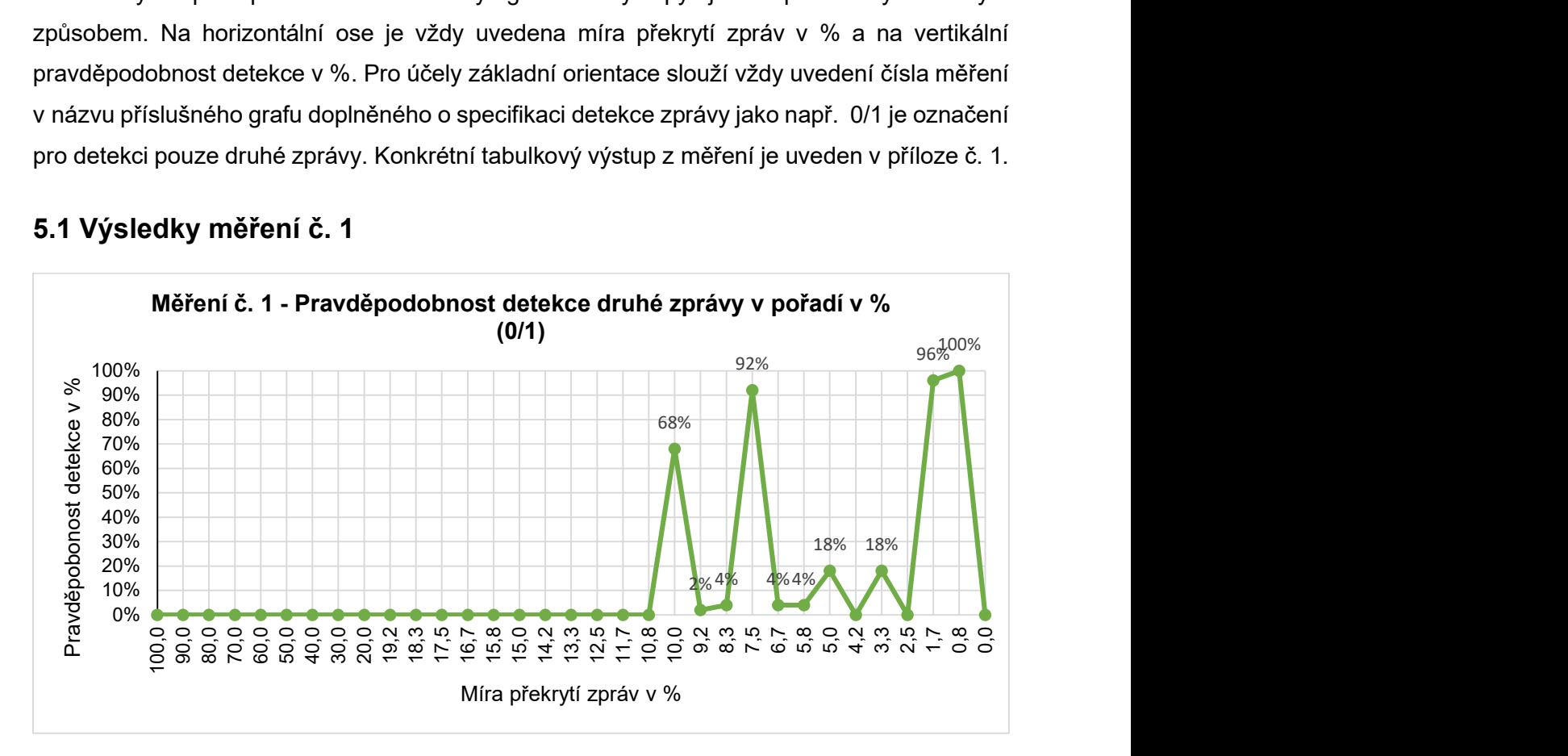

### 5.1 Výsledky měření č. 1

Obrázek 5.1: Měření č. 1 - Pravděpodobnost detekce druhé zprávy v pořadí v % (0/1) - (zdroj: autor).

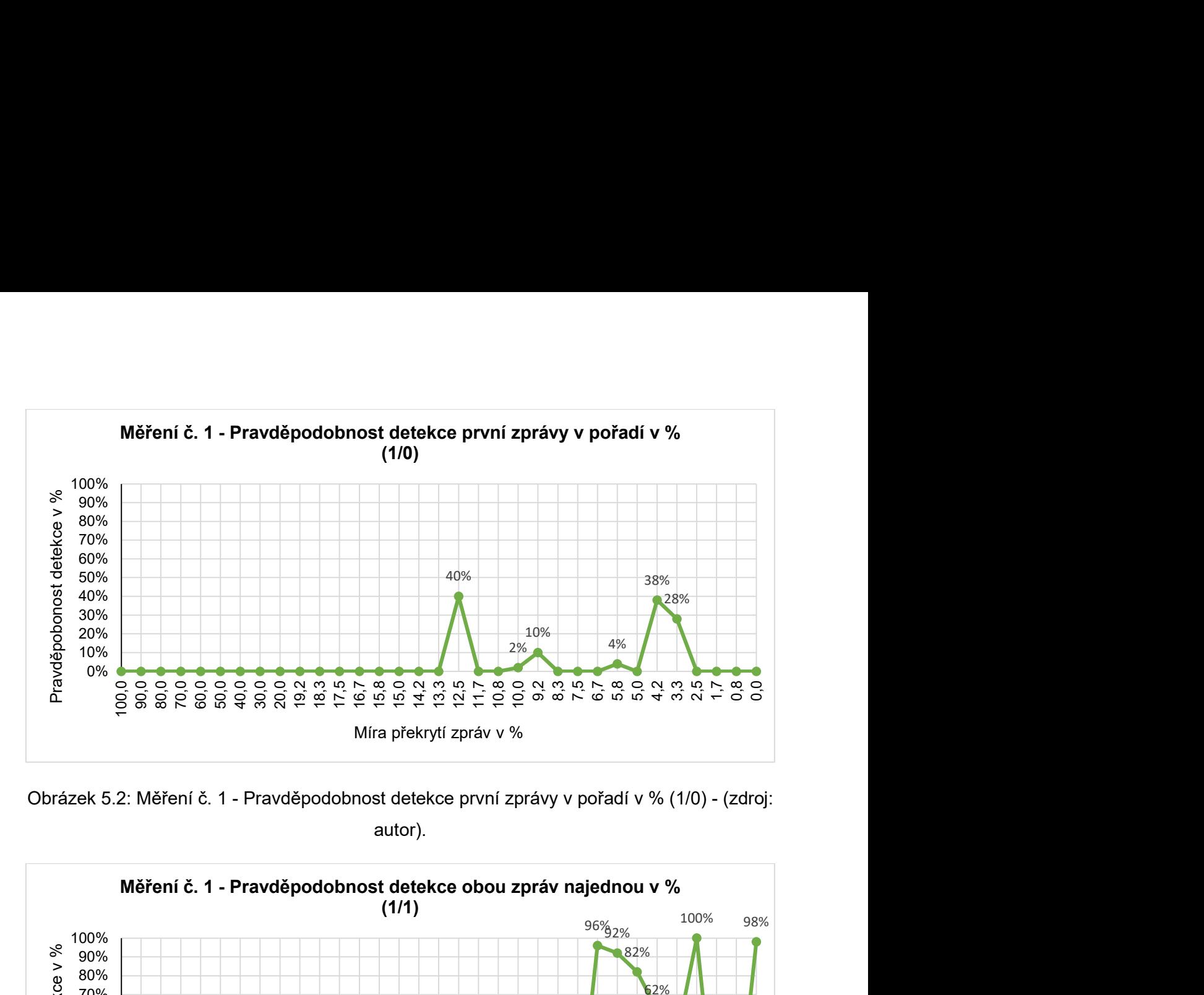

Obrázek 5.2: Měření č. 1 - Pravděpodobnost detekce první zprávy v pořadí v % (1/0) - (zdroj: autor).

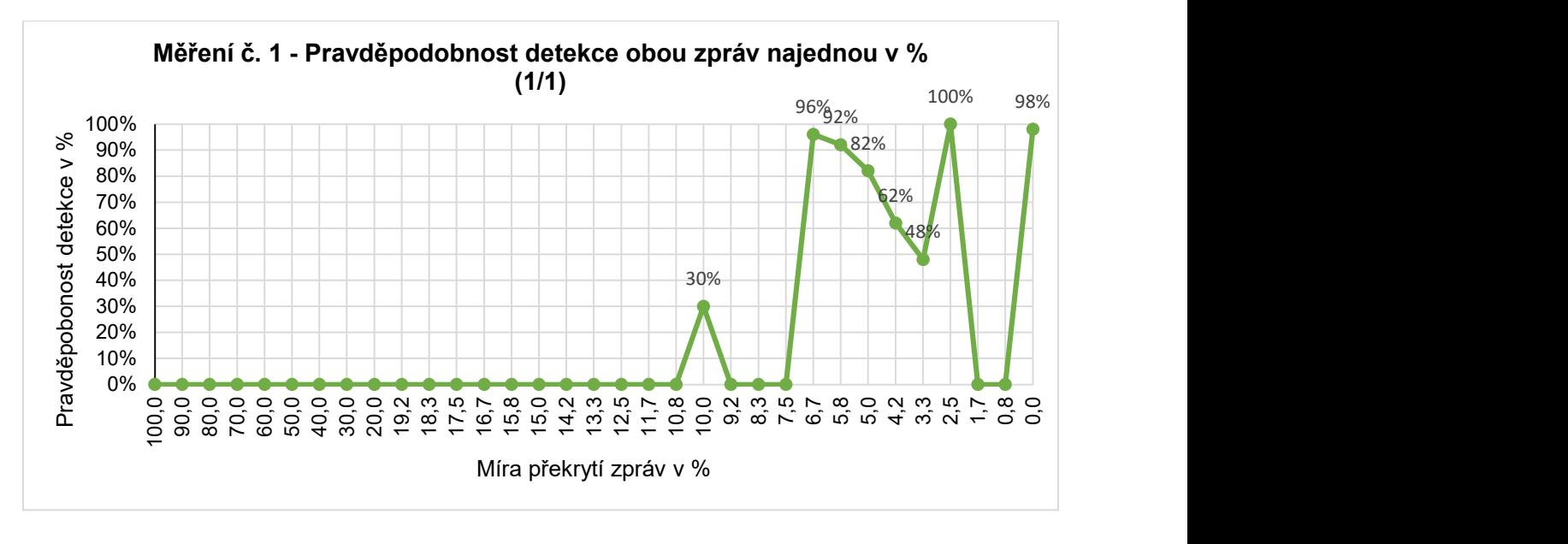

Obrázek 5.3: Měření č. 1 - Pravděpodobnost detekce obou zpráv najednou v % (1/1) - (zdroj: autor).

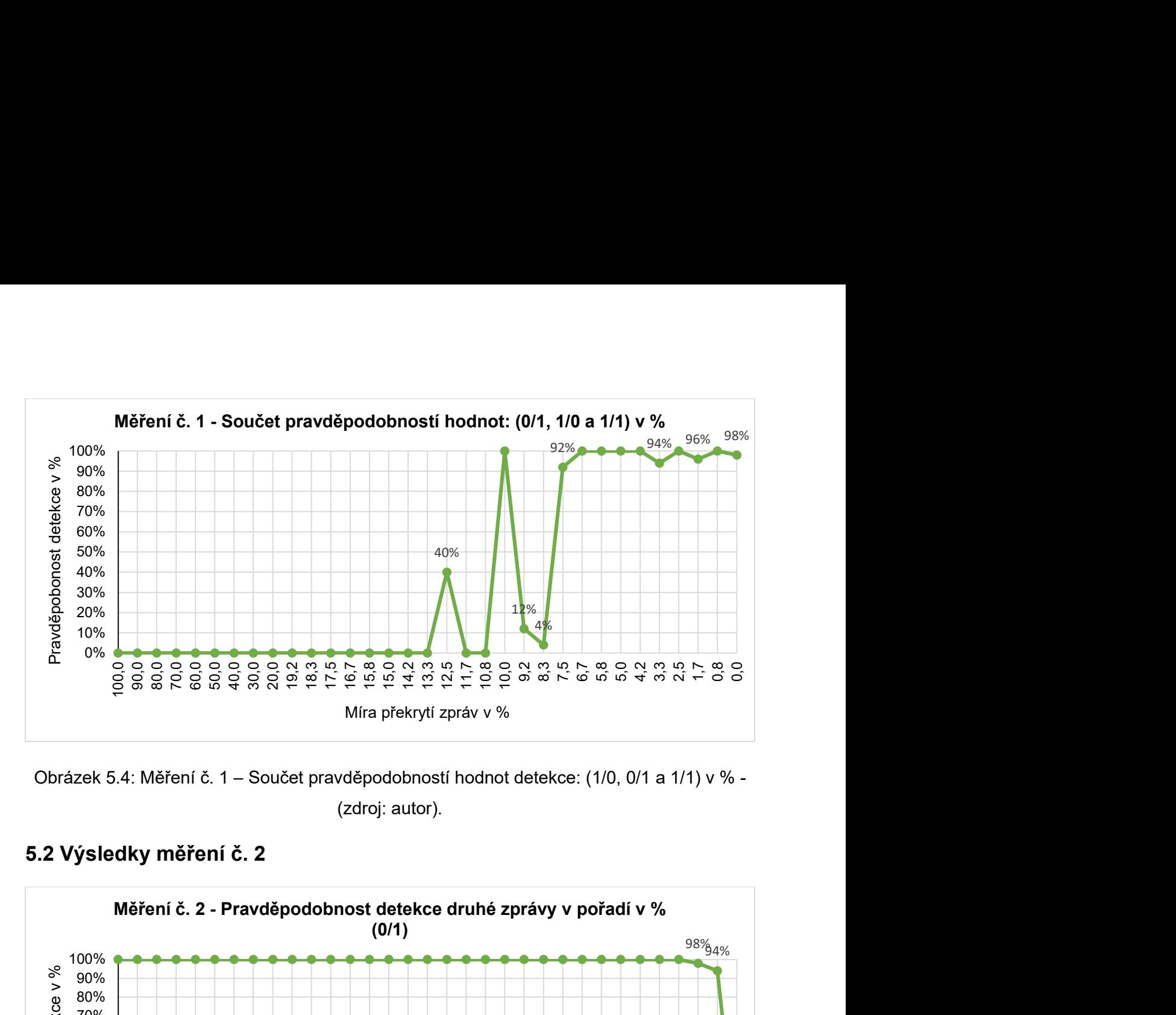

Obrázek 5.4: Měření č. 1 – Součet pravděpodobností hodnot detekce: (1/0, 0/1 a 1/1) v % - (zdroj: autor).

# 5.2 Výsledky měření č. 2

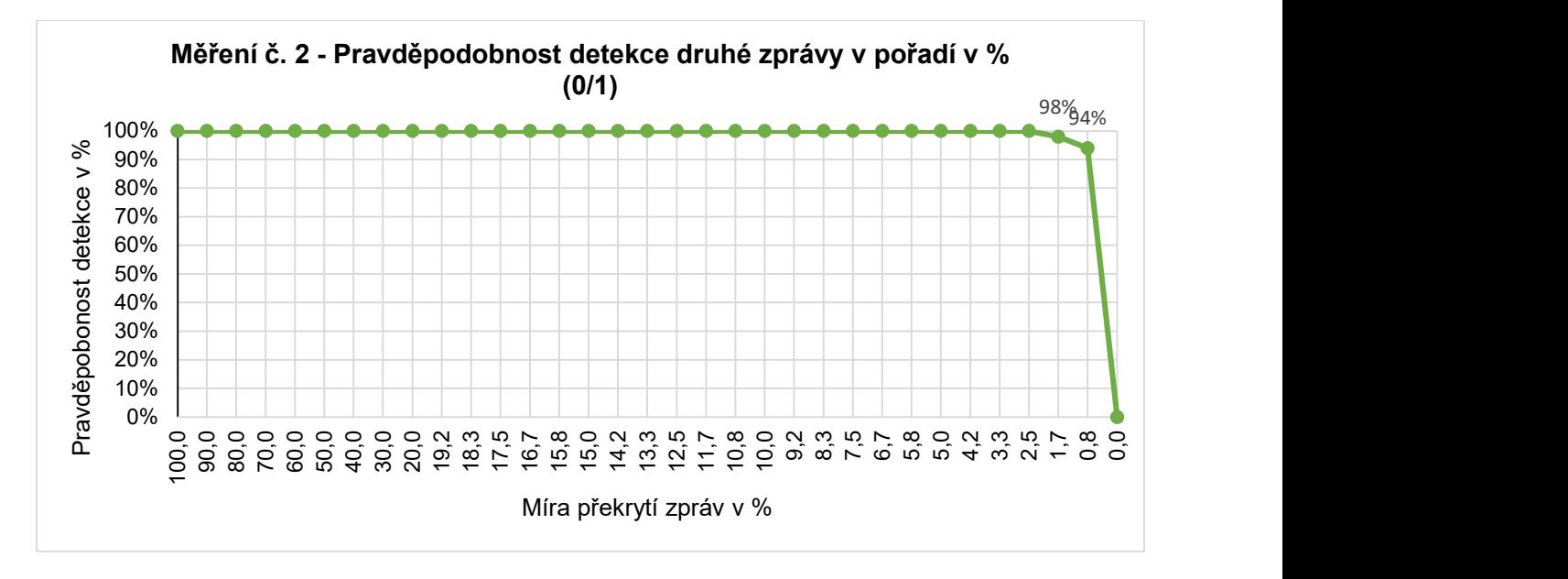

Obrázek 5.5: Měření č. 2 - Pravděpodobnost detekce druhé zprávy v pořadí v % (0/1) - (zdroj: autor).

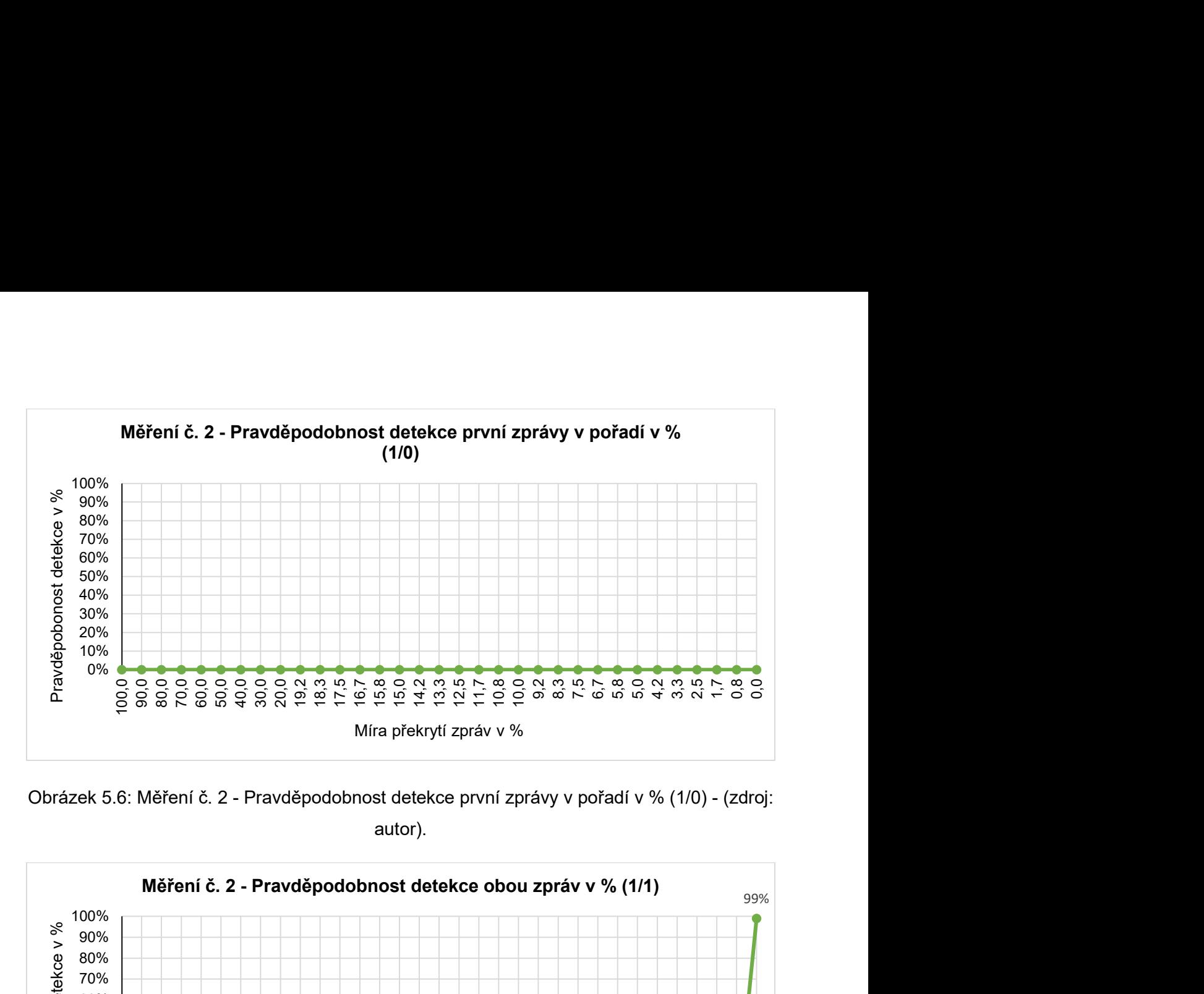

Obrázek 5.6: Měření č. 2 - Pravděpodobnost detekce první zprávy v pořadí v % (1/0) - (zdroj: autor).

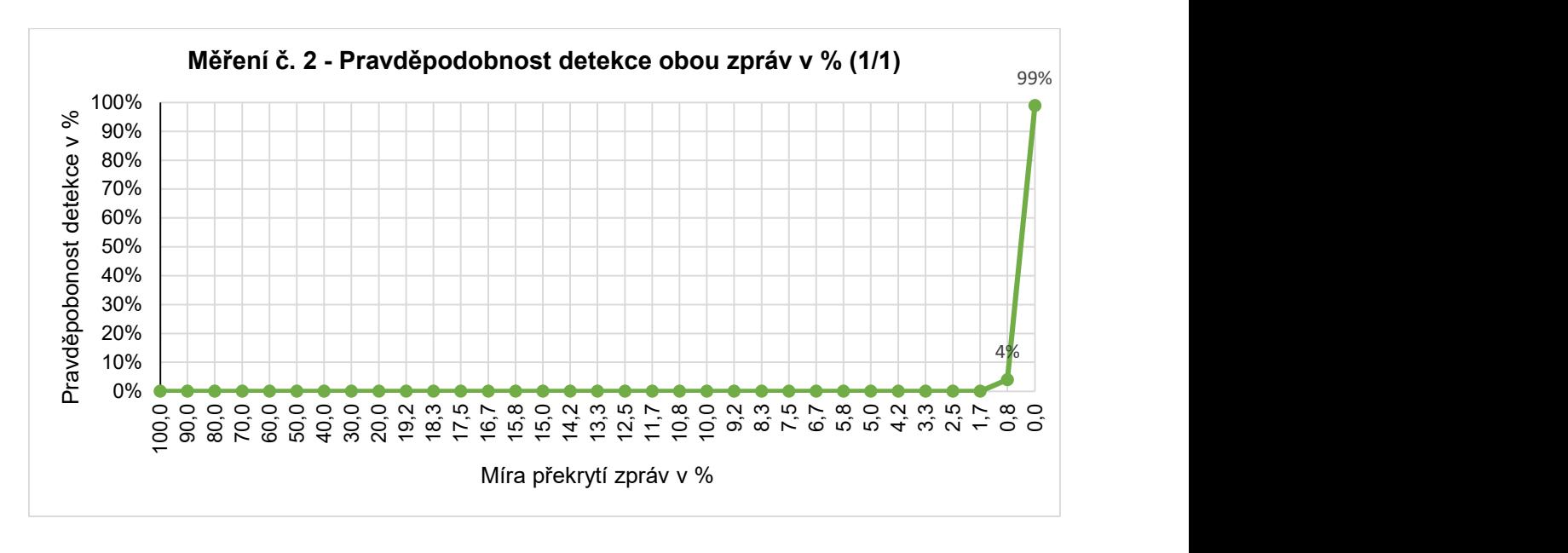

Obrázek 5.7: Měření č. 2 - Pravděpodobnost detekce obou zpráv najednou v % (1/1) - (zdroj: autor).

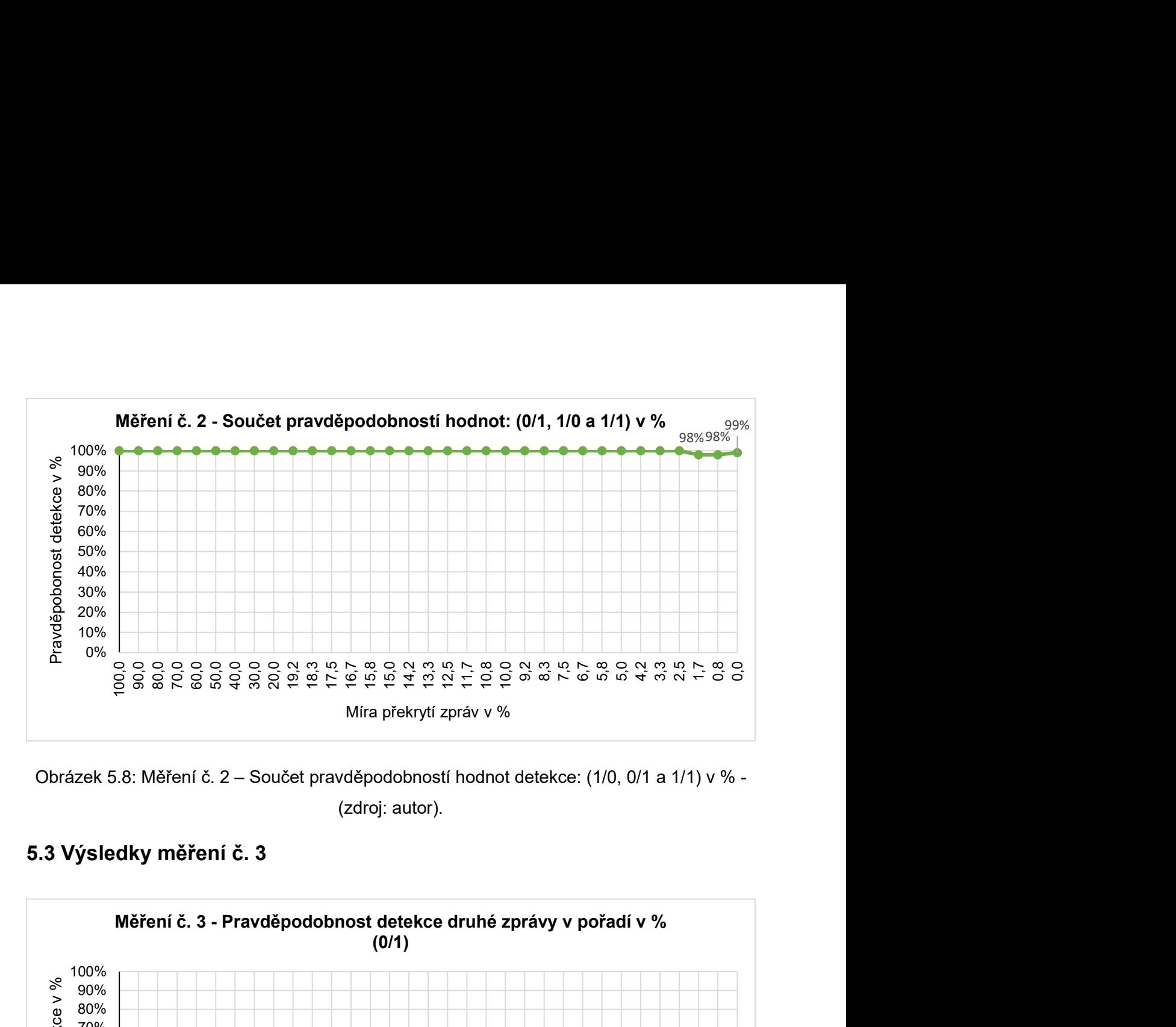

Obrázek 5.8: Měření č. 2 – Součet pravděpodobností hodnot detekce: (1/0, 0/1 a 1/1) v % - (zdroj: autor).

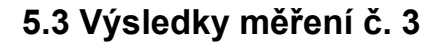

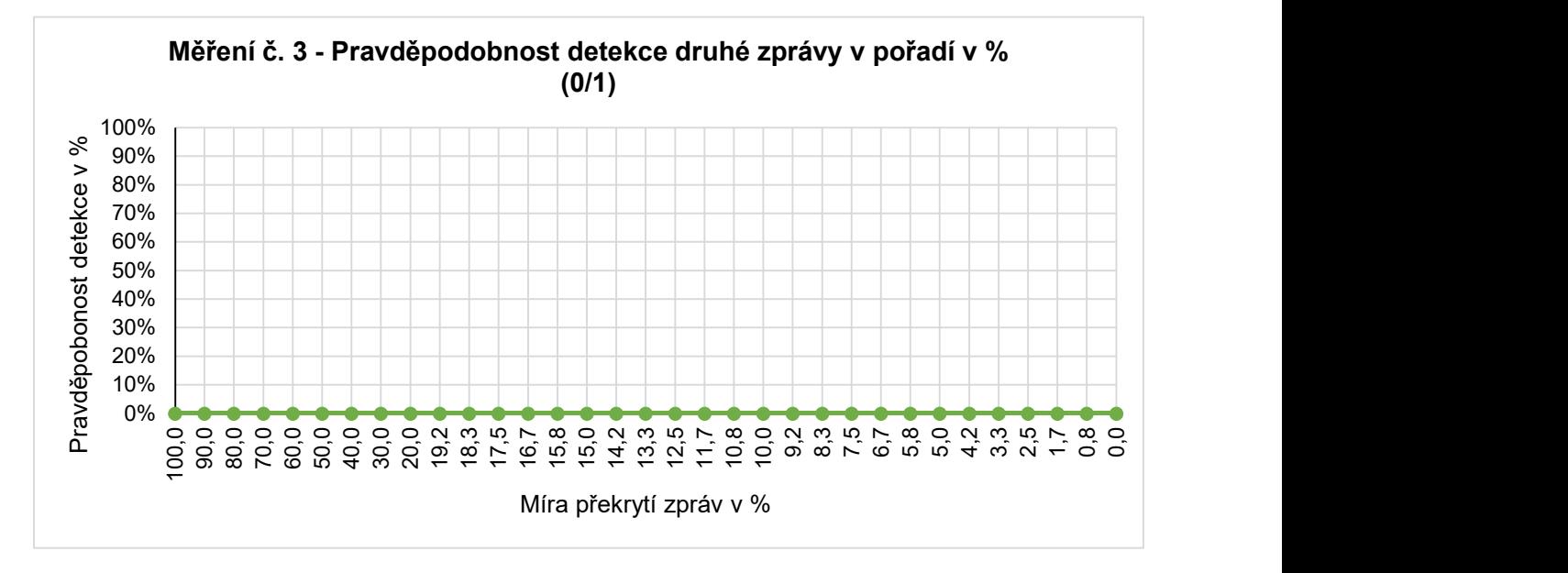

Obrázek 5.9: Měření č. 3 - Pravděpodobnost detekce druhé zprávy v pořadí v % (0/1) - (zdroj: autor).

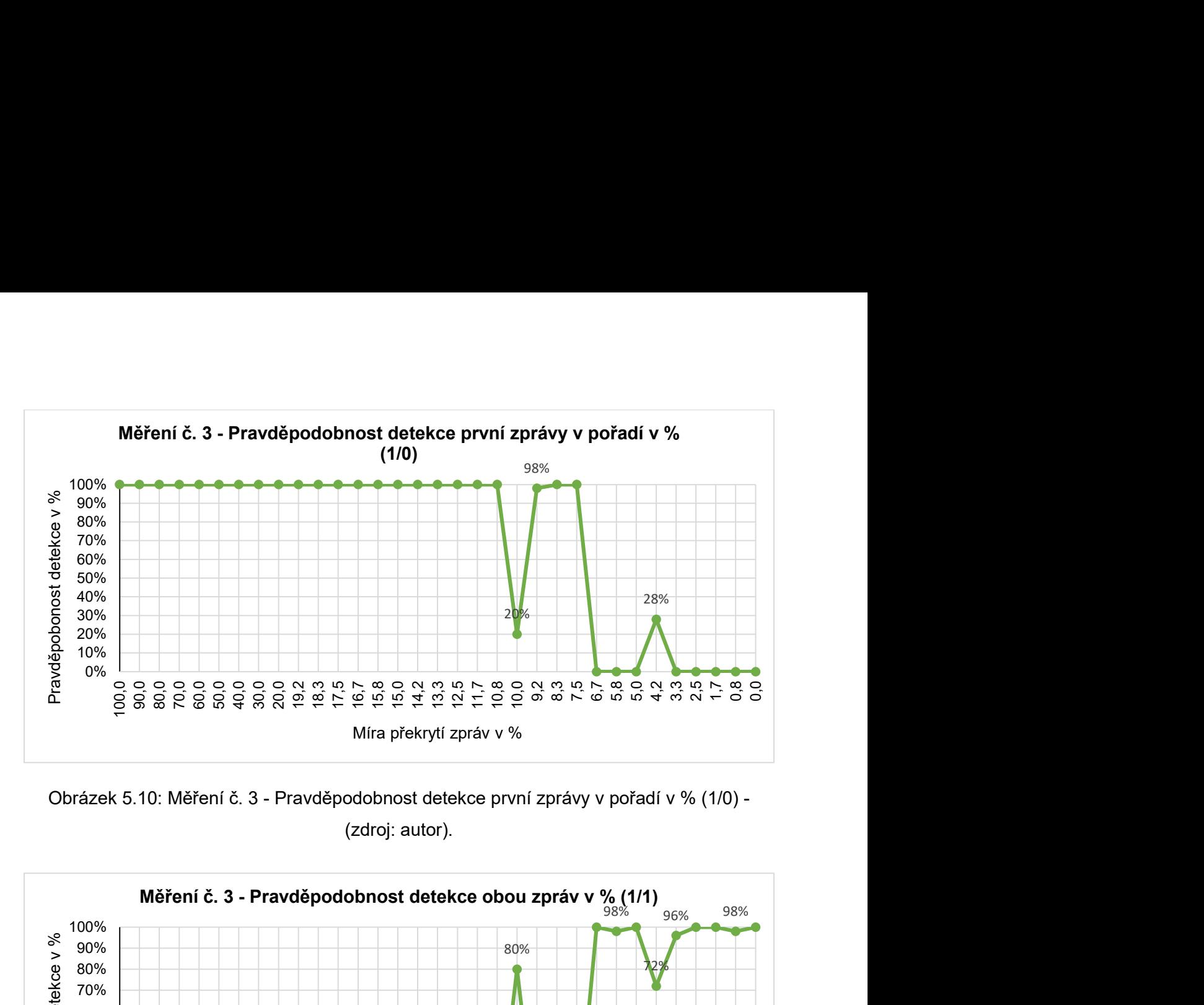

Obrázek 5.10: Měření č. 3 - Pravděpodobnost detekce první zprávy v pořadí v % (1/0) - (zdroj: autor).

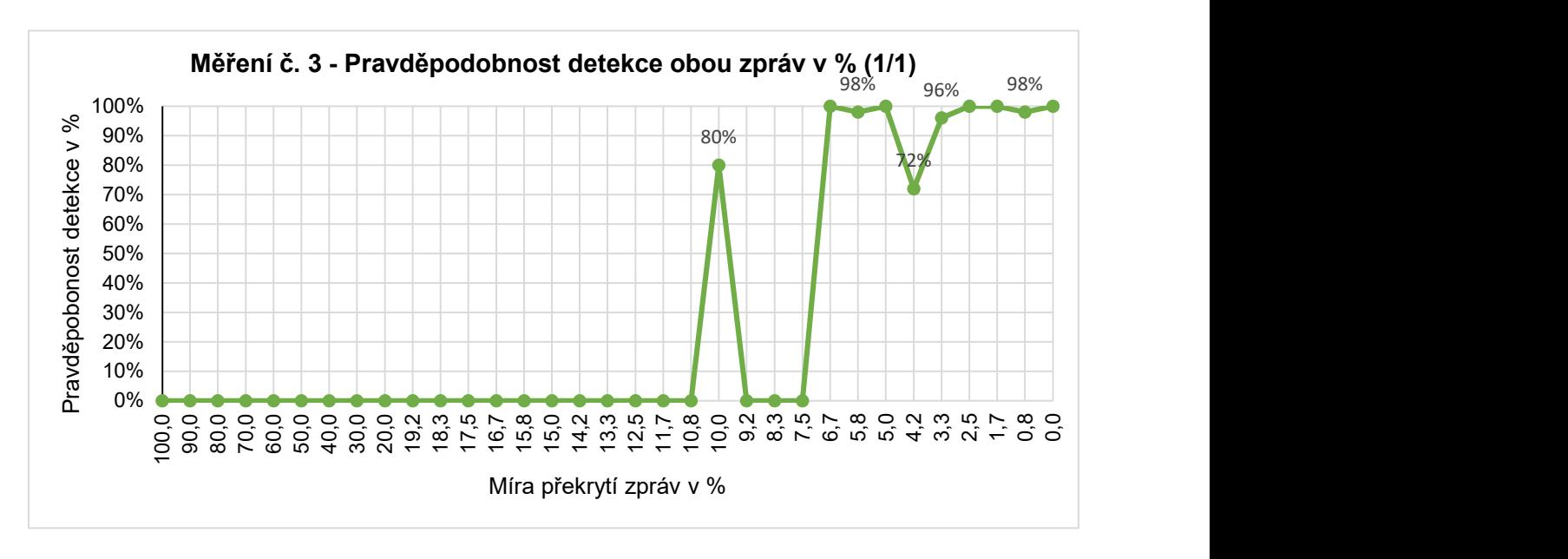

Obrázek 5.11: Měření č. 3 - Pravděpodobnost detekce obou zpráv najednou v % (1/1) - (zdroj: autor).

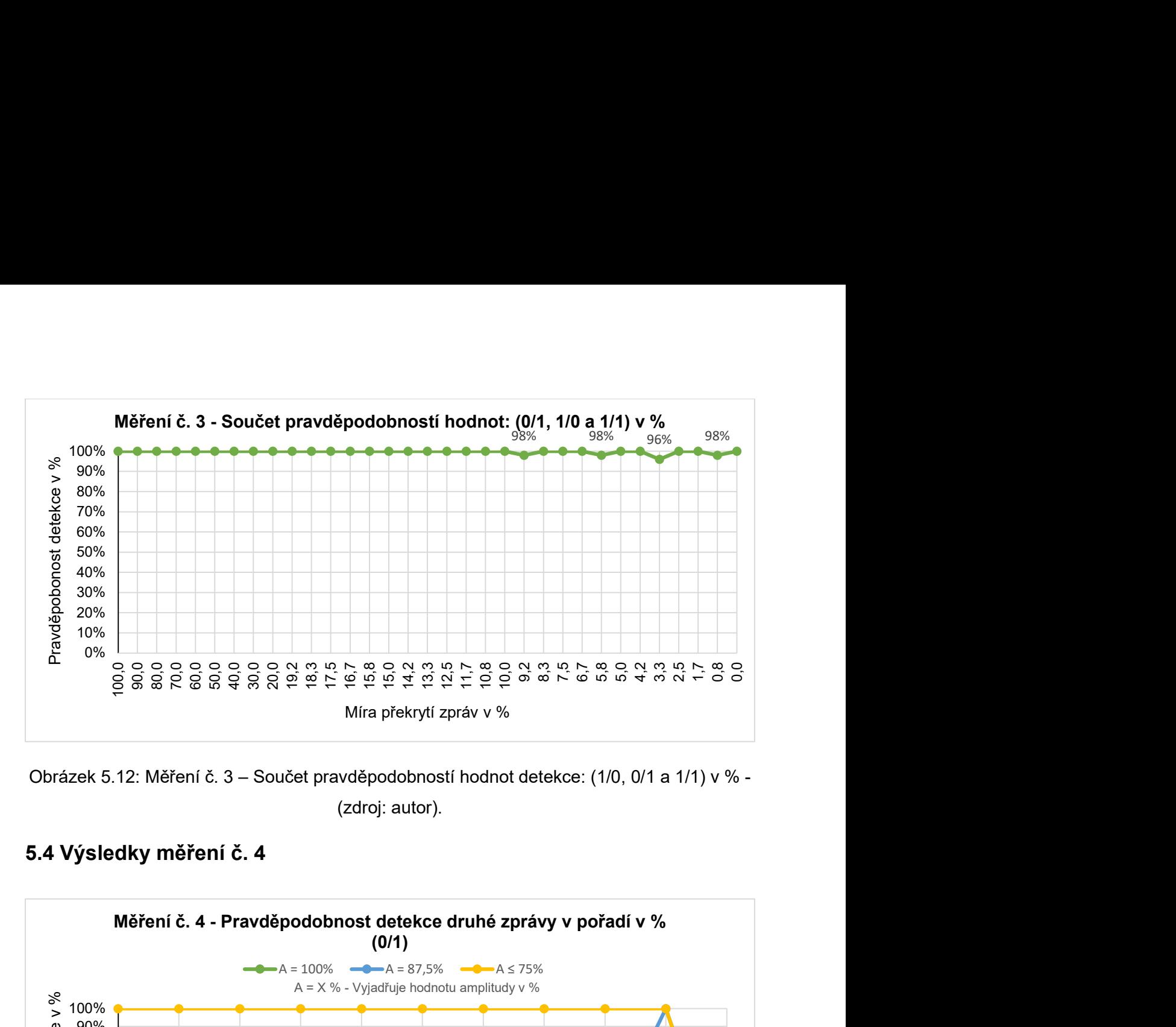

Obrázek 5.12: Měření č. 3 – Součet pravděpodobností hodnot detekce: (1/0, 0/1 a 1/1) v % - (zdroj: autor).

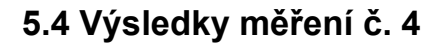

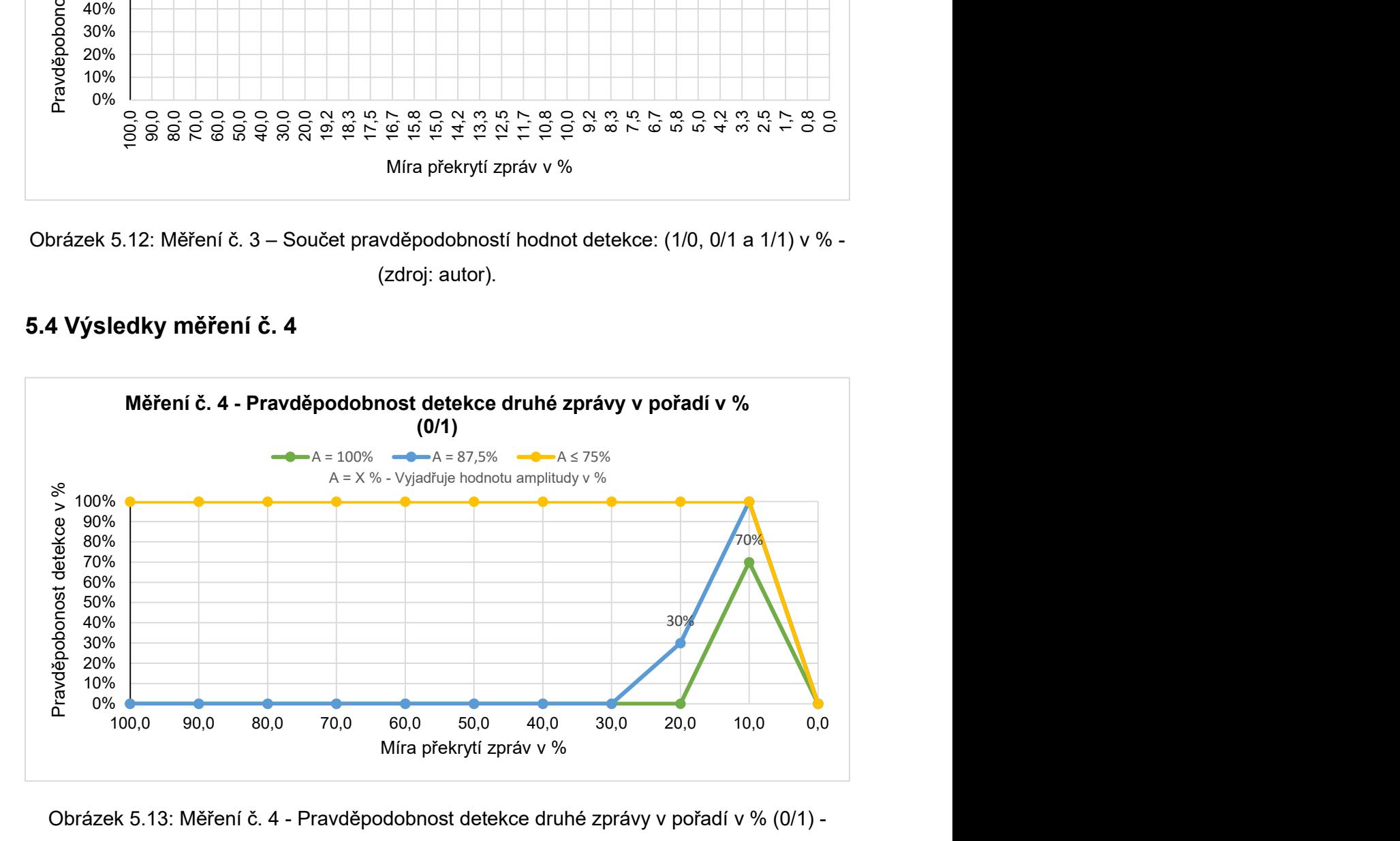

Obrázek 5.13: Měření č. 4 - Pravděpodobnost detekce druhé zprávy v pořadí v % (0/1) - (zdroj: autor).

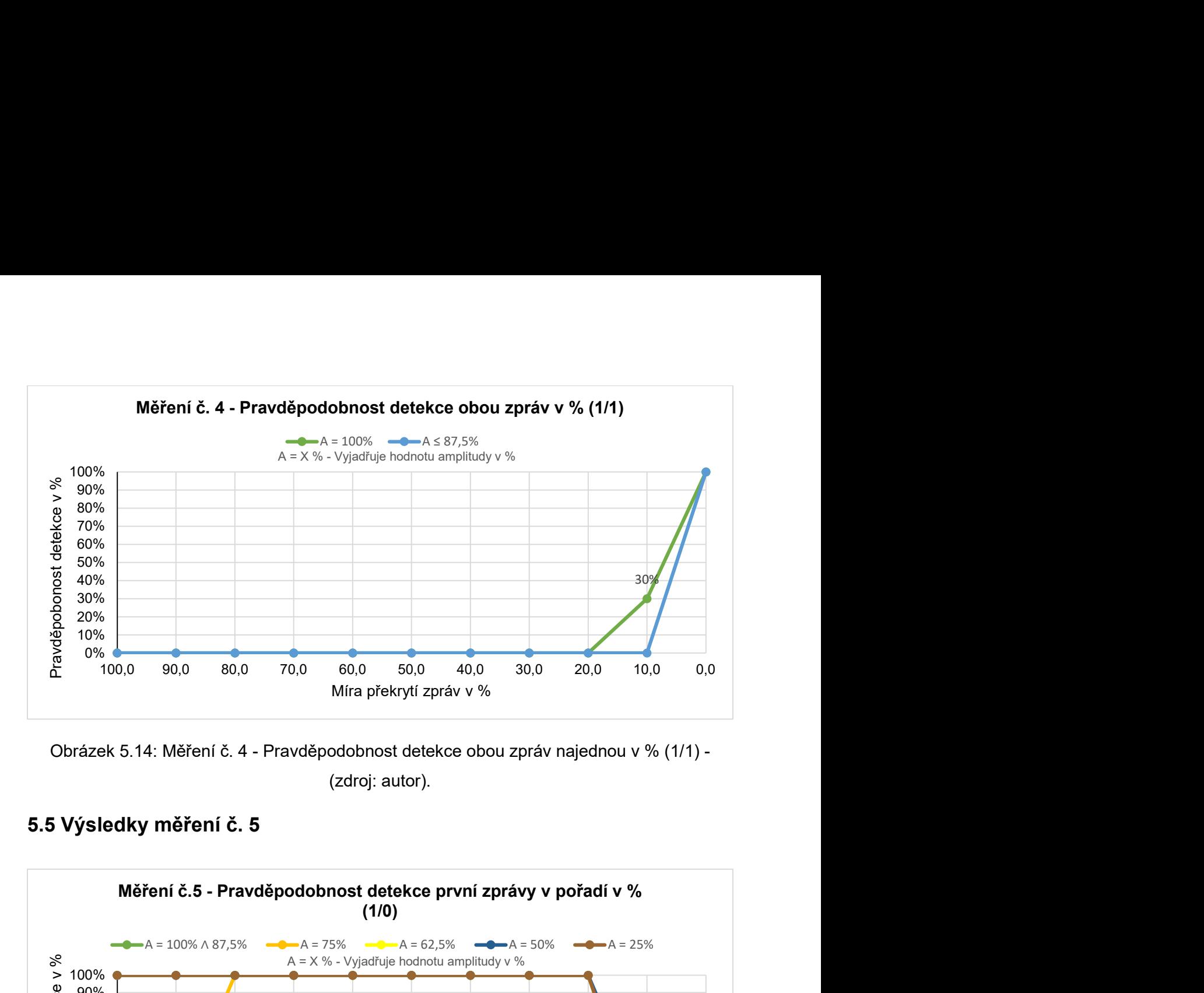

Obrázek 5.14: Měření č. 4 - Pravděpodobnost detekce obou zpráv najednou v % (1/1) - (zdroj: autor).

## 5.5 Výsledky měření č. 5

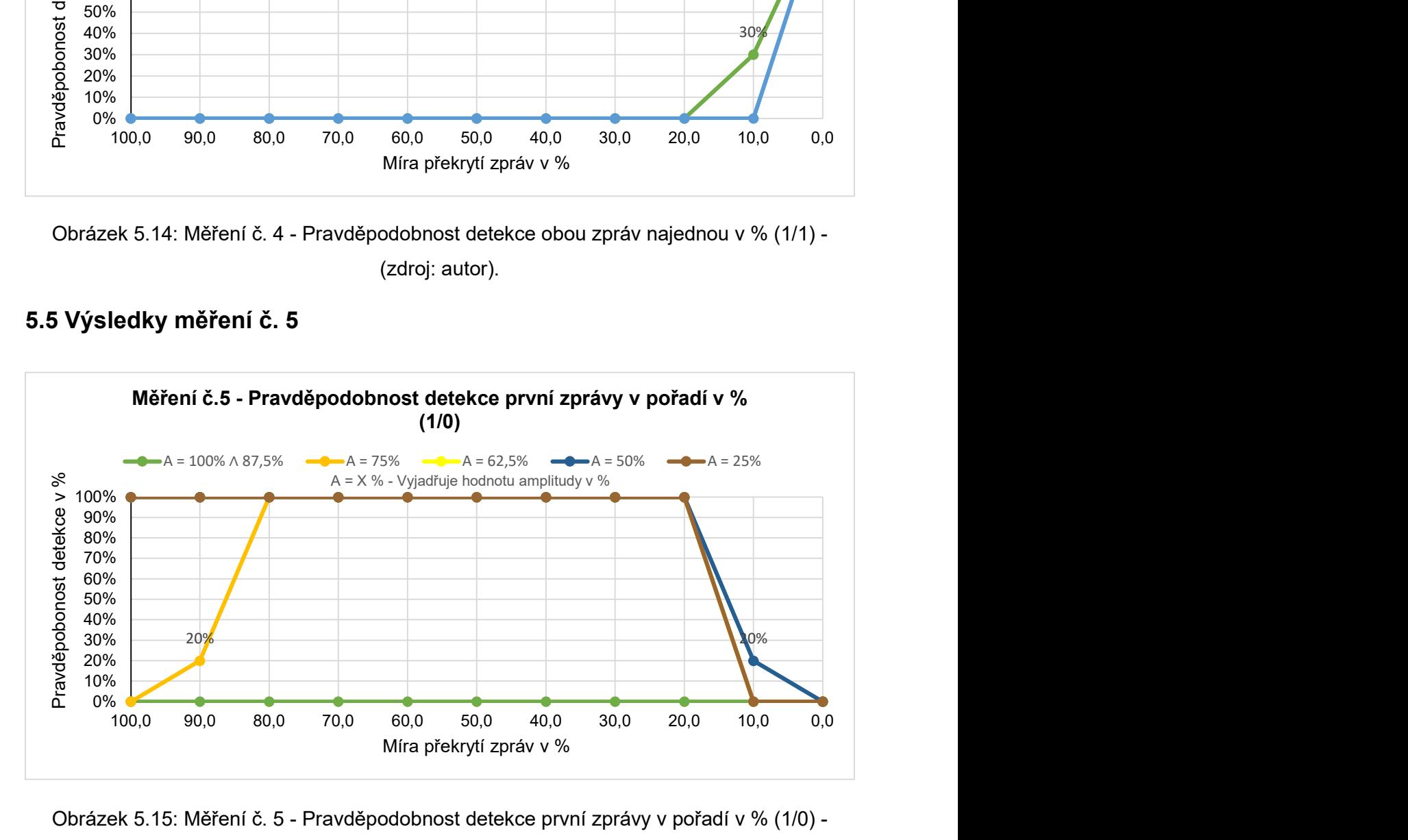

Obrázek 5.15: Měření č. 5 - Pravděpodobnost detekce první zprávy v pořadí v % (1/0) - (zdroj: autor).

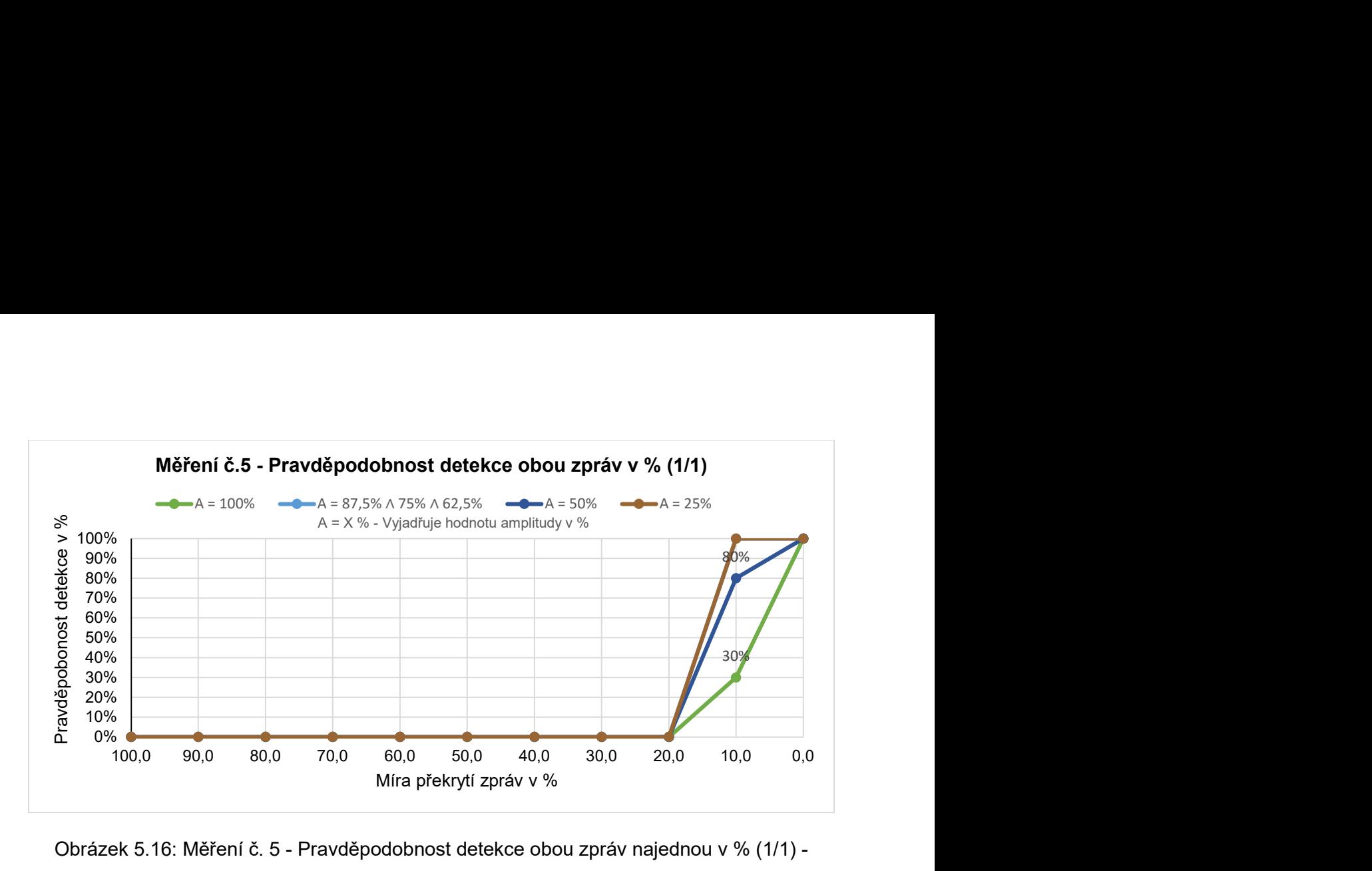

Obrázek 5.16: Měření č. 5 - Pravděpodobnost detekce obou zpráv najednou v % (1/1) - (zdroj: autor).

# 6. Vyhodnocení výsledků a použitých metod

V této kapitole jsou vyhodnoceny výsledky jednotlivých měření. Návrh měření byl již představen a definován v kapitole č. 4. Prezentace konkrétních naměřených hodnot je k nalezení v kapitole č. 5. S pomocí této kapitoly tak budou jednotlivé postupy a metody měření doplněny o komentáře k samotnému průběhu měření a výsledky budou vyhodnoceny s odvoláním se na zpracovanou grafickou reprezentaci dat. Hodnoty, z nichž vychází grafická reprezentace, jsou vzhledem k jejich většímu rozsahu k nalezení v závěru této diplomové práce v příloze. Po prezentaci výsledků všech pěti měřících scénářů je provedeno závěrečné vyhodnocení dosažených výsledků, obdobně jako v případě posouzení vybraného postupu a použitých metod.

Pro vyhodnocování způsobu detekce zpráv bylo nutné stanovit označení pro identifikaci, jakého případu detekce zprávy se přímo jedná. Toto označení je popsáno u názvu každého grafu, stejně tak jako v titulku, ale pro lepší ucelenost a přehlednost je vhodné tento způsob označení rozklíčovat i zde. Konktrétně tak jednotlivé hodnoty představují následující:

- Označení 0/1 Případ detekce pouze druhé zprávy v pořadí.
- Označení 1/0 Případ detekce pouze první zprávy v pořadí.
- Označení 1/1 Případ detekce obou zpráv v pořadí.

Dále je v rámci grafů použito i označení: Součet pravděpodobností hodnot detekce: (1/0, 0/1 a 1/1). Jak již název sám vypovídá, jedná se o součet pravděpodobnosti výše definovaného druhu detekce. Tuto hodnotu můžeme chápat také jako pravděpodobnost, při které byl přijímač schopen detekovat alespoň jednu zprávu, bez ohledu na její pořadí.

Veškeré pravděpodobnosti jsou uváděny v procentech, stejně tak jako míra překrytí zpráv. Pro měření č. 1 až č. 3 je v jednotlivých grafech použita pouze jedna křivka zobrazující průběh vývoje pravděpodobnosti detekce. U měření č. 4 a č. 5 bylo přistoupeno ke grafům kombinujícím více křivek, a to z důvodu výpovědního charakteru těchto grafů. U zmíněných scénářů bylo cílem zjistit vliv změny výšky modulačně nosného signálu na schopnost detekce při překrývání zpráv, a proto každá z těchto křivek odpovídá jiné amplitudě určené procentuální mírou k druhé zprávě. Konkrétní označení je pak vysvětleno na příkladu, kdy např. křivka označená v legendě grafu jako: A = 75 %, odpovídá průběhu měření s překrýváním zpráv, která má hodnotu 75 % amplitudy zprávy, které předcházela nebo následovala v závislosti na definovaném scénáři měření. Logicky pak u měření č. 1 až č. 3, kdy jsou buď amplitudy stejné, anebo je použit pouze jeden poměr (nižší/vyšší zpráva), je pak použito křivky jenom jedné.

### 6.1 Vyhodnocení měření č. 1

Měření bylo provedeno pro hodnoty definované v rámci kapitoly 3.5.1.2 a bylo provedeno ve dvou krocích. Nejdříve byly vyslány zprávy s překrytím po 10 % (12 μs) a to v počtu opakování 10x pro každou z těchto hodnot. Po zjištění prvotních výsledků bylo rozhodnuto o zjemnění kroku pro interval od překrytí 20 % níže. Tento krok byl tak nově 0,83 % (1 μs). Opět bylo toto měření provedeno 10x pro každou z těchto hodnot. Výsledky byly opět vyhodnoceny a pro hodnoty, které měly potenciál vykazovat nekonzistentní výsledky, bylo provedeno stonásobné opakování pro účely kvalitnějšího statistické určení hodnoty. Z těchto dat byly pak zpracovány výsledky.

V první řadě je nutné podotknout, že je možné díky tomuto měření sdělit, že v případě velmi blízkých amplitud, mohou výsledky pro některé hodnoty vykazovat vysokou variabilitu ve smyslu, povede-li se detekovat obě zprávy, případně pouze jednu. Nejlepší základní přehled tak nabízí graf určený pro součet pravděpodobnosti. Z něj můžeme nejlépe určit a zjistit, že přijímač dokáže relativně spolehlivě (hranice pravděpodobnosti nad 90 %) detektovat alespoň nějakou zprávu od míry překrytí 10 % (12 μs), a to s výjimkou dvou hodnot v tomto intervalu pro překrytí 9,2 % a 8,3 %. Dále lze z uvedených dat vyvodit, že zachytí-li přijímač pouze jednu zprávu, tak to bude s větší pravděpodobností druhá zpráva v pořadí. Avšak i zde lze nalézt výjimku, kdy pro tři hodnoty (3,3 %, 4,2 % a 12,5 %) je naopak vyšší pravděpodobnost pro zachycení pouze první zprávy v pořadí s poukázáním na fakt, že dokonce i v tomto případě detekce byla detekována zpráva při překrytí 12,5 %, což bylo dosažené maximum přijímače. Nicméně vzhledem k tomu, že tato pravděpodobnost detekce druhé zprávy nikdy nepřesáhla více jak 40 %, nelze považovat tento příjem jako spolehlivý. Za hodnotu s největší variabilitou výsledku lze definitivně považovat překrytí zpráv při hodnotě 3,3 %, kdy distribuce pravděpodobnosti pro tyto hodnoty vypadá takto: 0/1 – 18 %, 1/0 – 28 % a 1/1 48 %.

Jako shrnutí tak lze z 1. měření uvést:

- Přijímač má lepší úspěšnost pro detekci druhé zprávy nežli první v pořadí.
- Přijímač je schopen detektovat alespoň jednu zprávu spolehlivě v intervalu překrytí od 10 % do 0,8 % s výjimkou hodnot 9,2 % a 8,3 %.
- Přijímač není schopen zachytit zprávy s vyšším překrytím než 12,5 %, stabilně pak více jak 10 %.

# 6.2 Vyhodnocení měření č. 2

Toto měření bylo provedeno pro hodnoty definované v rámci kapitoly 3.5.2 a stejně jako předchozí měření bylo provedeno ve dvou krocích. V prvním kroku byly vyslány zprávy s překrytím po 10 % (12 μs), a to v počtu opakování 10x pro každou z těchto hodnot. Po zjištění prvotních výsledků bylo rozhodnuto o zjemnění kroku pro interval od překrytí 20 % níže. Tento krok byl tak nově 0,83 % (1 μs). Opět bylo toto měření provedeno 10x pro každou z těchto hodnot. Výsledky byly opět vyhodnoceny a pro hodnoty, které měly potenciál vykazovat nekonzistentní výsledky, bylo provedeno stonásobné opakování pro lepší statistické určení hodnoty. Z těchto údajů byly následně zpracovány výsledky.

Oproti měření č. 1 vykazovalo měření č. 2 prakticky nulovou variabilitu. Při pohledu na grafické znázornění lze s vysokou pravděpodobností tvrdit, že k zachycení první zpráv v pořadí zde nedošlo téměř v žádném případě. Opačně tak je možné rovněž soudit, že druhá zpráva v pořadí, v tomto případě s vyšší amplitudou modulačního signálu, byla detekována téměř pokaždé. Graf zobrazující souhrnnou pravděpodobnost ukazuje téměř 100 % šanci detekce alespoň jedné zprávy. Jediné dvě hodnoty, které nevykázaly 100 % pravděpodobnost detekce pouze druhé zprávy, byly, kvůli důvěryhodnosti, podrobeny stonásobnému opakování. A to ne proto, že by se zde v rámci prvního kroku měření objevil potenciál tohoto výsledku, ale tyto minimální hodnoty překrytí 1,7 % a 0,8 % byly zvoleny preventivně z důvodu ověření. Z jejich výsledku je pak patrné, že v celkovém součtu z 200 uskutečněných pokusů došlo k jinému než očekávanému výsledku pouze v případě 6 hodnot. Z tohoto důvodu tak další hodnoty s vyšším překrytím nebyly podrobovány stonásobnému opakování.

Jako shrnutí tak lze z 2. měření uvést:

- Přijímač má téměř 100 % úspěšnost při detekci druhé (vyšší) zprávy v pořadí.
- Přijímač není téměř schopen detekce první zprávy v pořadí, a to ani při minimálním překrytí.

### 6.3 Vyhodnocení měření č. 3

Další měření bylo provedeno pro hodnoty definované v rámci kapitoly 3.5.3 a stejně jako předchozí dvě měření bylo provedeno ve dvou krocích. Nejdříve byly vyslány zprávy s překrytím po 10 % (12 μs) a to v počtu opakování 10x pro každou z těchto hodnot. Po zjištění prvotních výsledků bylo rozhodnuto o zjemnění kroku pro interval od překrytí 20 % níže. Tento krok byl tak nově 0,83 % (1 μs). Opětovně bylo toto měření provedeno 10x pro každou z těchto hodnot. Výsledky byly opět vyhodnoceny a pro hodnoty, které měly potenciál vykazovat nekonzistentní výsledky, bylo provedeno stonásobné opakování pro lepší statistické určení hodnoty. Z těchto dat byly následně zpracovány výsledky.

V případě obrácení pořadí zpráv, respektive v případě, že první zpráva je zpráva s vyšší amplitudou modulačního signálu, dochází k více variabilním výsledkům. Zajisté se zde nevyhneme porovnání se scénářem č. 1, protože na první pohled vypadají zjištěné pravděpodobnosti detekce podobné. Z hlediska souhrnné pravděpodobnosti nám graf napoví, že spolehlivost zachycení je díky první vyšší zprávě v pořadí téměř 100 %. Nicméně při pohledu na ostatní grafy zjistíme, že zde ale do této souhrnné pravděpodobnosti významněji než v měření č. 2 promlouvá i pravděpodobnost pro zachycení obou zpráv. Pouze druhá zpráva pak v rámci tohoto scénáře nebyla detekována nikdy. Při porovnání s měřením č. 1 je nadále patrná další skutečnosti a to ta, že v případě měření č. 3 dochází, díky nižší amplitudě druhé zprávy, k lepšímu přijmu obou zpráv pro hodnoty zpoždění 6,7 % a menší. Je tam sice patrný jemný pokles v případě hodnoty 4,2 %, rozhodně se ale nejedná o takový pokles jako v případě měření č. 1. Velmi zajímavou, z hlediska tohoto měření, lze shledat hodnotu úspěšnosti detekce při překrytí 10 %. Zde, vlivem nižší amplitudy modulačního signálu druhé zprávy, lze pozorovat značný nárůst pravděpodobnosti detekce obou zpráv pro tuto hodnotu.

Jako shrnutí tak lze z 3. měření uvést:

- Přijímač je schopen stabilně detekovat obě zprávy od míry překrytí 6,7 % a méně s mírným poklesem úspěšnosti pro hodnotu 4,2 %.
- Přijímač je schopen lepší detekce v případě, že jako první je zpráva s vyšší amplitudou než v případě opačném.
- Přijímač je schopen lepší detekce v případě, že druhá zpráva má nižší amplitudu než v případě stejně vysoké amplitudy.

# 6.4 Vyhodnocení měření č. 4

Toto měření bylo provedeno pro hodnoty definované v rámci kapitoly 3.5.4 a bylo provedeno pouze v jednom kroku. Vyslány byly zprávy s překrytím po 10 % (12 μs), a to pro každý jeden poměř z šesti možných poměrů amplitud modulačních signálu v počtu opakování 10x pro každou z těchto hodnot. Z těchto dat tak následně byly zpracovány výsledky pro určení vlivu úrovně amplitudy na schopnost detekce.

Jako první je důležité zmínit, že vzhledem ke konzistentním výsledkům měření č. 2 a stejně se jevícím výsledkům i v rámci tohoto scénáře, byly prezentovány výsledné grafy bez dílčího grafu mapujícího pravděpodobnost detekce pouze první zprávy, neboť v tomto grafu se nacházely pouze nulové hodnoty.

Za nejdůležitější poznatek z tohoto měření lze označit zjištění, že čím více jsou k sobě blíže amplitudy překrývajících se zpráv, tím spíše nedojde k zachycení ani jedné zprávy. V tomto případě tak můžeme z grafu reprezentujícího pravděpodobnost detekce druhé zprávy právě tento poznatek zjistit. Ukazuje se, že v případě hodnoty amplitudy první zprávy na úrovni 75 % druhé zprávy již dochází k detekci první zprávy při hodnotách překrytí 100 %. Pro nižší hodnoty amplitudy je výsledek možno označit za totožný. Při hodnotě ležící mezi hodnotou amplitudy 75 % a 100 %, tj. hodnota 87,5 %, dochází k detekci druhé zprávy již na hodnotách překrytí 20 % a při překrytí 10 % se hodnoty blíží 100 % úspěšnosti této detekce. Druhý graf prezentovaný k tomuto měření zobrazuje skutečnost, že se zmenšující se amplitudou dochází k poklesu pravděpodobnosti detekce obou zpráv při hodnotě překrytí 10 %. Tento fakt je reprezentován křivkou pro hodnotu amplitudy 87,5 %, pro niž je právě pravděpodobnost detekce při překrytí 10% nulová. Ostatní menší hodnoty amplitudy jsou na tom totožně.

Jako shrnutí tak lze z 4. měření uvést:

- Čím více se blíží amplitudy signálu sobě navzájem, tím menší je šance na zachycení alespoň jedné zprávy.
- Pro hodnotu amplitudy menší než 75 % již vždy dojde k zachycení druhé zprávy v pořadí.
- Úspěšnost detekce obou zpráv je po překrytí 10 % pro amplitudy menší nebo rovno hodnotě 87,5 % nulová.

#### 6.5 Vyhodnocení měření č. 5

Poslední měření bylo provedeno pro hodnoty definované v rámci kapitoly 3.5.5 a bylo provedeno v jednom kroku. Vyslány byly zprávy s překrytím po 10 % (12 μs), a to pro každý jeden poměr z šesti možných poměrů amplitud modulačních signálu v počtu opakování 10x pro každou z těchto hodnot. Z těchto dat tak následně byly zpracovány výsledky pro určení vlivu úrovně amplitudy na schopnost detekce.

Také v rámci tohoto měření došlo k omezení počtu prezentovaných grafů. Zcela konkrétně v tomto případě nebyl prezentován dílčí graf mapující zachycení pouze druhé zprávy. Je tomu tak z toho důvodu, že jediná hodnota, u které byly nenulové hodnoty, byla amplituda úrovně 100 %, tj. amplituda stejné úrovně. Jelikož již tyto výsledky prezentuje graf měření č. 1, nebyl znovu uváděn v rámci tohoto měření, a proto v rámci tohoto měření jsou prezentovány především grafy detekce pouze první zprávy a detekce obou zpráv.

Stejně jako u výše uvedeného měření i případě opačného pořadí zpráv, kdy jako první v pořadí je zpráva vyšší, následována zprávou nižší, dochází k jevu, při kterém platí, že čím blíže jsou sobě amplitudy signálu, tím s menší pravděpodobností dojde k detekci alespoň jedné ze zpráv. Konkrétní hodnoty jsou ale mírně odlišně. Ke stabilní detekci zprávy dochází při hodnotě amplitudy 75 % pro míru překrytí 80 %. Pro jakékoliv další hodnoty, jenž mají buď nižší amplitudy, nebo nižší úroveň překrytí, dochází k zachycení první zprávy vždy. Rozdíl však, oproti zjištěním v měření č. 4, je ve vývoji pro pravděpodobnost zachycení obou zpráv. V tomto případě tak u míry překrytí zpráv 10 % lze pozorovat i zde trend již vyplývající z rozdílu mezi měření č. 1 a č. 3 pro tuto hodnotu. A to je tendence, při které se ukazuje, že s klesající amplitudou druhé zprávy dojde s větší pravděpodobností k její detekci, proto si lze všimnout, že pro hodnotu amplitudy 100 % je pravděpodobnost detekce 30 %, pro amplitudu 50 % již 80 % a dokonce pro amplitud 25 % je pravděpodobnost 100 %. Za povšimnutí stojí křivka pro hodnoty 87,5 %, 75 % a 62,5 %, která signalizuje větší pravděpodobnost detekce než pro hodnotu amplitudy 50 %. Tento nesoulad lze vysvětlit tím, že pro hodnotu amplitudy 100 % a 50 % bylo v rámci měření č. 1, 2 a 3 naměřeno v součtu více hodnot a lze tak tyto výsledky brát jako důvěryhodnější. Tudíž při uvažovaní možné míry nepřesnosti vzniknuvší menším počtem pokusů pro hodnoty 87,5 %, 75 % a 62,5 % lze předpokládat jejich reálnou hodnotu někde mezi hodnotou pro 100 % a 50 %. Jelikož však primárním cílem tohoto měření bylo zjistit vliv změny amplitudy (což se podařilo), nebylo nutné pro tyto hodnoty amplitud zjišťovat přesné výsledky provedené dodatečným měření vícenásobným opakováním.

Jako shrnutí tak lze z 5. měření uvést:

- Čím více se blíží amplitudy signálu sobě navzájem, tím menší je šance na zachycení alespoň jedné zprávy.
- Pro hodnotu amplitudy menší než 75 % a míru překrytí menší než 80 % již vždy dojde k zachycení druhé zprávy v pořadí.
- Úspěšnost detekce obou zpráv pro hodnotu překrytí 10 % roste s klesající amplitudou druhé zprávy v podřadí.

# 6.6 Celkové vyhodnocení výsledků a použitého způsobu měření

Hlavní výsledné poznatky napříč popsanými a provedenými měřeními lze určit z dílčích shrnutí popsaných pro každý jednotlivý způsob měření. Uceleně a komplexně to lze pojmout následovně. Přijímač je dle naměřených dat schopen detekce pro maximální možné překrytí zpráv v hodnotě 12,5 %, kdy se jedná o zaznamenanou maximální hodnotu. Pokud vezmeme v úvahu pravděpodobnost detekce pro tuto hodnotu překrytí lze konstatovat, že toho bohužel přijímač nejspíše není schopen stabilně, a proto jako spolehlivou hodnotu míry překrytí pro detekování přijímačem lze určit míru překrytí zpráv 10 %. Od této hodnoty lze očekávat mimo několik hodnot definovaných výše, relativně spolehlivou detekci zpráv.

Za další je možno z dat taktéž usoudit, že přijímač je schopen lépe detekovat zprávy v případě, pokud nemají stejnou hodnotu amplitudy. Platí, že čím blíže se hodnoty amplitudy blíží k sobě, tím více přijímač ztrácí schopnost detekovat alespoň jednu z dvojice zpráv. Rovněž lze podotknout, že hodnota amplitudy v % použitá pro scénář č. 2 a č. 3 byla vzhledem k výsledkům scénáře č. 4 a č. 5 vhodně zvolena.

V návaznosti k předchozímu odstavci je pak nutno toto tvrzení rozvést ve smyslu, že k definitivně lepší schopnosti detekce obou z dvojice zpráv dochází v případě, kdy jako první v pořadí je detekována zpráva s vyšší amplitudou. Od určitého poměru dokonce přijímač zaznamenal i lepší výsledky, nežli v případě dvou zpráv se stejnou amplitudou. V případě, kdy je zpráva s vyšší amplitudou detekována jako druhá v pořadí, lze téměř vyloučit možnost zachycení zprávy první. Tento rozdíl lze pak nejspíše vysvětlit tím, že pro schopnost detekce zprávy je větším problémem překrytí v koncových bitech (oblast pole "parity check") oproti překrytí v přední části zprávy (preambule).

Pro interpretaci výsledků je nutno uvést, že je bezpodmínečně nutné brát zřetel na charakter SDR zařízení, které bylo k této analýze výkonnosti použito, a toto platí i v případě charakteristiky analyzovaného přijímače. Ani v jednom případě se totiž nejedná o profesionální zařízení v řádech statisíců umožňující provádět analýzu s vyšší přesností s maximální možnou mírou eliminace chybovosti. Nicméně a rozhodně však nelze říct, že by použitá zařízení nesplňovala účel, pro něž byla vyrobena. Naopak lze s určitostí tvrdit, že v rámci jejich cenové relace se jedná o zařízení se značným potenciálem využití pro účely Ústavu Letecké dopravy. Veškerá provedená měření tak lze, při zohlednění výše napsaného, zhodnotit jako relevantní a pro způsob analýzy výkonnosti ADS-B přijímače jako použitelné. Ostatní nastíněné možnosti analýzy výkonnosti ADS-B přijímače SDR zařízením jsou popsány v kapitole č. 3.2 a to včetně rozboru jejich proveditelnosti.

# 7. Závěr

Při bližším pohledu na výsledná data získaná vlastním měřením lze zhodnotit zvolený a použitý způsob měření jako úspěšný, a to zejména z hlediska provedené analýzy výkonnosti. Takto získaná data a navržené scénáře poskytují relevantní výsledky ke stanovení hranic, v nichž je přijímač schopen spolehlivě a úspěšně dekódovat přijaté zprávy. Touto dedukcí tak lze dospět k dílčímu závěru, že za pomocí SDR zařízení lze provést stanovenou analýzu výkonnosti přijímače Radarcape vlastněným Ústavem Letecké dopravy na Fakultě dopravní. Bylo tímto zjištěno, že maximální možná úroveň překrytí, při niž je přijímač Radarcape schopen detekovat zprávy, je překrytí o hodnotě 12,5 %. Při požadavku na stabilní detekci je nutné vzhledem k výsledkům uvést hranici na úrovní 10 %. Od této hranice lze detekci zpráv považovat za relativně spolehlivou, s výjimkou dvou specifikovaných hodnot. Jako další zjištění lze určitě uvést kvalitnější detekci v případě překrytí zprávy s vyšší amplitudou modulačního signálu, zprávou s nižší amplitudou modulačního signálu. Pro toto tvrzení výsledky hovoří celkem jednoznačně. Stejně tak lze naopak tvrdit, že je-li překrytí opačné, lze s vysokou pravděpodobností vyloučit možnost přijmu zprávy s nižší amplitudou modulačního signálu při jakékoliv hodnotě překrytí.

Zároveň se, díky této práci, podařilo navrhnout funkční způsob pro generování zpráv ADS-B a úpravu ADS-B zpráv. Je tak možné i pro budoucí účely a s pomocí využití tohoto výstupu vytvářet libovolné ADS-B zprávy, včetně jakékoliv myslitelné úpravy v signální oblasti ve smyslu např. záměrné tvorby nekompletních zpráv, jejich mnohonásobnému překrývání a podobně. Rovněž v rámci této práce byly nastíněny i některé další možnosti provedení jiných způsobů analýzy výkonnosti ADS-B přijímačů.

Na druhou stranu je ale nutné uvést, že k analýze přijímače Radarcape bylo použito SDR zařízení, jenž se pořizovací cenou ani zdaleka nepřibližuje cenám profesionálních zařízení určených například k ověřování leteckých přístrojů. Bohužel, ale ani přijímač Radarcape nelze, vzhledem k požadavkům kladených předpisem na výkonnost pozemní ADS-B stanice, považovat za profesionální zařízení. Z kombinace obou výše zmíněných faktů lze tak s velkou pravděpodobností vysvětlit chování přijímače s vypnutou CRC kontrolou. Nicméně, tato skutečnost neměla vliv na analýzu výkonnosti přijímače prováděné v této práci. Případný možný vliv tohoto jevu bude zřejmě možno nalézt v další analýze dat na úrovní detailního zkoumání znehodnocení zpráv v rámci případné další navazující práce. Zároveň však určitě nelze soudit, že by obě tato zařízení nesplňovala účel, pro který byla pro Ústav letecké dopravy pořízena. I přesto, že se nejedná o profesionální zařízení, lze celou měřící sestavu (včetně SDR zařízení, přijímače, konektorů a dalšího vybavení) odhadovat v cenové relaci okolo 35 000 Kč. Ovšem, v případě použití zařízení na úrovni vybavení pro ověřování leteckých

69

přístrojů, se lze bavit o pořízení vybavení za cenu v řádech statisíců. A proto lze tento způsob analýzy vzhledem k celkové ceně a dosaženým výsledkům zhodnotit jako úspěšně provedený a to i vzhledem k faktu, že s výjimkou přijímače Radarcape byla většina vybavení pořízena autorem na vlastní náklady.

Navíc, jak již bylo řečeno, tato práce poskytuje nejen konkrétní výsledky měření, ale i podrobný popis způsobu tvorby zpráv a využití SDR zařízení k tomuto účelu. Zároveň je možné, vzhledem k univerzálnosti SDR zařízení, na těchto základech vytvořit nepřeberné množství dalších měření, a to nejen pouze v rámci zpráv ADS-B, ale i pro jiné systémy a jiné frekvence. Nabízí se tak celá řada využití například pro generování dotazů sekundárního radaru na frekvenci 1030 MHz, nebo provedení a navržení dalších měřících scénářů podobného typu jako v této práci s rozličnými parametry, kupř. jako je počet těchto zpráv, ale i způsob mixování těchto zpráv. Ostatně inspirovat se je možno ve druhé kapitole této práce. Taktéž by bylo možné, díky návrhu tohoto měření, analyzovat i ostatní další přijímače vlastněné Ústavem letecké dopravy. V dalším kroku se pak prostřednictvím navazující práce lze zaměřit na detailnější analýzu znehodnocených zpráv. V jednoduchosti je tak možné říci, že pro další použití lze využít nejen již tohoto připraveného schématu pro následné měření s vybraným SDR, ale vzhledem k popisu provedeného v této práci, je možné zařízení použité k vysílání zpráv zaměnit za jiné, svými parametry vyhovující k potřebnému účelu.

Pro účely použití na Ústavu letecké dopravy je tak možné na výstupy vycházející z této práce nahlížet jako na funkční systém umožňující jeho další široké využití. Vzhledem k již mnohokrát zmíněné univerzálnosti SDR zařízení jsou možnosti využití téměř nekonečné. Z hlediska celoústavního využití lze za asi nejzajímavější považovat aplikaci mající za výsledek propojení leteckého simulátoru se simulátorem řízení letového provozu. Existuje totiž několik aplikací, které dokáží data ze simulátorů (případně aplikace jako je např. Microsoft Flying simulator) použít jako zdroj dat pro vytváření ADS-B zpráv. Následně by pak, v případě existence vnitřní síťové architektury, bylo možné tento výstup použít jako vstup přehledové informace pro simulátor ATC. Místo použití pseudopilota, by tak bylo možné použít pilota "reálného" ovládajícího letecký simulátor.

Z výše uvedeného vyplívá, že celá tato práce je důležitým analytickým krokem nutným k rozvoji celého spektra poznání v této oblasti a rovněž má sloužit jako inspirace pro případné navazující pokračovatele.
# Seznam použitých zdrojů

- [1] KÖLLNER, Günter. EMBEDDED DEVELOPMENT GMBH. ADS-B MLAT FLARM Flight Tracking Solutions - by Jetvision [online]. Germany, 2022 [cit. 2022-05-14]. Dostupné z: https://jetvision.de/
- [2] KÖLLNER, Günter. EMBEDDED DEVELOPMENT GMBH. ADS-B Receiver MLAT, Radarcape, ASTERIX, Dataports JSON, Binary [online]. Germany, 2019 [cit. 2022-05- 14]. Dostupné z: https://radarcape.com/
- [3] STACEY, Dale. Aeronautical radio communication systems and networks. Hoboken, NJ: J. Wiley, c2007. ISBN 978-0-470-01859-0.
- [4] Annex 10 to the Convention on International Civil Aviation: Volume IV Surveillance and Collision Avoidance Systems. In:. International Civil Aviation Organization, July 2014, ročník 2014.
- [5] RIED, Erwin. Custom firmware for the HackRF+PortaPack H1/H2 [online]. 2022 [cit. 2022-05-14]. Dostupné z: https://github.com/eried/portapack-mayhem
- [6] Český telekomunikační úřad [online]. Česká republika, 2018 [cit. 2022-05-14]. Dostupné z: https://www.ctu.cz/
- [7] GNU Radio The Free and Open Source Radio Ecosystem [online]. 2022 [cit. 2022-05-14]. Dostupné z: https://www.gnuradio.org/
- [8] Great Scott Gadgets [online]. Evergreen, Colorado USA, 2021 [cit. 2022-05-14]. Dostupné z: https://greatscottgadgets.com/
- [9] WHEWELL, Andrew. Home Virtual Radar Server [online]. UK, 2010 [cit. 2022-05-14]. Dostupné z: https://www.virtualradarserver.co.uk/
- [10] PLENINGER, Stanislav, Jakub HOSPODKA, Terezia PILMANNOVA, Tereza TOPKOVA, Petr LUKES, Jakub STEINER a Jakub KRAUS. Jamming of GNSS Receiver on B737 MAX Aircraft and Its Impact on ADS-B Technology. 2020 New Trends in Civil Aviation (NTCA). IEEE, 2020, 2020-11-23, 123-128. ISBN 978-80-01- 06727-7. Dostupné z: doi:10.23919/NTCA50409.2020.9290995
- [11] USA. Minimum Operational Performance Standards for 1090 MHz Extended Squitter Automatic Dependent Surveillance Broadcast (ADS-B) and Traffic Information Services Broadcast (TIS-B): RTCA DO-260B. In: RTCA, Inc. 1828 L Street, NW, Suite 805 Washington, DC 20036-5133, USA, December 2, 2009. Dostupné také z: www.rtca.org
- [12] SUN, Junzi. Python decoder for Mode S and ADS-B signals [online]. 2022 [cit. 2022-05-14]. Dostupné z: https://github.com/junzis/pyModeS
- [13] Rasel.cz specialista na konektory [online]. Praha, 2022 [cit. 2022-05-14]. Dostupné z: https://www.rasel.cz/
- [14] Rtl-sdr.com [online]. 2022 [cit. 2022-05-14]. Dostupné z: https://www.rtl-sdr.com/
- [15] Software defined radio technology for wireless networks. Lime Microsystems [online]. Guildford, Velká Británie, 2022 [cit. 2022-05-14]. Dostupné z: https://limemicro.com/
- [16] BARTOLUCCI, Marco, Jose A. DEL PERAL-ROSADO, Roger ESTATUET-CASTILLO, Jose A. GARCIA-MOLINA, Massimo CRISCI a Giovanni E. CORAZZA. Synchronisation of low-cost open source SDRs for navigation applications. 2016 8th ESA Workshop on Satellite Navigation Technologies and European Workshop on GNSS Signals and Signal Processing (NAVITEC). IEEE, 2016, 2016, 1-7. ISBN 978- 1-5090-3885-5. ISSN 2325-5455. Dostupné z: doi:10.1109/NAVITEC.2016.7849328
- [17] TECHNICAL SPECIFICATION FOR A 1090 MHz EXTENDED SQUITTER ADS-B GROUND STATION. In:. EUROCAE 102 Rue Etienne Dolet 92240 Malakoff, France: EUROCAE, 2009, 2009 ED-129 DRAFT. Dostupné také z: www.eurocae.org
- [18] ROHDE&SCHWARZ GMBH & CO. KG. Voltage and Power Measurements Fundamentals, Definitions, Products [online]. Mühldorfstraße 15 ⋅ D-81671 München, 2022 [cit. 2022-05-14]. Dostupné z: http://www.rsd.de

# Seznam obrázků

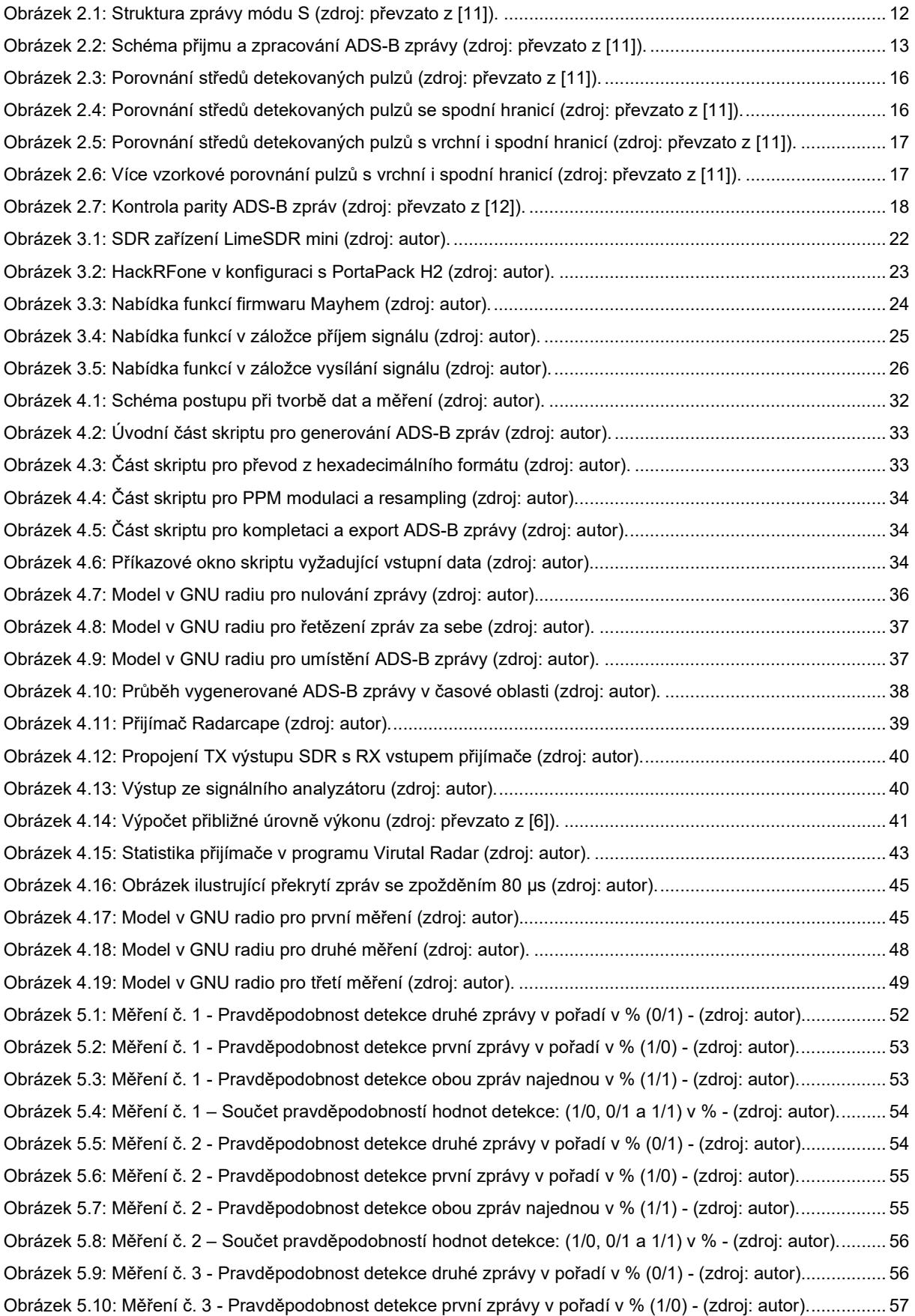

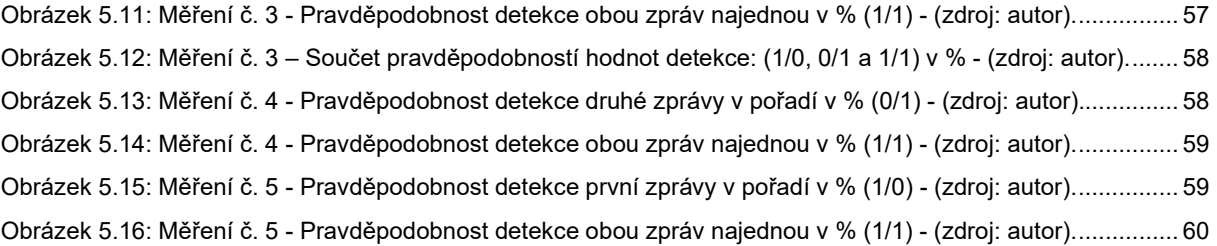

# Seznam tabulek

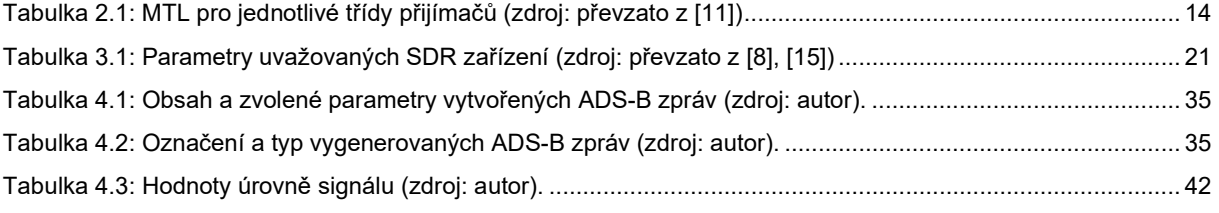

# Příloha č. 1

## Tabulka hodnot měření č. 1:

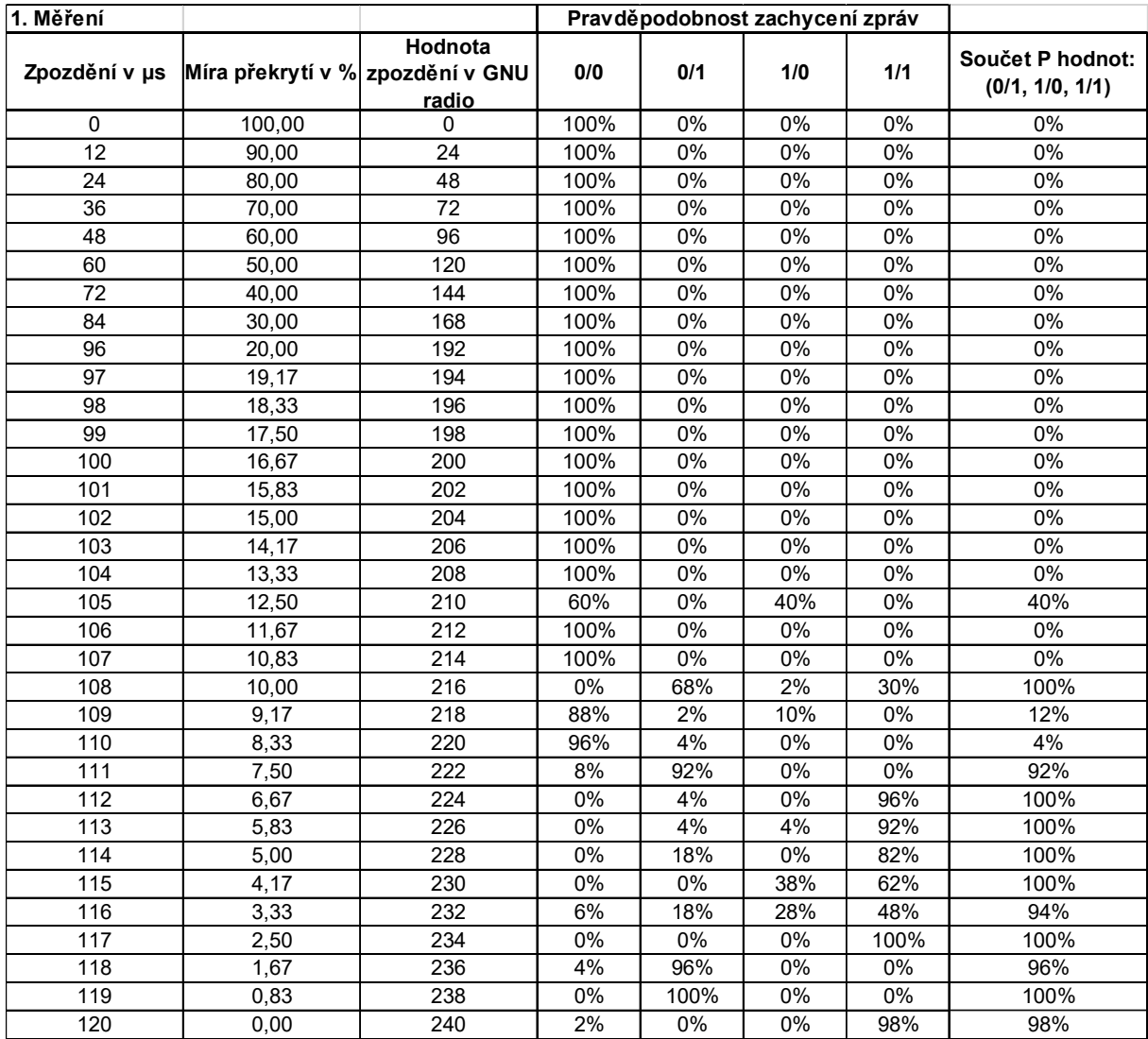

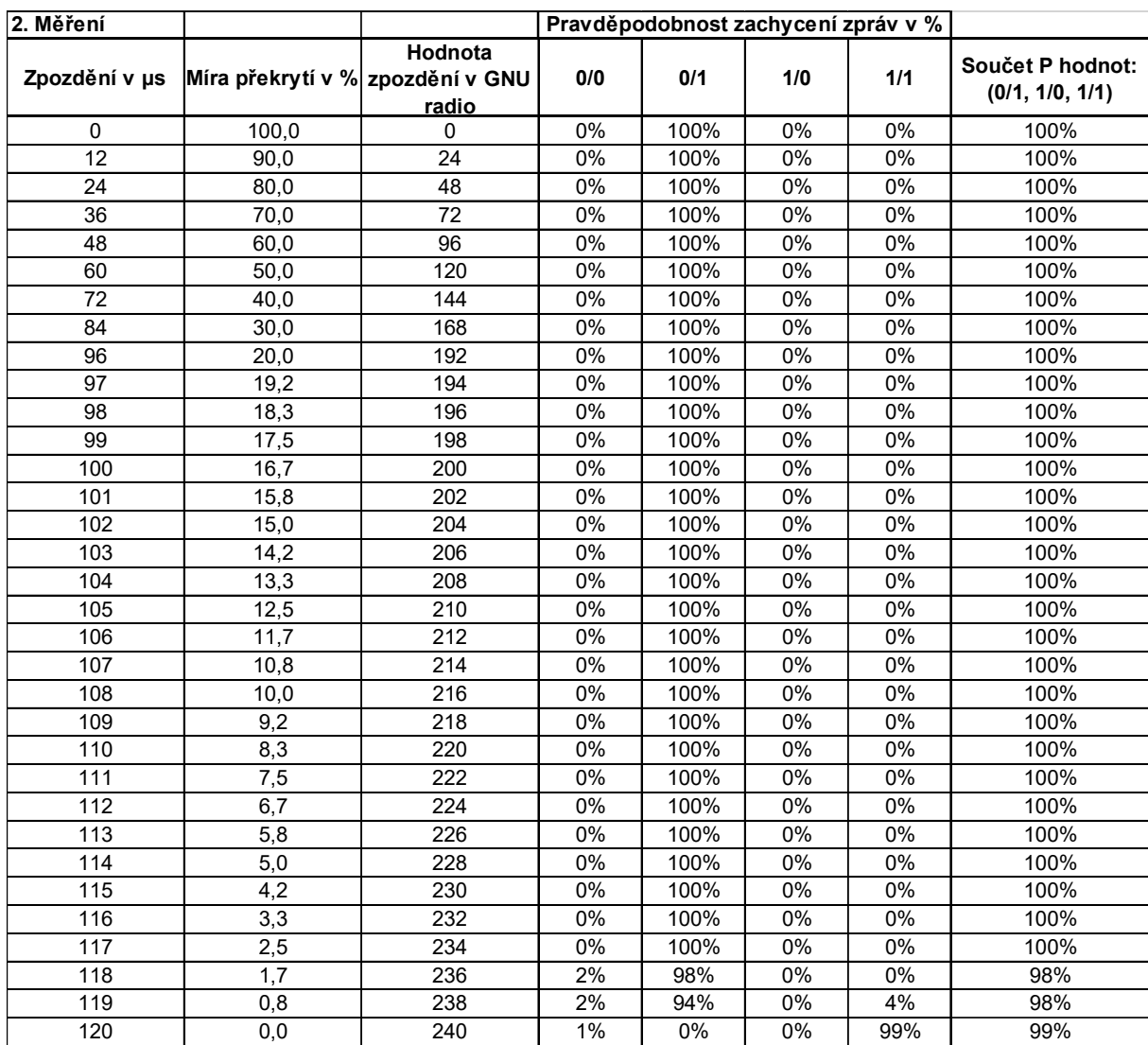

### Tabulka hodnot měření č. 2:

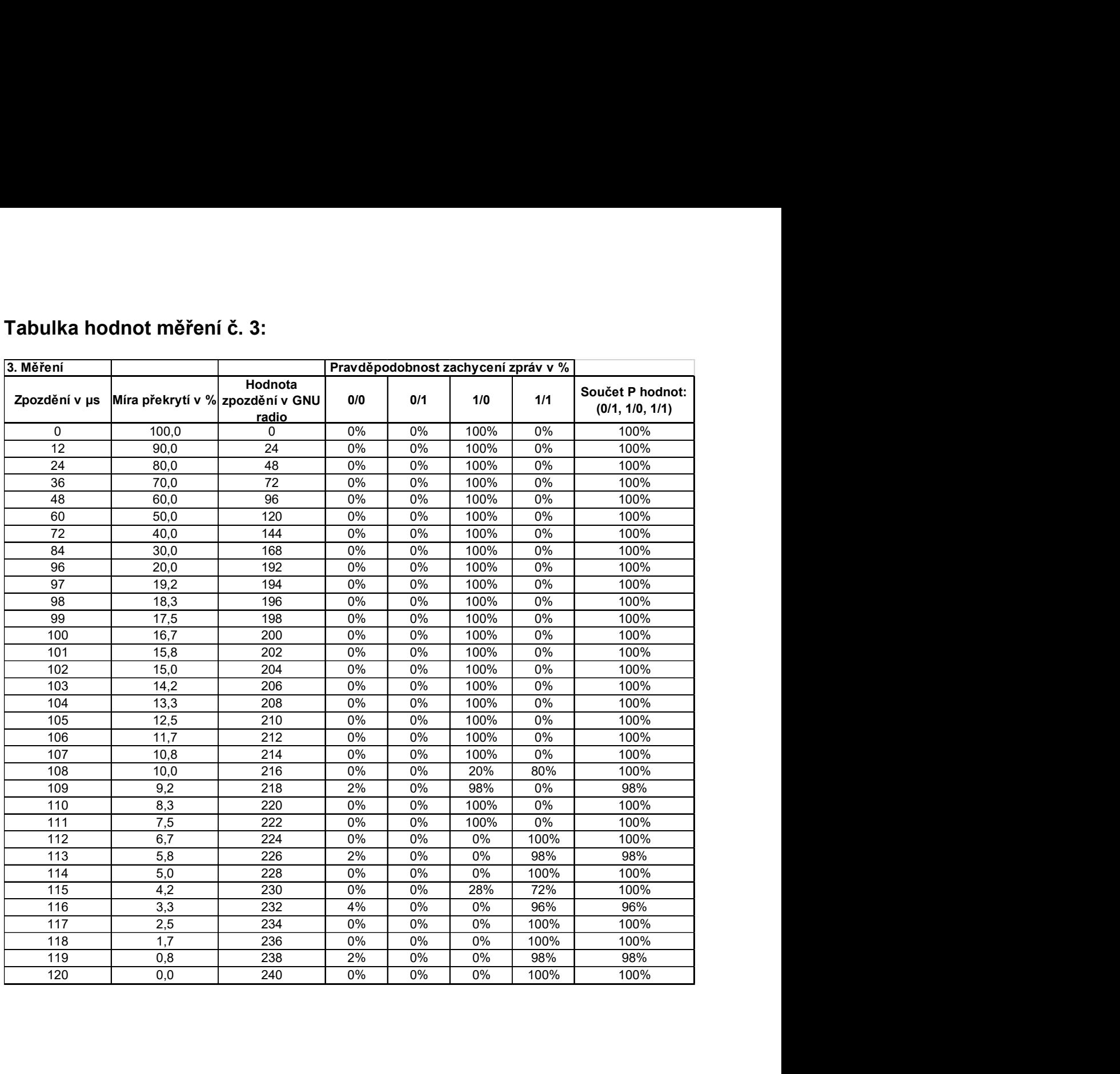

### Tabulka hodnot měření č. 3:

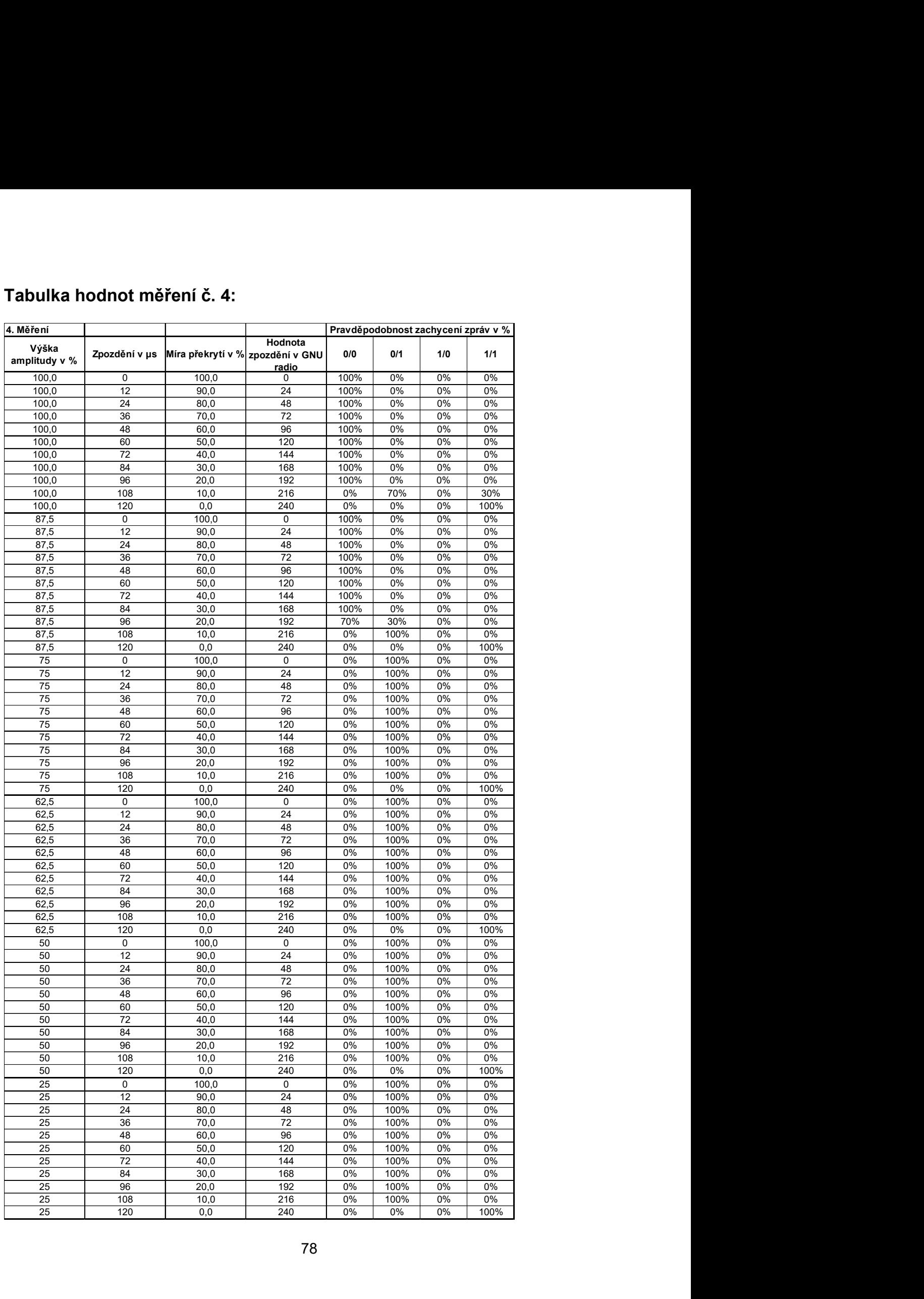

## Tabulka hodnot měření č. 4:

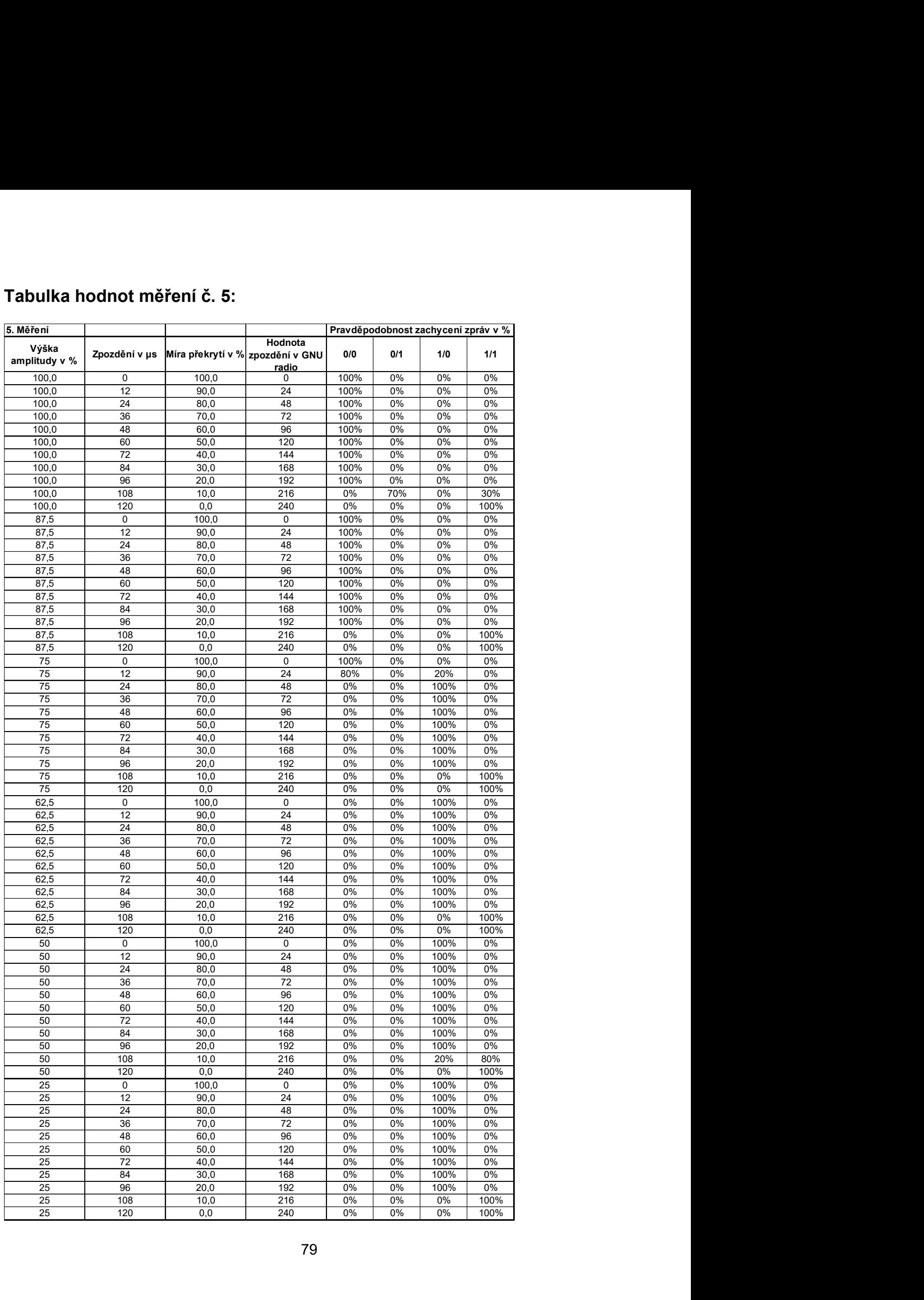

# Tabulka hodnot měření č. 5:

## Příloha č. 2

#### Skript pro generování ADS-B zpráv v programu GNU Octave:

```
\mathbf{1}#\overline{2}## Vytvori bin soubor s ADS-B zpravy z HEX podoby
 3
       ### napr : 8D40058B58C901375147EFD09357
 \overline{4}## MAX hodnota 8b je 2^7 -1 = 127<br>## MAX hodnota 16b je 2^15 -1 = 32767
 \overline{5}\epsilon##f = fopen('sample_float32.iq', 'rb'); %otevre soubor a ulozi do "value2"<br>##f = fopen('sample_float32.iq', 'rb'); %otevre soubor a ulozi do "value2"
 78
 \mathbf{Q}hex\_str = input('Vloz hexadecimal ADS-B: ', 's');10<sup>1</sup>n = length(hex_str);1112delay = 100; $pauza na zacatkutku v ms
13& PREAMBUE
14p = [1 0 1 0 0 0 1 0 1 0 0 0 0 0];<br>pp=[1; $PREAMBULE v I+Q cplx1516
     for i=1: 16
17\text{sp}(i) = p(i) * 32767;<br>pp(2*i-1) = p(i)*32767;
1R
1<sup>Q</sup>pp(2\star i) = p(i) \star 32767;20
21 endfor
22% Hex to binary conversion<br>function b = h2b(h)2324
25 switch h
        case {'0'}
26
               b = 10000!27case \{11\}<br>b = '0001';
2R29
30<sup>°</sup>case {'2'}
31b = '0010';case \{13!\}<br>b = 100117;
3233
          case \{14!\}<br>b = 10100;
34
35
         case \{15\}<br>b = 10101;
36
37
          case {'6'}
38
39
               b = '0110';case \{17\}<br>b = 10111;
40
41
          case \{181\}<br>b = 10001;
42
43case \{19\}<br>b = 1001;
4445
          case \{ 'A', 'a' \}<br>b = '1010';
46
47
         case {^{\{B\}}, {^{\{b\}}}\}<br>b = '1011';
48
49
          case \{C^{\dagger}, C^{\dagger}\}<br>b = '1100';
50
51case \{ 'D', 'd' \}<br>b = '1101';
52
53
          case {E', 'e'}<br>b = '1110';
54
55
          case \{ 'F', 'f' \}<br>b = '1111';
56
57
58 endswitch<br>59 endfunction
```

```
60
 61 bin str = ';
        for h = 1 : n62
 63
            bin_str = [\text{bin\_str h2b(hex\_str(h))}];endfor
 64
 65
 66
      ## PPM modulace do complex formatu I+Q
 67
       ## 0 jako 1100 a 1 jako 0011
 68
      bin_str
 69
       bin str2 = []for i =1 : length (bin_str)
 7071if (bin str(i) == "1")bin_str2(4*i-3) = 32767; $I ... realna hodnota
 7273bin str2(4*i-2) = 32767; Q ... imaginarni hodnota
 74bin_str2(4*i-1) = 0; I \dots realna hodnota
             bin_str2(4*i) = 0; \frac{100}{20}...imaginarni hodnota
 7576
          else
            bin str2(4*i-3) = 0;
 77
            \begin{array}{rcl} \text{bin\_std(4*1-3)} &=& 0; \\ \text{bin\_str2(4*1-2)} &=& 0; \\ \text{bin\_str2(4*1-1)} &=& 32767; \end{array}787980
           bin_str2(4*i) = 32767;
         endif
 8182
      endfor
 83
      ## doplni 0 do velikosti 4096 bytu
 84
      nn = 4096 - 2*16 - 4*delay;85
      for i=length(bin str2) : nn
 86
         bin_str2(i) = \overline{0};
 87
 88
      endfor
 89
      ## spoji PREAMBULI a ADS-B zpravu
 90##a ulozi do souboru *.cl6
 Q<sub>1</sub>9293signal= [zeros(1,4*delay) pp bin_str2]';
 94
      f = fopen("adsb_octave, cl6", "wb");<br>fwrite(f,signal,"intl6");
 95
 96
 97fclose(f);98
      f = fopen('adsb_octave.cl6', 'rb'); $otevre soubor a ulozi do "value3"<br>values3 = fread(f, Inf, 'intl6');<br>##f = fopen('adsb_octave_le.cl6', 'rb'); $otevre soubor a ulozi do "value3"<br>##values4 = fread(f, Inf, 'intl6');
 QQ100
101102
103##ulozi do souboru *.igbin
104
      ##ve formatu complex float32<br>##f = fopen('samples.iq8s', 'rb'); %otevre soubor a ulozi do "value"<br>##values = fread(f, Inf, 'uint8');
105
106
107
108
       ##ff = fopen("sample_octave.iqbin", "wb");
109
       ##fwrite(ff, values, "float32");
110
       #fclose(ff);
```